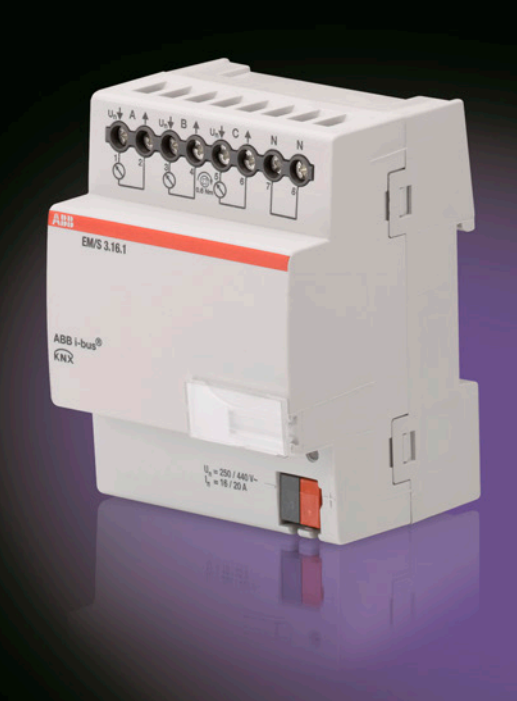

# ABB i-bus® KNX Energiemodul EM/S 3.16.1 Produkthandbuch

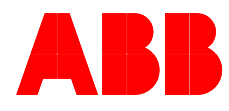

**Power and productivity** for a better world™

## ABB i-bus<sup>®</sup> KNX Inhalt

### **Inhalt**

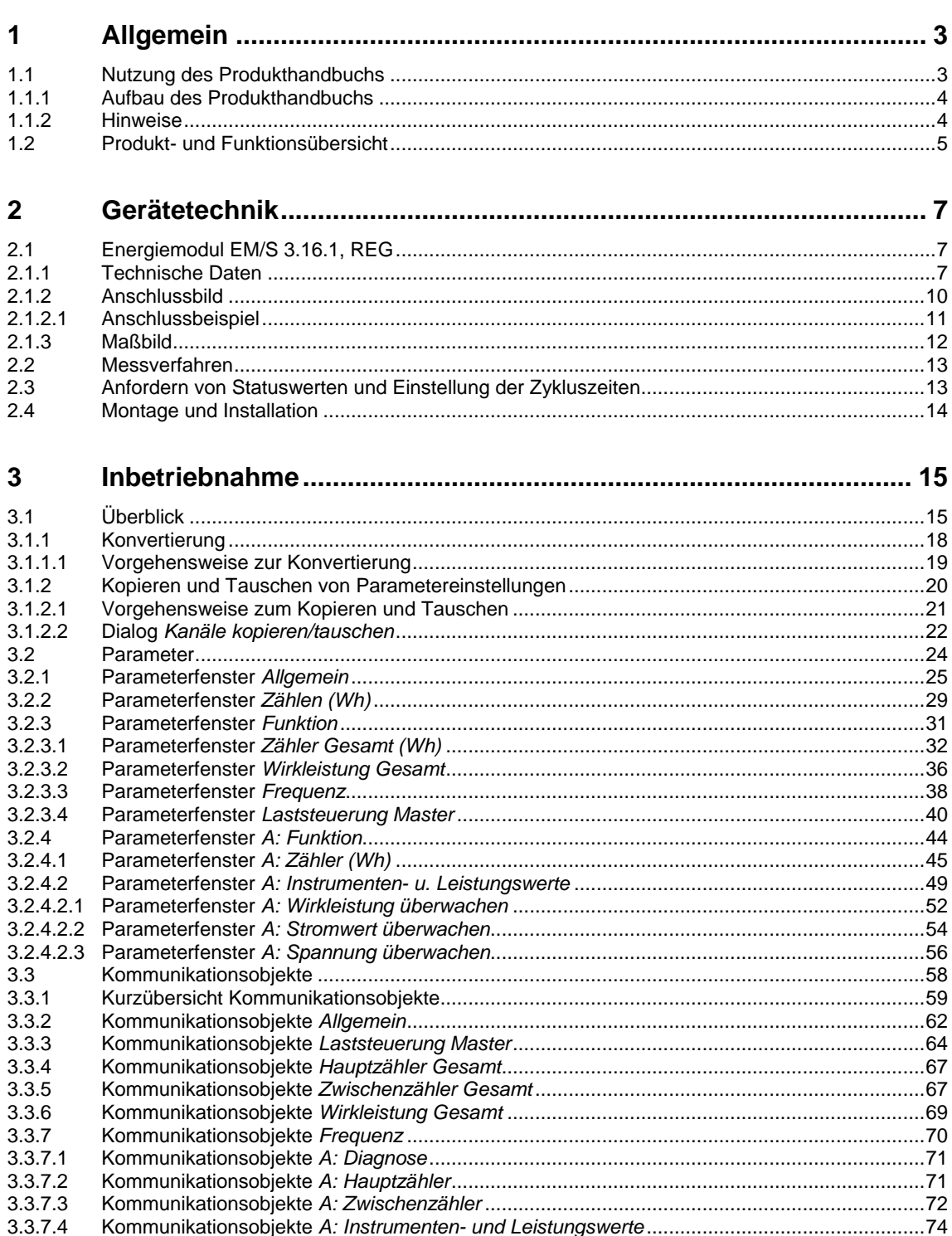

Seite

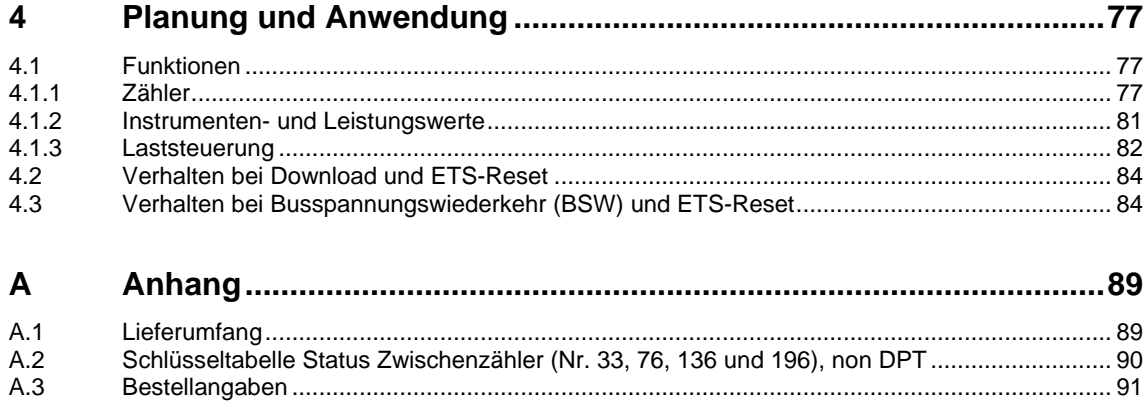

## $ABB$  i-bus<sup>®</sup> KNX Allgemein

### <span id="page-4-0"></span>**1 Allgemein**

Mit den intelligenten Stromnetzen von morgen – den Smart Grids – werden auch an die elektrische Gebäudeinstallation ganz neue Anforderungen gestellt. Um die Energieeffizienz von Gebäuden zu erhöhen, ist es erforderlich, die elektrischen Kenngrößen von Verbrauchern im Gebäude zu erfassen. Für das intelligente Gebäude bietet ABB i-bus® KNX optimale Voraussetzungen.

Durch die Kombination von Energiemanagement mit Beleuchtungs- und Jalousiesteuerung, Heizung, Lüftung und Überwachung sind durch den Einsatz von ABB i-bus® KNX Wohnqualität, Komfort und Sicherheit mit Wirtschaftlichkeit und Umweltbewusstsein problemlos mit geringem Planungs- und Installationsaufwand zu vereinbaren. Ebenfalls sind eine flexible Nutzung der Räume und eine stetige Anpassung an veränderte Bedürfnisse einfach realisierbar.

Das ABB i-bus<sup>®</sup> KNX Energiemodul EM/S 3.16.1 erfasst den Energieverbrauch der angeschlossenen elektrischen Verbraucher in Wattstunden (Wh).

Der Wirkenergieverbrauch wird pro Ausgang ermittelt. Außerdem steht der Gesamtverbrauch aller drei Ausgänge zur Verfügung. Alle Zählerwerte können zyklisch, auf Anforderung oder bei Eintritt eines Startoder Stoppereignisses, z.B. Uhrzeit, Betriebsdauer oder beim Erreichen einer definierten Verbrauchsgrenze, gesendet werden.

Für jeden Ausgang können Wirkleistung, Strom und Spannung sowie weitere elektrische Größen (Scheinleistung, Scheitelfaktor, Leistungsfaktor und Frequenz) gemessen werden. Die ermittelten Messwerte werden über ABB i-bus® KNX zur Verfügung gestellt. Sie können mit Schwellwerten überwacht werden. Bei Über- oder Unterschreiten der definierten Schwellwerte kann eine Warnung gesendet werden.

Die ETS-Applikation ermöglicht außerdem ein einfaches Lastmanagement (Laststeuerung), bei dem bis zu zehn Energieaktoren zusammengeschaltet werden können.

### <span id="page-4-1"></span>**1.1 Nutzung des Produkthandbuchs**

Das vorliegende Handbuch gibt Ihnen detaillierte technische Informationen über Funktion, Montage und Programmierung des ABB i-bus® KNX Energiemoduls EM/S 3.16.1. Anhand von Beispielen wird der Einsatz des Gerätes erklärt.

Das Handbuch ist in folgende Kapitel unterteilt:

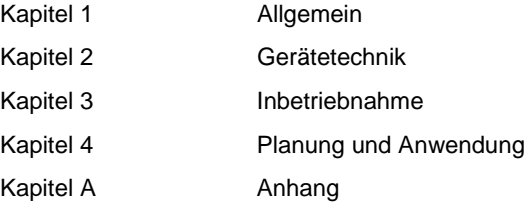

## ABB i-bus<sup>®</sup> KNX Allgemein

### <span id="page-5-0"></span>**1.1.1 Aufbau des Produkthandbuchs**

In Kapitel 3 werden alle Parameter beschrieben.

**Hinweis**

Das Energiemodul besitzt 3 Ausgänge. Da die Funktionen für alle Ausgänge jedoch gleich sind, werden diese lediglich anhand des Ausgangs A erläutert.

#### <span id="page-5-1"></span>**1.1.2 Hinweise**

In diesem Handbuch werden Hinweise und Sicherheitshinweise folgendermaßen dargestellt:

**Hinweis**

Bedienungserleichterungen, Bedienungstipps

### **Beispiele**

Anwendungsbeispiele, Einbaubeispiele, Programmierbeispiele

#### **Wichtig**

Dieser Sicherheitshinweis wird verwendet, sobald die Gefahr einer Funktionsstörung besteht, ohne Schaden- oder Verletzungsrisiko.

### **Achtung**

Dieser Sicherheitshinweis wird verwendet, sobald bei unsachgemäßer Handhabung die Gefahr eines Sachschadens besteht.

## **Gefahr**

Dieser Sicherheitshinweis wird verwendet, sobald bei unsachgemäßer Handhabung Gefahr für Leib und Leben besteht.

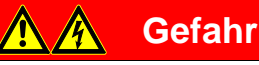

Dieser Sicherheitshinweis wird verwendet, sobald bei unsachgemäßer Handhabung akute Lebensgefahr besteht.

## $ABB$  i-bus<sup>®</sup> KNX Allgemein

### <span id="page-6-0"></span>**1.2 Produkt- und Funktionsübersicht**

Das ABB i-bus<sup>®</sup> KNX Energiemodul EM/S 3.16.1 ist ein Reiheneinbaugerät mit einer Modulbreite von 4 TE im Pro *M*-Design zum Einbau in Verteilern.

Die Verbindung zum ABB i-bus® KNX erfolgt über eine Busanschlussklemme an der Frontseite. Die Vergabe der physikalischen Adresse sowie das Einstellen der Parameter erfolgt mit der Engineering Tool Software ab Version ETS3.0f.

Folgende Funktionen sind einstellbar:

- Erfassung des Wirkverbrauchs in Wattstunden (Wh) mit einem Hauptzähler und einem flexibel parametrierbaren Zwischenzähler pro Ausgang. Die Zwischenzähler können in Abhängigkeit von bestimmten Ereignissen (1-Bit-Telegramme, Uhrzeit, Verbrauch) gestartet und gestoppt werden. Abhängig davon können Warnungen auf den KNX gesendet werden.
- Strom, Spannung, Wirkleistung und Frequenz können erfasst und mit Schwellwerten überwacht werden. Abhängig davon können Warnungen auf den KNX gesendet werden. Die Erfassung von Scheinleistung, Leistungsfaktor und Scheitelfaktor steht ebenfalls zur Verfügung.
- Eine einfache Laststeuerung ist realisierbar. Jedes Energiemodul kann als Master konfiguriert werden und die Gesamtleistung eines Systems von bis zu zehn Energieaktoren erfassen. In Abhängigkeit von einer parametrierbaren Lastgrenze werden Abschaltstufen auf den Bus gesendet und Geräte abgeschaltet.

Um den Programmieraufwand zu minimieren, können einzelne Ausgänge kopiert oder getauscht werden.

### <span id="page-8-0"></span>**2 Gerätetechnik**

### <span id="page-8-1"></span>**2.1 Energiemodul EM/S 3.16.1, REG**

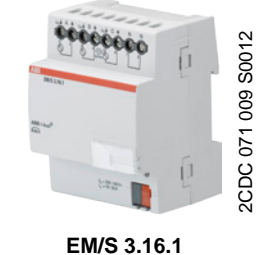

Das Energiemodul ist ein Reiheneinbaugerät im Pro *M*-Design zum Einbau in den Verteiler. Der Laststrom pro Ausgang beträgt 20 A.

Der Anschluss der Ausgänge erfolgt über Kombikopf-Schraubklemmen. Jeder Ausgang wird separat über den KNX angesteuert.

Um den Programmieraufwand zu minimieren, können einzelne Ausgänge kopiert oder getauscht werden.

Die Parametrierung erfolgt über die ETS. Die Verbindung zum KNX wird über die frontseitige Busanschlussklemme hergestellt.

### <span id="page-8-2"></span>**2.1.1 Technische Daten**

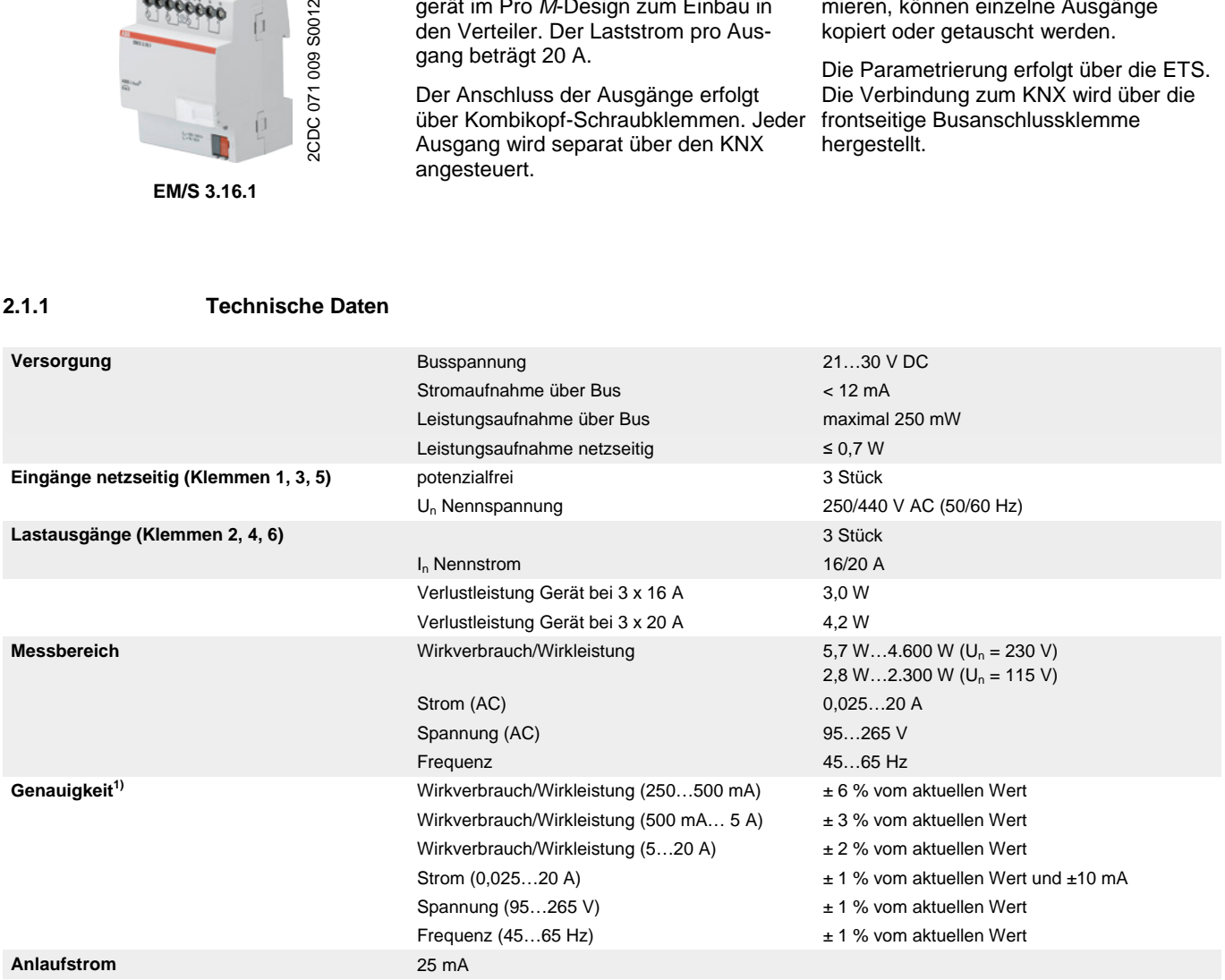

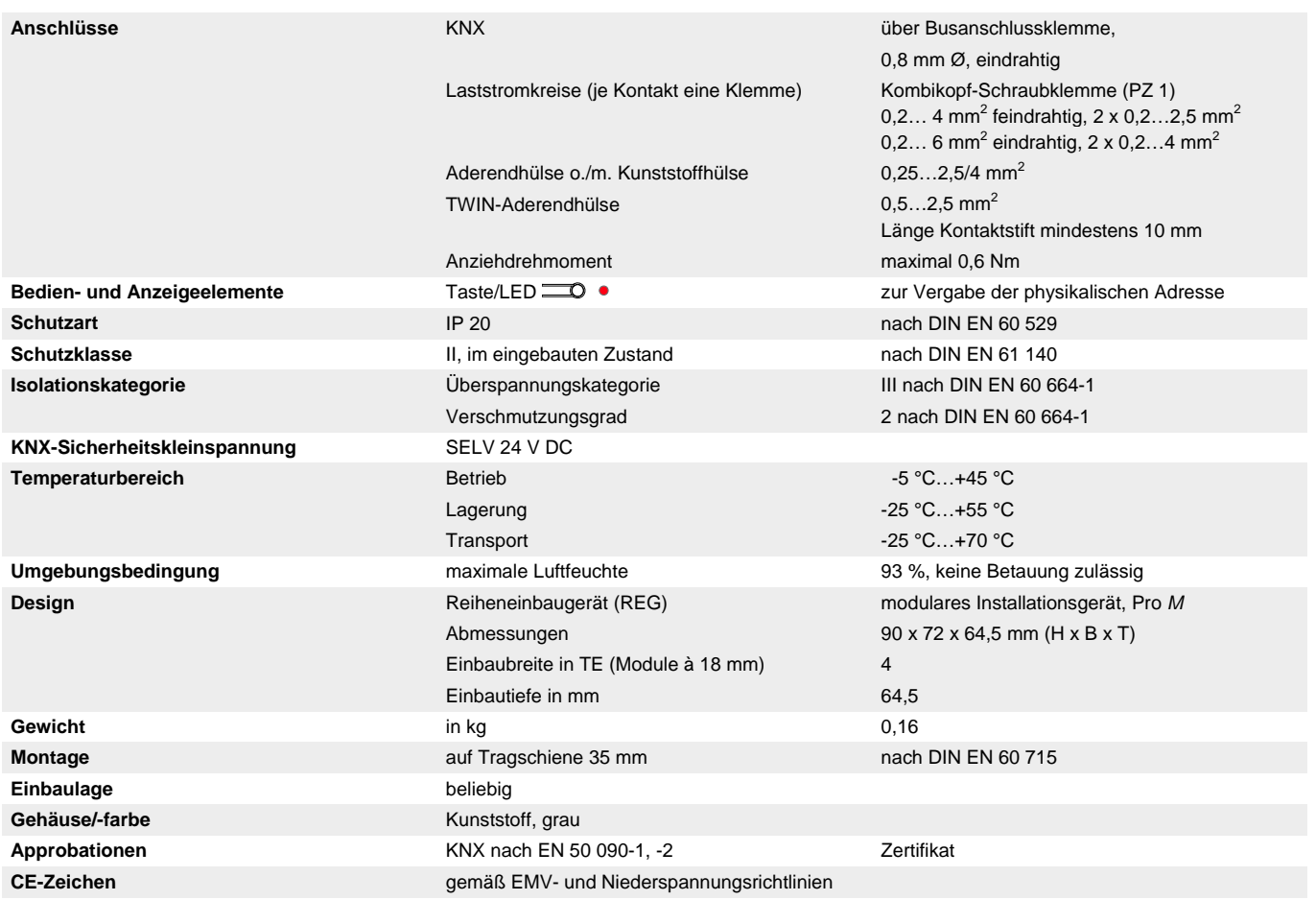

1) Die angegebenen Werte gelten nur, sofern kein Gleichstromanteil vorhanden ist. Ein Gleichstromanteil verfälscht das Messergebnis zusätzlich.

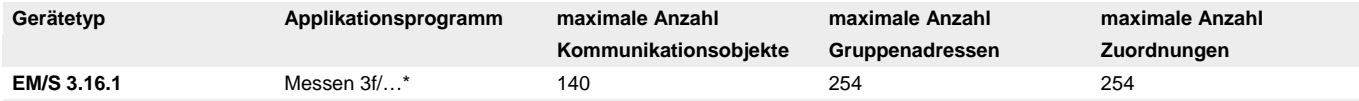

\* … = aktuelle Versionsnummer des Applikationsprogramms.

### **Hinweis**

Für die Programmierung sind die ETS und das aktuelle Applikationsprogramm des Gerätes erforderlich.

Das aktuelle Applikationsprogramm finden Sie mit der entsprechenden Softwareinformation zum Download im Internet unter *[www.abb.com/knx.](http://www.abb.com/knx)* Nach dem Import in die ETS liegt es in der ETS unter *ABB/Energiemanagement/Energiemodul* ab.

Das Gerät unterstützt nicht die Verschließfunktion eines KNX-Geräts in der ETS. Falls Sie den Zugriff auf alle Geräte des Projekts durch einen *BCU-Schlüssel* sperren, hat es auf dieses Gerät keinerlei Auswirkung. Es kann weiterhin ausgelesen und programmiert werden.

### **Hinweise**

Stromwerte, die kleiner als 25 mA sind, werden als 0-mA-Wert auf den KNX gegeben (Anlaufstrom). Für kleine Lastströme, die knapp über der minimalen Erkennungsgrenze von 25 mA liegen, besteht somit die Möglichkeit, dass, bedingt durch die Ungenauigkeiten, ein Wert von 0 mA angezeigt wird, obwohl ein Strom fließt.

Das Energiemodul eignet sich nur zum Erfassen von Messwerten bei *Verbrauchern*, d.h., die Zähler erfassen nur positive Energie. Bei der Laststeuerung werden negative Leistungswerte verworfen und negative Instrumenten- und Leistungswerte (Rückspeisung) können nicht mit Schwellwerten überwacht werden.

### **Wichtig**

Bei Kommunikationsobjekten, die über den Bus beschreibbar sind (z.B. Schwellwertgrenzen), ist der Wertebereich nicht begrenzt, d.h., auch wenn in der ETS bei einem Schwellwert oder einer Lastgrenze nur bestimmte Werte eingegeben werden können, kann über den Bus das Kommunikationsobjekt mit jedem beliebigen Wert beschrieben werden. Es ist also darauf zu achten, dass nur erlaubte und sinnvolle Werte auf das Kommunikationsobjekt geschrieben werden.

Falls die Schwellwertüberwachung für Betriebsmittelfehler (z.B. Leuchtmittelausfall) verwendet werden soll, die nur eine geringe Änderung von kleiner 30 mA (7 W) verursachen, spielen Netzspannungs- und Stromschwankungen durch Umweltbedingungen (z.B. Temperatur) und die natürliche Alterung der Last eine erhebliche Rolle. Auch wenn diese Stromänderungen durch das Energiemodul erkannt werden, muss die erkannte Stromänderung nicht unbedingt einen Geräteausfall darstellen.

Die Ausgänge sind elektrisch voneinander getrennt, d.h., sie können mit unterschiedlichen Außenleitern innerhalb der in den Technischen Daten erlaubten Spannungsbereiche verbunden werden. Zwischen dem Neutralleiteranschluss der Last und dem Neutralleiteranschluss am Energiemodul dürfen keine Potentialdifferenzen bestehen, sodass sich sinnvolle Messwerte ergeben.

(Siehe hierzu auch Hinweis unter [Anschlussbild,](#page-11-0) S. [10.\)](#page-11-0)

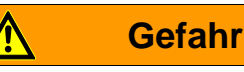

Um gefährliche Berührungsspannung durch Rückspeisung aus unterschiedlichen Außenleitern zu vermeiden, muss bei einer Erweiterung oder Änderung des elektrischen Anschlusses eine allpolige Abschaltung vorgenommen werden.

<span id="page-11-0"></span>**2.1.2 Anschlussbild**

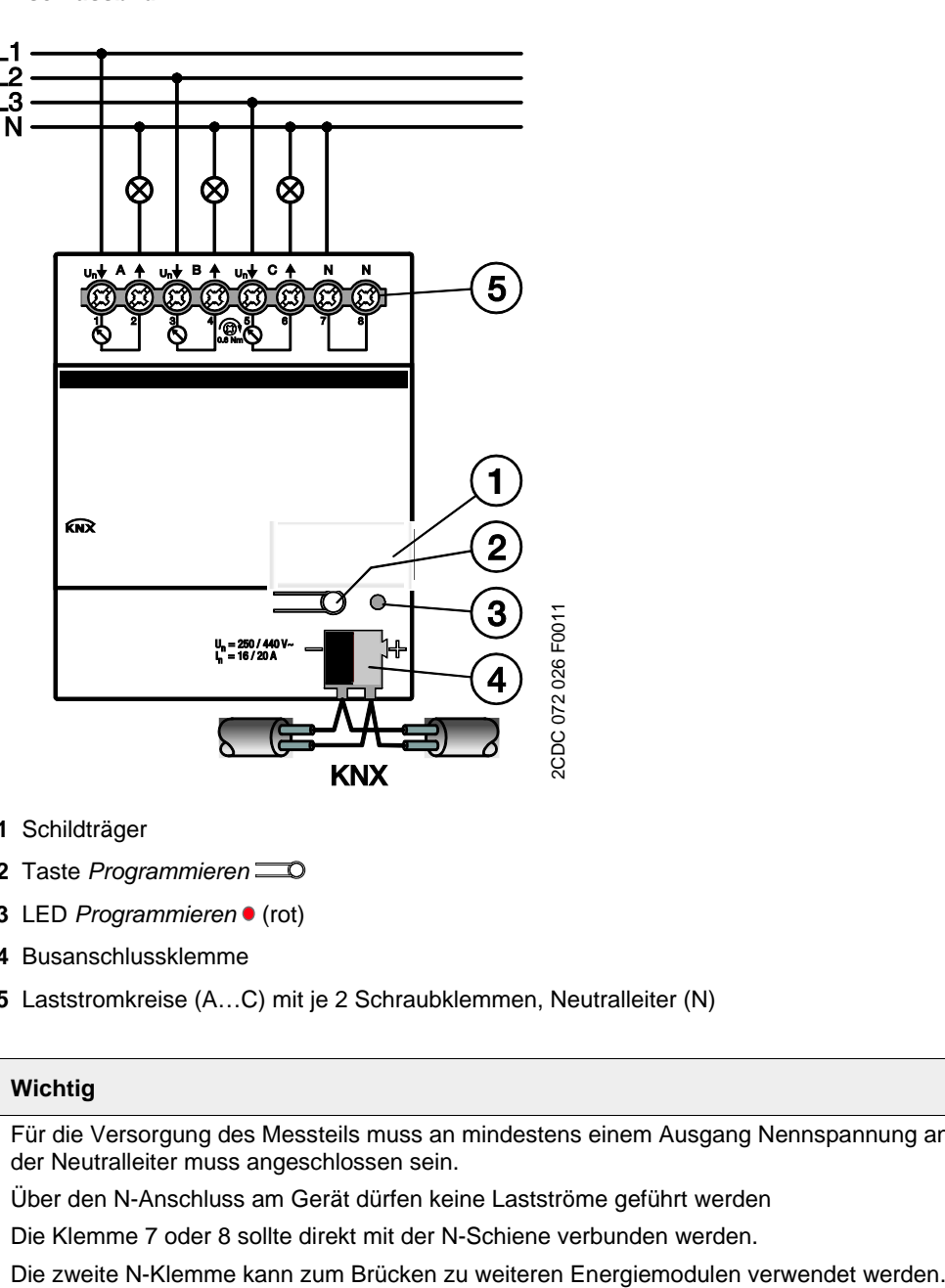

- **1** Schildträger
- **2** Taste *Programmieren*
- **3** LED *Programmieren* (rot)
- **4** Busanschlussklemme
- **5** Laststromkreise (A…C) mit je 2 Schraubklemmen, Neutralleiter (N)

### **Wichtig**

Für die Versorgung des Messteils muss an mindestens einem Ausgang Nennspannung anliegen und der Neutralleiter muss angeschlossen sein.

Über den N-Anschluss am Gerät dürfen keine Lastströme geführt werden

Die Klemme 7 oder 8 sollte direkt mit der N-Schiene verbunden werden.

### <span id="page-12-0"></span>**2.1.2.1 Anschlussbeispiel**

Sofern die Ausgänge des Energiemoduls einzeln gegen Fehlerstrom abgesichert werden sollen, muss der Fehlerstromschutzschalter (RCD) wie folgt angeschlossen werden.

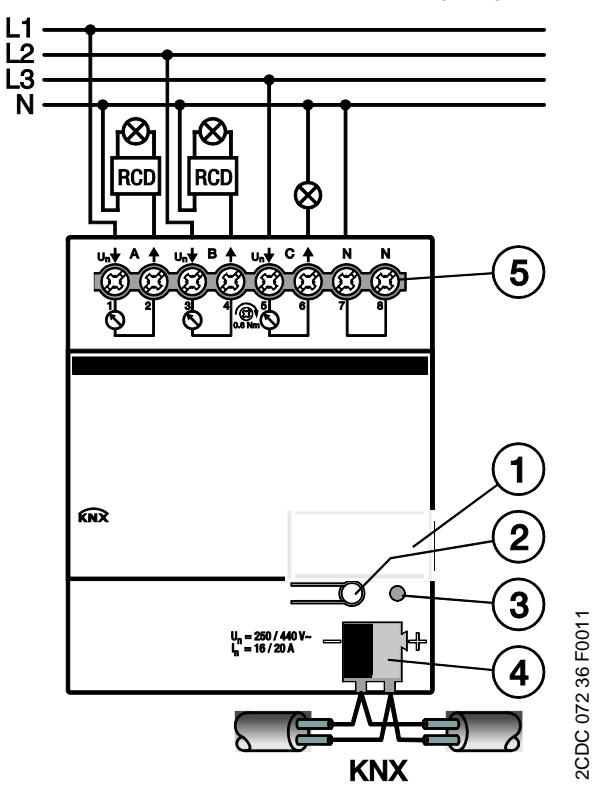

## $ABB$  i-bus $^{\circledR}$  KNX **Gerätetechnik**

<span id="page-13-0"></span>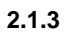

**2.1.3 Maßbild**

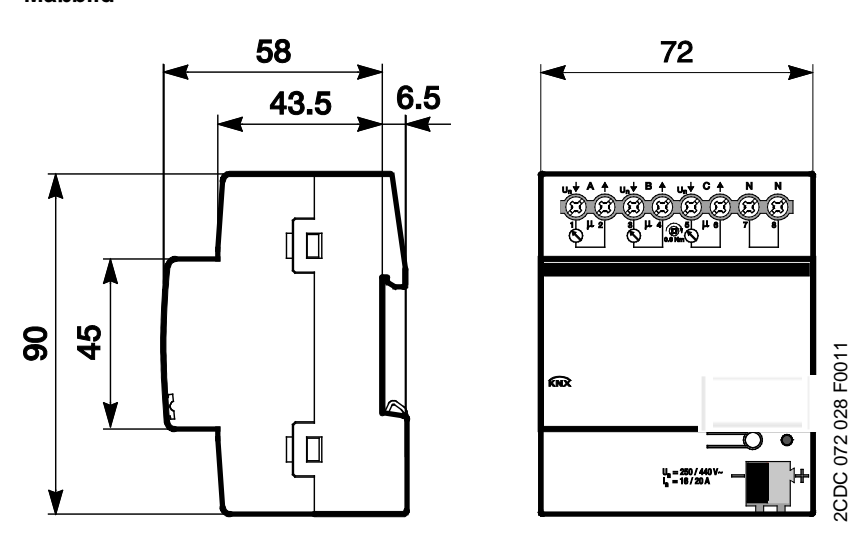

### <span id="page-14-0"></span>**2.2 Messverfahren**

Das Energiemodul hat zum Erfassen und Messen der verschiedenen Messwerte für jeden Ausgang eine eigene Auswerteelektronik, die separat parametrierbar ist.

Strom und Spannung werden direkt gemessen, alle anderen Werte (Zählerwerte, Wirkleistung, Scheinleistung, Leistungsfaktor, Scheitelfaktor, Frequenz) werden davon abgeleitet.

Das Messverfahren ist, anders als bei den Schaltaktoren SA/S, eine echte Effektivwertmessung. Das Signal wird 100mal pro Periode (bei 50 Hz) abgetastet und aus diesen Abtastwerten wird der Effektivwert bestimmt. Die Messgenauigkeit ist also auch bei nicht-sinusförmigen Signalen gegeben.

Die Messwerte werden alle 200 ms ausgewertet. Ein Überschreiten eines Schwellwertes wird daher spätestens nach 200 ms erkannt.

Stromwerte kleiner als 25 mA werden als Wert 0 ausgegeben (Anlaufstrom). Aus diesem Grund werden auch vom Strom abgeleitete Werte, sofern ein Strom kleiner 25 mA fließt, als Wert 0 ausgegeben. Für die Spannung werden aus technischen Gründen Werte kleiner 5 V als 0 ausgegeben.

### **Hinweis**

Der Kurvenverlauf von Strom und Spannung wird nicht analysiert, d.h., es findet keine Analyse der Signalform (z.B. FFT) statt. Alle Werte werden durch Abtasten des Signals ermittelt.

Daher ergibt sich der Leistungsfaktor immer als Summe von Verzerrungsleistung (z.B. Dimmerströme) und Verschiebeleistung (z.B. induktive oder kapazitive Lasten). Dieser Leistungsfaktor entspricht **nicht** (oder nur in Sonderfällen) dem cos φ (Cosinus Phi) bei einem phasenverschobenen Strom! Er kann deshalb auch **nicht** zur Blindleistungskompensation genutzt werden!

### <span id="page-14-1"></span>**2.3 Anfordern von Statuswerten und Einstellung der Zykluszeiten**

Die 1-Bit-Kommunikationsobjekte für das Anfordern von Statuswerten werden beim Energiemodul an zentraler Stelle freigegeben. Es gibt je ein 1-Bit-Kommunikationsobjekt für das Anfordern aller Statuswerte, aller Zählerwerte, aller Leistungswerte und aller Instrumentenwerte.

Ebenfalls werden beim Energiemodul die Zykluszeiten für das zyklische Senden von Telegrammen an zentraler Stelle eingestellt. Es gibt je eine gemeinsame Zykluszeit für das zyklische Senden aller Leistungswerte, aller Instrumentenwerte und aller Zählerwerte.

Bei den einzelnen Kommunikationsobjekten kann dann eingestellt werden, ob der Wert des jeweiligen Kommunikationsobjekts *zyklisch* oder *bei Anforderung* gesendet werden soll oder nicht.

### <span id="page-15-0"></span>**2.4 Montage und Installation**

Das ABB i-bus<sup>®</sup> KNX Energiemodul EM/S 3.16.1 ist ein Reiheneinbaugerät zum Einbau in Verteilern für Schnellbefestigung auf 35 mm Tragschienen nach DIN EN 60 715.

Das Gerät kann in jeder Einbaulage montiert werden.

Der elektrische Anschluss erfolgt über Schraubklemmen. Die Verbindung zum Bus erfolgt über die mitgelieferte Busanschlussklemme. Die Klemmenbezeichnung befindet sich auf dem Gehäuse.

Das Gerät ist betriebsbereit, nachdem die Busspannung angelegt wurde. Für die Versorgung des Messteils muss an mindestens einem Ausgang Nennspannung anliegen und der dazugehörige Neutralleiter muss angeschlossen sein.

Die Zugänglichkeit des Geräts zum Betreiben, Prüfen, Besichtigen, Warten und Reparieren muss gemäß DIN VDE 0100-520 sichergestellt sein.

### **Inbetriebnahmevoraussetzung**

Um das Gerät in Betrieb zu nehmen, werden ein PC mit der ETS und eine KNX-Schnittstelle, z.B. USB oder IP, benötigt. Mit dem Anlegen der Busspannung ist das Gerät betriebsbereit.

Montage und Inbetriebnahme dürfen nur von Elektrofachkräften ausgeführt werden. Bei der Planung und Errichtung von elektrischen Anlagen sind die einschlägigen Normen, Richtlinien, Vorschriften und Bestimmungen zu beachten.

Gerät bei Transport, Lagerung und im Betrieb vor Feuchtigkeit, Schmutz und Beschädigung schützen.

Gerät nur innerhalb der spezifizierten technischen Daten betreiben!

Gerät nur im geschlossenen Gehäuse (Verteiler) betreiben!

### **Auslieferungszustand**

Das Gerät wird mit der physikalischen Adresse 15.15.255 ausgeliefert. Das Applikationsprogramm ist vorgeladen. Bei der Inbetriebnahme müssen daher nur noch Gruppenadressen und Parameter geladen werden.

Das gesamte Applikationsprogramm kann bei Bedarf neu geladen werden. Bei einem Wechsel des Applikationsprogramms, nach einem abgebrochenen Download oder nach dem Entladen des Gerätes wird das gesamte Applikationsprogramm geladen. Dieser Vorgang dauert deutlich länger als das Laden der Parameter und Gruppenadressen.

### **Vergabe der physikalischen Adresse**

In der ETS erfolgt die Vergabe und Programmierung der physikalischen Adresse, Gruppenadresse und Parameter.

Das Gerät besitzt zur Vergabe der physikalischen Adresse eine Taste *Programmieren*. Nachdem die Taste betätigt wurde, leuchtet die rote LED *Programmieren* auf. Sie erlischt, sobald die ETS die physikalische Adresse vergeben hat oder die Taste *Programmieren* erneut betätigt wurde.

### **Reinigen**

Verschmutzte Geräte können mit einem trockenen oder leicht mit Seifenlauge angefeuchteten Tuch gereinigt werden. Auf keinen Fall dürfen ätzende Mittel oder Lösungsmittel verwendet werden.

### **Wartung**

Das Gerät ist wartungsfrei. Bei Schäden, z.B. durch Transport und/oder Lagerung, dürfen keine Reparaturen vorgenommen werden.

### <span id="page-16-0"></span>**3 Inbetriebnahme**

Das ABB i-bus® KNX Energiemodul EM/S 3.16.1 erfasst den Energieverbrauch der angeschlossenen Verbraucher. Seine drei Ausgänge besitzen die gleichen Funktionen. Somit ergibt sich die Möglichkeit, jeden beliebigen Ausgang je nach Anwendung frei zu definieren und entsprechend zu parametrieren.

Einen Kurzüberblick über alle Funktionen des Energiemoduls finden Sie im nächsten Kapitel.

### <span id="page-16-1"></span>**3.1 Überblick**

Die nachfolgende Tabelle gibt einen Überblick, welche Funktionen mit dem Energiemodul EM/S 3.16.1 und dem Applikationsprogramm *Messen 3f* möglich sind.

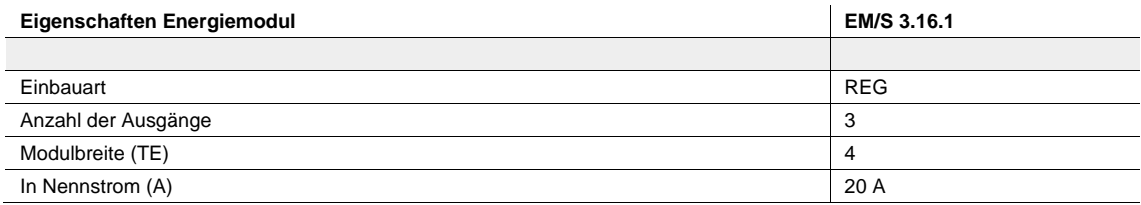

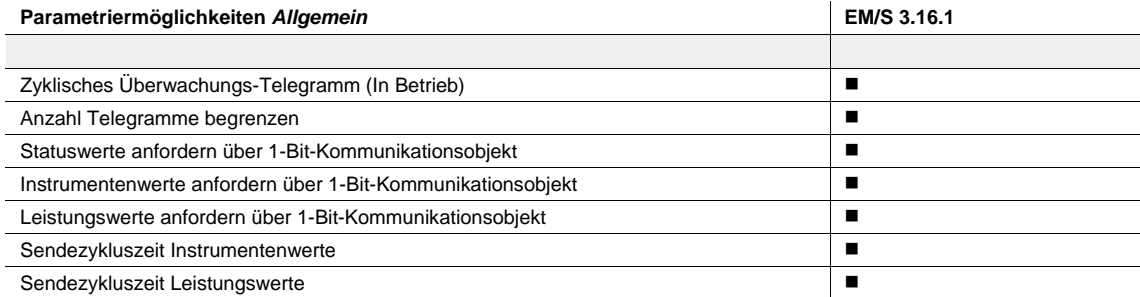

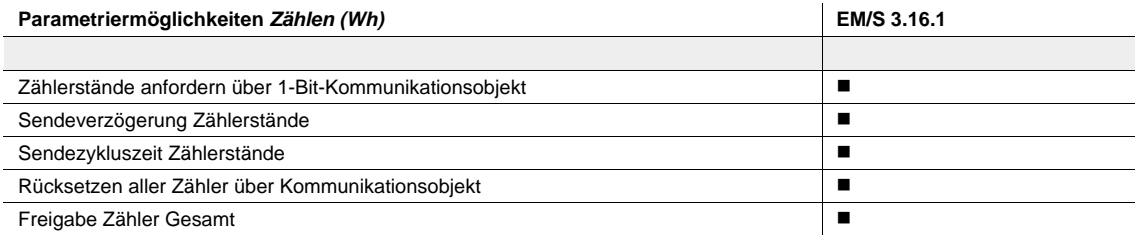

## $ABB$  i-bus $^{\circledR}$  KNX Inbetriebnahme

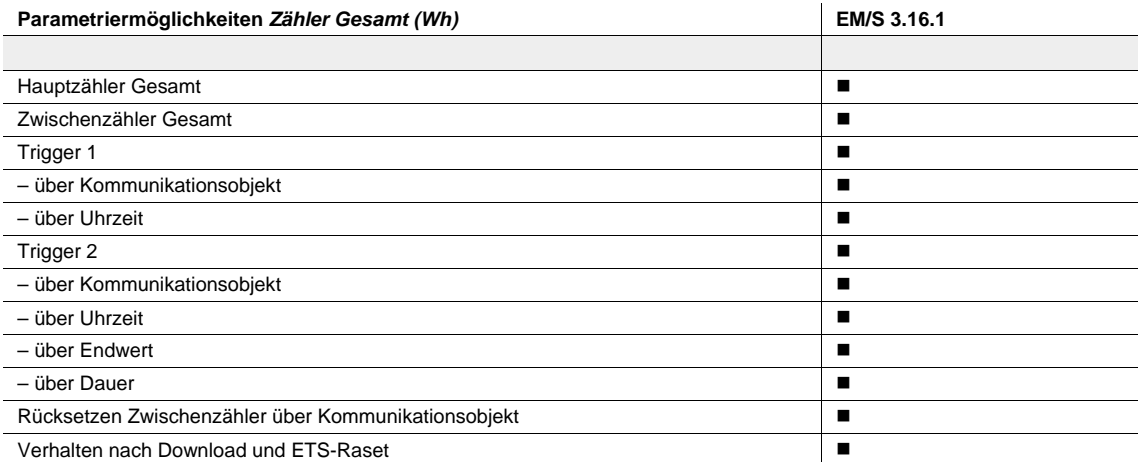

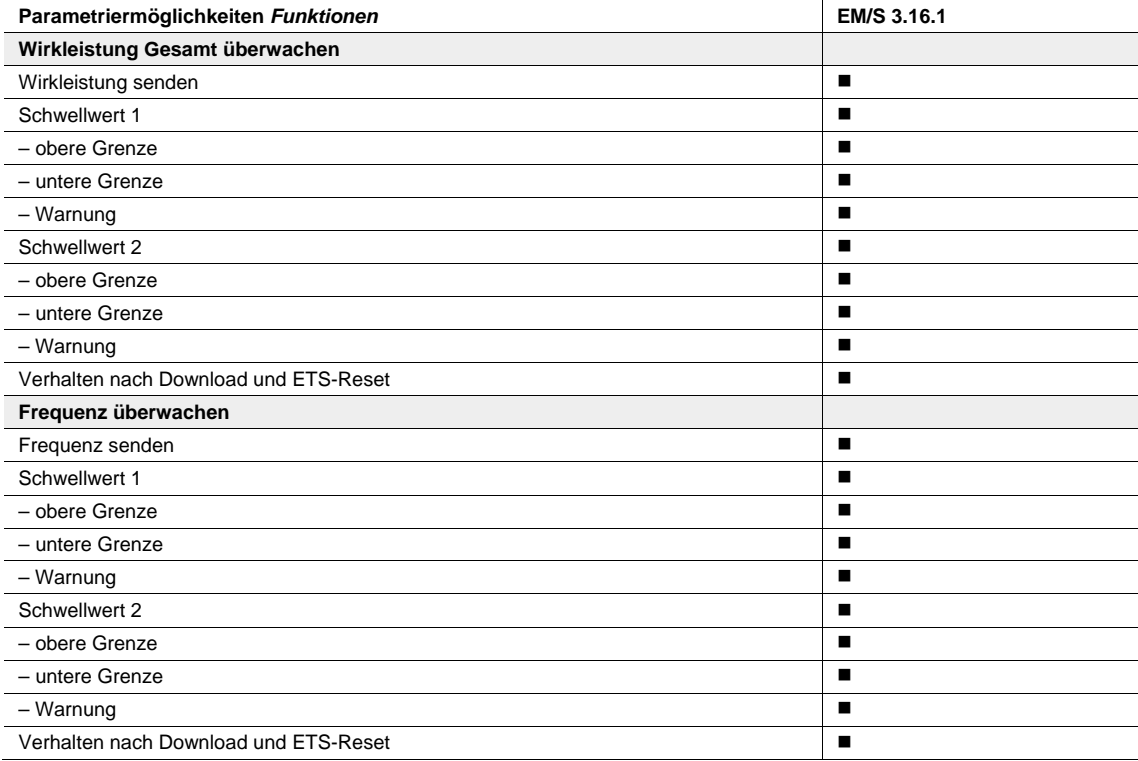

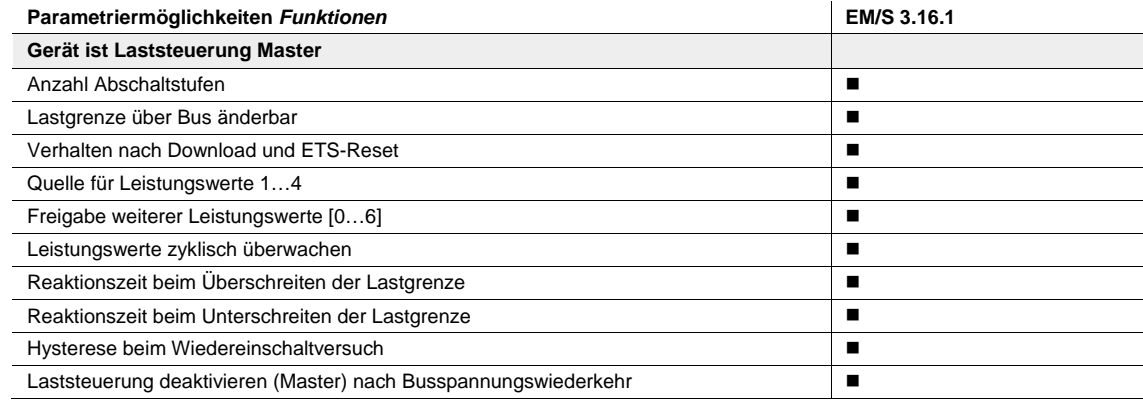

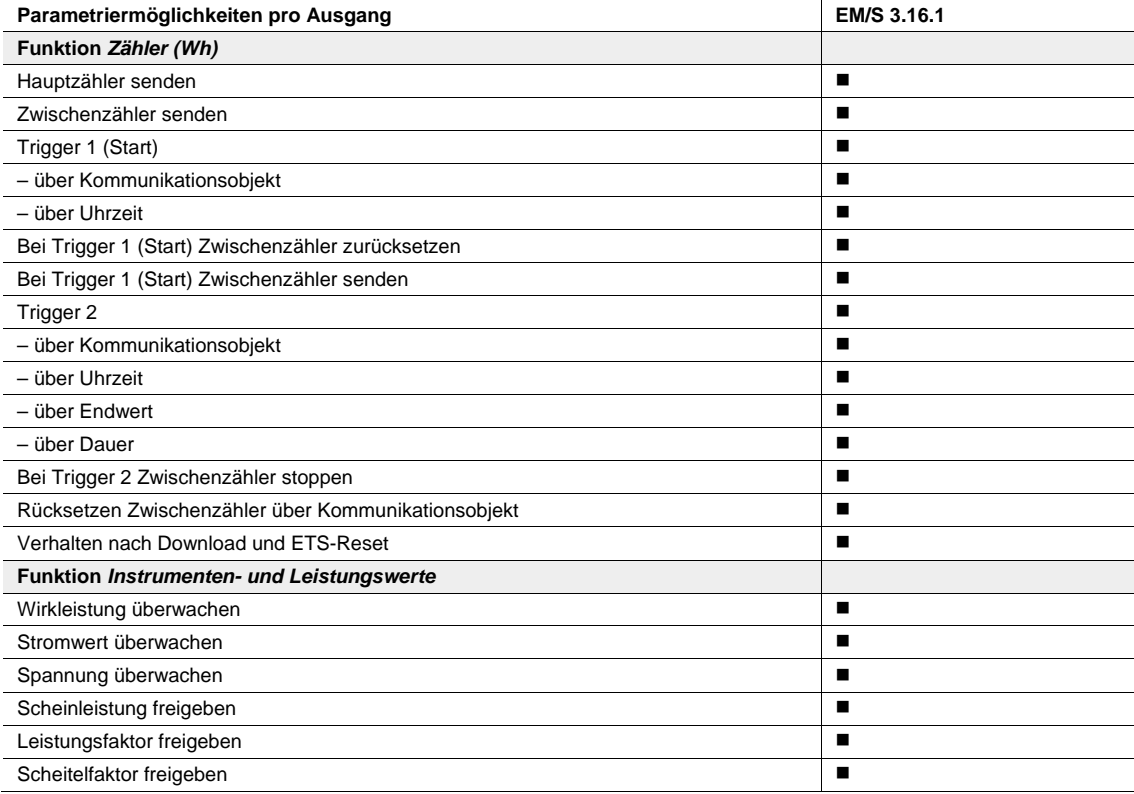

### <span id="page-19-0"></span>**3.1.1 Konvertierung**

Für ABB i-bus® KNX-Geräte ist es ab der ETS3 möglich, die Parametereinstellungen und Gruppenadressen aus früheren Versionen des Applikationsprogramms zu übernehmen.

Des Weiteren kann die Konvertierung eingesetzt werden, um die bestehende Parametrierung eines Gerätes auf ein anderes Gerät zu übertragen.

### **Hinweis**

Wird in der ETS der Begriff Kanäle verwendet, sind damit immer Ein- und/oder Ausgänge gemeint. Um die Sprache der ETS möglichst für viele ABB i-bus® Geräte allgemeingültig zu gestalten, wurde hier das Wort Kanäle verwendet.

### <span id="page-20-1"></span><span id="page-20-0"></span>**3.1.1.1 Vorgehensweise zur Konvertierung**

- Importieren Sie das aktuelle Applikationsprogramm in die ETS.
- Fügen Sie das gewünschte Gerät in Ihr Projekt ein.
- Klicken Sie mit der rechten Maustaste auf das Produkt und wählen im Kontextmenü *Plug-in > Konvertieren*.

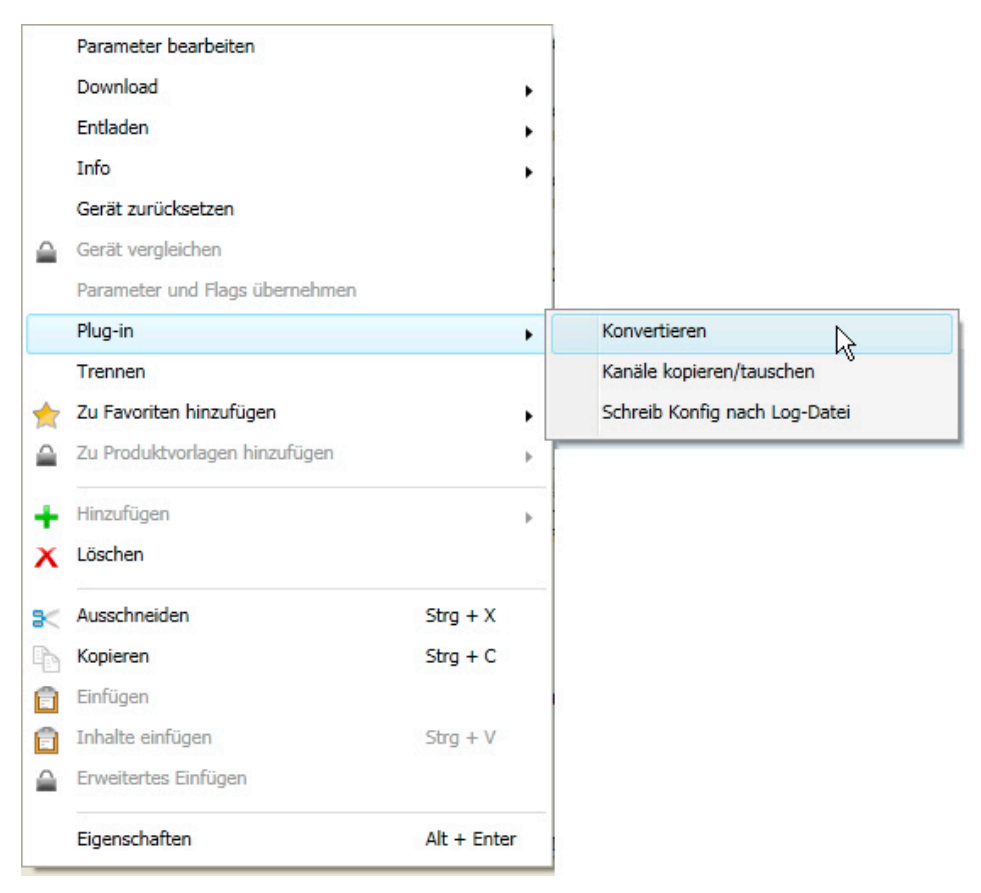

- Danach nehmen Sie die gewünschten Einstellungen im Dialog *Konvertieren* vor.
- Zum Schluss müssen Sie noch die physikalische Adresse austauschen und das alte Gerät löschen.
- Möchten Sie nur einzelne Ein-/Ausgänge innerhalb eines Gerätes kopieren, benutzen Sie die Funktion Kopieren und [Tauschen von Parametereinstellungen,](#page-20-1) S[. 20.](#page-21-0)

## $ABB$  i-bus $^{\circledR}$  KNX Inbetriebnahme

### <span id="page-21-0"></span>**3.1.2 Kopieren und Tauschen von Parametereinstellungen**

Die Parametrierung von Geräten kann je nach Umfang der Applikation und Anzahl der Ausgänge eines Gerätes viel Zeit in Anspruch nehmen. Um den Arbeitsaufwand während der Inbetriebnahme möglichst kurz zu halten, können mit der Funktion *Kanäle kopieren/tauschen* Parametereinstellungen eines Ausgangs auf weitere, frei wählbare Ausgänge kopiert oder mit diesen getauscht werden. Optional können dabei Gruppenadressen beibehalten, kopiert oder im Ziel-Ausgang gelöscht werden.

### **Hinweis**

Wird in der ETS der Begriff Kanäle verwendet, sind damit immer Ein- und/oder Ausgänge gemeint. Um die Sprache der ETS möglichst für viele ABB i-bus® Geräte allgemeingültig zu gestalten, wurde hier das Wort Kanäle verwendet.

Die Kopierfunktion von Ein-/Ausgängen bietet sich besonders bei Geräten mit den gleichen Parametereinstellungen mehrerer Ausgänge, Eingänge oder Gruppen an. So werden z.B. Beleuchtungen in einem Raum häufig identisch angesteuert. In diesem Fall können die Parametereinstellungen von Ein-/Ausgang X auf alle anderen Ein-/Ausgänge oder auf einen speziellen Ein-/Ausgang des Geräts kopiert werden. Somit müssen die Parameter für diesen Ein-/Ausgang nicht separat eingestellt werden, was die Inbetriebnahmezeit deutlich verkürzt.

Das Tauschen von Parametereinstellungen ist nützlich, z.B. falls beim Verdrahten die Klemmen der Ausgänge vertauscht wurden. Die Parametereinstellungen der falsch verdrahteten Ausgänge können einfach getauscht werden, was eine zeitaufwändige Neuverdrahtung erspart.

### <span id="page-22-0"></span>**3.1.2.1 Vorgehensweise zum Kopieren und Tauschen**

• Klicken Sie mit der rechten Maustaste auf das Produkt, dessen Ausgänge kopiert oder getauscht werden sollen und wählen Sie im Kontextmenü *Plug-in > Kanäle kopieren/tauschen*.

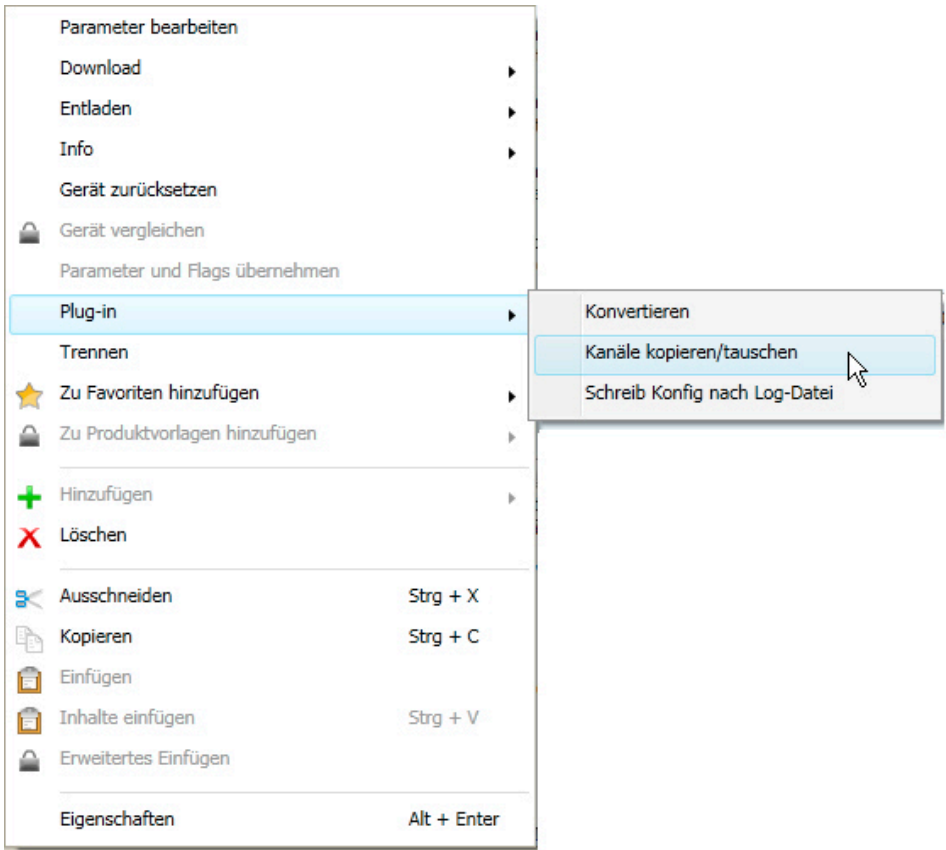

Danach nehmen Sie die gewünschten Einstellungen im Dialog *Kanäle kopieren/tauschen* vor.

## $ABB$  i-bus $^{\circledR}$  KNX Inbetriebnahme

### <span id="page-23-0"></span>**3.1.2.2 Dialog** *Kanäle kopieren/tauschen*

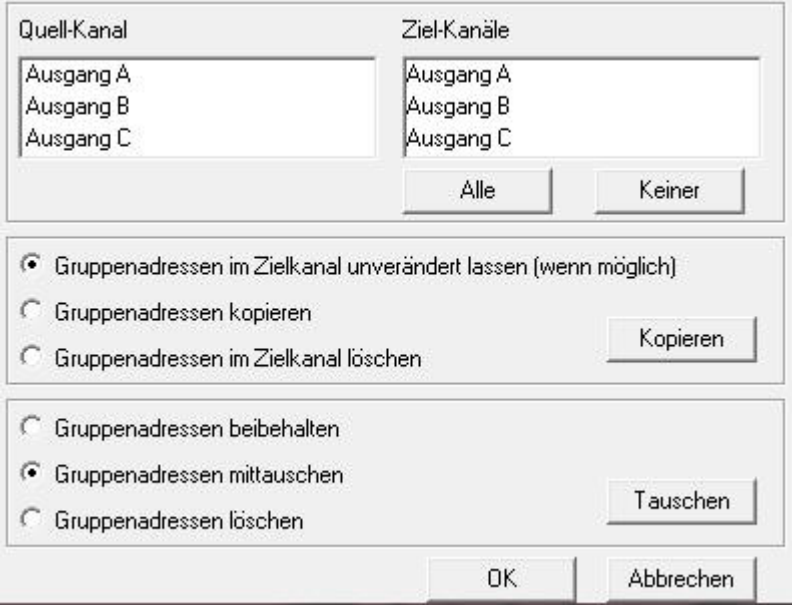

Links oben sehen Sie das Auswahlfenster Quell-Kanal zum Markieren des Quell-Kanals. Daneben befindet sich das Auswahlfenster für die Ziel-Kanäle zum Markieren des/der Ziel-Kanals/Kanäle.

### **Quell-Kanal**

Mit der Auswahl des Quell-Kanals wird festgelegt, welche Parametereinstellungen kopiert oder getauscht werden sollen. Es kann immer nur ein Quell-Kanal ausgewählt werden.

### **Ziel-Kanäle**

Mit der Auswahl des/der Ziel-Kanals/Kanäle legen Sie fest, welche/r Kanal/Kanäle die Parametereinstellungen des Quell-Kanals übernehmen sollen.

- Für die Funktion *Tauschen* kann immer nur ein Ziel-Ausgang ausgewählt werden.
- Für die Funktion *Kopieren* können gleichzeitig verschiedene Ziel-Kanäle ausgewählt werden. Hierzu betätigen Sie die Strg/Ctrl-Taste und markieren die gewünschten Kanäle, z.B. Kanal B und C mit dem Mauszeiger.

Mit dieser Schaltfläche wählen Sie **alle** vorhandenen Ziel-Kanäle aus, z.B. A…C.

Keiner

Alle

Mit dieser Schaltfläche setzen Sie Ihre Auswahl der Ziel-Kanäle zurück.

### **Kopieren**

Vor dem Kopieren der Parametereinstellungen können noch folgende Optionen ausgewählt werden:

- Gruppenadressen im Ziel-Kanal unverändert lassen (wenn möglich)
- Gruppenadressen kopieren
- Gruppenadressen im Ziel-Kanal löschen

Mit dieser Schaltfläche kopieren Sie die Einstellungen des Quell-Kanals in den/die Ziel-Kopieren Kanal/Kanäle.

### **Tauschen**

Vor dem Tauschen der Parametereinstellungen können noch folgende Optionen ausgewählt werden:

- Gruppenadressen beibehalten
- Gruppenadressen mittauschen
- Gruppenadressen löschen

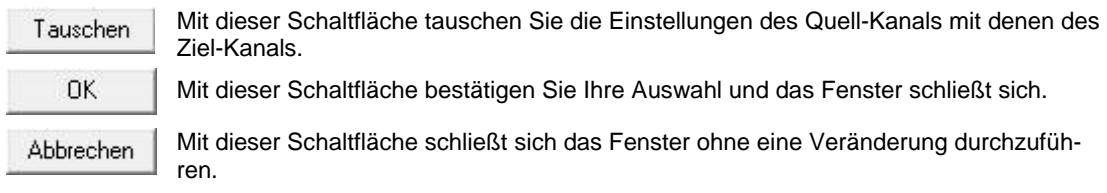

### <span id="page-25-0"></span>**3.2 Parameter**

Die Parametrierung des Energiemoduls erfolgt mit der Engineering Tool Software ETS.

Das Applikationsprogramm liegt in der ETS unter *ABB/Energiemanagement/Energiemodul* ab.

Die folgenden Kapitel beschreiben die Parameter des Geräts an Hand der Parameterfenster. Die Parameterfenster sind dynamisch aufgebaut, so dass je nach Parametrierung und Funktion weitere Parameter freigegeben werden.

Die Defaultwerte der Parameter sind unterstrichen dargestellt, z.B.:

Optionen: ja nein

### **Hinweis**

Da die Funktionen für alle Ausgänge gleich sind, werden diese lediglich anhand des Ausgangs A erläutert.

### <span id="page-26-0"></span>**3.2.1 Parameterfenster** *Allgemein*

Im Parameterfenster *Allgemein* können übergeordnete Parameter eingestellt werden.

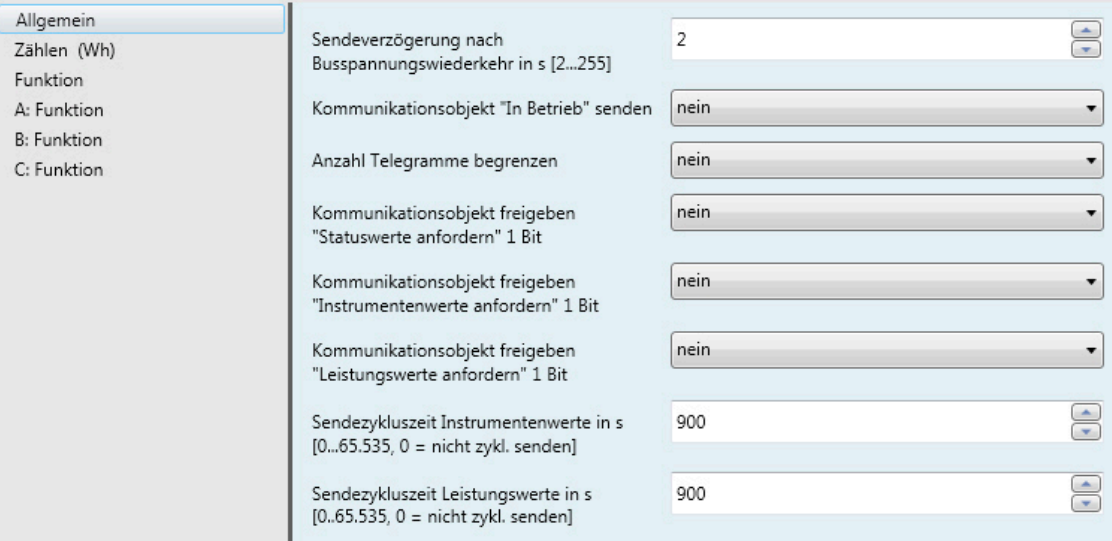

### **Sendeverzögerung nach Busspannungswiederkehr in s [2…255]**

Optionen: 2…255

Während der Sendeverzögerungszeit empfängt das Gerät Telegramme. Die Telegramme werden jedoch nicht verarbeitet und es werden keine Telegramme auf den Bus gesendet.

Werden während der Sendeverzögerung Kommunikationsobjekte über den Bus ausgelesen, z.B. von Visualisierungen, so werden diese Anfragen gespeichert und nach Ablauf der Sendeverzögerungszeit beantwortet.

In der Verzögerungszeit ist eine Initialisierungszeit von etwa zwei Sekunden enthalten. Die Initialisierungszeit ist die Reaktionszeit, die der Prozessor benötigt, um funktionsbereit zu sein.

### **Wie verhält sich das Gerät bei Busspannungswiederkehr?**

Nach Busspannungswiederkehr wird grundsätzlich zunächst die Sendeverzögerungszeit abgewartet, bis Telegramme auf den Bus gesendet werden.

#### Kommunikationsobjekt " In Betrieb" senden

Optionen: nein

zyklisch Wert 0 senden zyklisch Wert 1 senden

Das Kommunikationsobjekt *In Betrieb* meldet die Anwesenheit des Geräts auf den Bus. Dieses zyklische Telegramm kann durch ein externes Gerät überwacht werden. Falls kein Telegramm empfangen wird, kann das Gerät defekt oder die Busleitung zum sendenden Gerät unterbrochen sein.

- *nein:* Das Kommunikationsobjekt *In Betrieb* wird nicht freigegeben.
- *zyklisch Wert 0/1 senden:* Das Kommunikationsobjekt *In Betrieb* wird zyklisch auf den KNX gesendet. Folgender Parameter erscheint:

### **Sendezykluszeit**

**in s [1…65.535]** Optionen: 1…60…65.535

Hier wird das Zeitintervall eingestellt, mit dem das Kommunikationsobjekt *In Betrieb* zyklisch ein Telegramm sendet.

### **Hinweis**

Nach Busspannungswiederkehr sendet das Kommunikationsobjekt seinen Wert nach Ablauf der eingestellten Sendeverzögerungszeit.

#### **Anzahl Telegramme begrenzen**

Optionen: nein ja

Dieser Parameter begrenzt die vom Gerät erzeugte KNX-Last. Diese Begrenzung bezieht sich auf alle vom Gerät gesendeten Telegramme.

• *ja:* Folgende Parameter erscheinen:

### **Maximale Anzahl gesendeter Telegramme [1…255]** Optionen: 1…20…255

**Im Zeitraum**

Optionen: 50 ms/100 ms…1 s…30 s/1 min

Diese Parameter legen fest, wie viele Telegramme das Gerät innerhalb eines Zeitraums sendet. Die Telegramme werden zu Beginn eines Zeitraums schnellstmöglich gesendet.

#### **Kommunikationsobjekt freigeben "Statuswerte anfordern" 1 Bit**

Optionen: nein

ja

• *ja:* Das 1-Bit-Kommunikationsobjekt *Statuswerte anfordern* wird freigegeben.

Über dieses Kommunikationsobjekt werden folgende Statusmeldungen in jedem Fall angefordert:

- Messelektronik aktiv
- **Frequenzfehler**
- Diagnose *Wirkleistung negativ* der Ausgänge A…C

## $ABB$  i-bus $^{\circledR}$  KNX Inbetriebnahme

Folgende Statusmeldungen werden je nach Parametrierung gesendet:

- *Status Zwischenzähler Gesamt* (sofern Zwischenzähler Gesamt freigegeben)
- *Status Zwischenzähler* Ausgang A…C (sofern Zwischenzähler Ausgang A…C freigegeben)
- *Lastgrenze überschritten* (sofern Funktion *Laststeuerung Master* freigegeben)
- *Status Laststeuerung* (sofern Funktion *Laststeuerung Master* freigegeben und Parametrierung *Leistungswerte zyklisch überwachen*)

Mit der Option *ja* erscheint folgender Parameter:

### **Anfordern bei Objektwert**

Optionen: 0 1 0 oder 1

- *0:* Das Senden der Statusmeldungen wird mit dem Wert 0 angefordert.
- *1:* Das Senden der Statusmeldungen wird mit dem Wert 1 angefordert.
- *0 oder 1:* Das Senden der Statusmeldungen wird mit den Werten 0 oder 1 angefordert.

### **Kommunikationsobjekt freigeben "Instrumentenwerte anfordern" 1 Bit**

Optionen: nein

- ja
- *ja:* Ein 1-Bit-Kommunikationsobjekt *Instrumentenwerte anfordern* wird freigegeben.

Über dieses Kommunikationsobjekt können sämtliche Instrumentenwerte angefordert werden, sofern diese mit der Option *bei Anforderung* parametriert sind. Zu den Instrumentenwerten gehören:

- **Strom**
- Spannung
- **Frequenz**
- **Leistungsfaktor**
- Scheitelfaktor.

Mit der Option *ja* erscheint folgender Parameter:

### **Anfordern bei Objektwert**

Optionen: 0 1 0 oder 1

- *0:* Das Senden der Statusmeldungen wird mit dem Wert 0 angefordert.
- *1:* Das Senden der Statusmeldungen wird mit dem Wert 1 angefordert.
- *0 oder 1:* Das Senden der Statusmeldungen wird mit den Werten 0 oder 1 angefordert.

## $ABB$  i-bus $^{\circledR}$  KNX Inbetriebnahme

### **Kommunikationsobjekt freigeben "Leistungswerte anfordern" 1 Bit**

Optionen: nein ja

• *ja:* Ein 1-Bit-Kommunikationsobjekt *Leistungswerte anfordern* wird freigegeben.

Über dieses Kommunikationsobjekt können sämtliche Leistungswerte angefordert werden, sofern diese mit der Option bei Anforderung parametriert sind. Zu den Leistungswerten gehören:

- Wirkleistung (Ausgang A…C)
- Wirkleistung Gesamt
- Scheinleistung (Ausgang A…C)
- Summe Leistungswerte senden

Mit der Option *ja* erscheint folgender Parameter:

#### **Anfordern bei Objektwert**

Optionen: 0 1  $\overline{0}$  oder 1

- *0:* Das Senden der Statusmeldungen wird mit dem Wert 0 angefordert.
- *1:* Das Senden der Statusmeldungen wird mit dem Wert 1 angefordert.
- *0 oder 1:* Das Senden der Statusmeldungen wird mit den Werten 0 oder 1 angefordert.

#### **Sendezykluszeit Instrumentenwerte in s [0…65.535, 0 = nicht zykl. senden]**

Optionen: 0…900…65.535

Mit diesem Parameter wird eine gemeinsame Zykluszeit für alle Instrumentenwerte eingestellt, sofern diese mit der Option *zyklisch senden* parametriert sind.

### **Sendezykluszeit Leistungswerte in s**

**[0…65.535, 0 = nicht zykl. senden]**

Optionen: 0…900…65.535

Mit diesem Parameter wird eine gemeinsame Zykluszeit für alle Leistungswerte eingestellt, sofern diese mit der Option *zyklisch senden* parametriert sind.

### <span id="page-30-0"></span>**3.2.2 Parameterfenster** *Zählen (Wh)*

Im Parameterfenster *Zählen (Wh)* werden übergeordnete Einstellungen vorgenommen, die alle Zähler betreffen, und der *Zähler Gesamt* mit dem dazugehörenden Parameterfenster kann hier freigegeben werden.

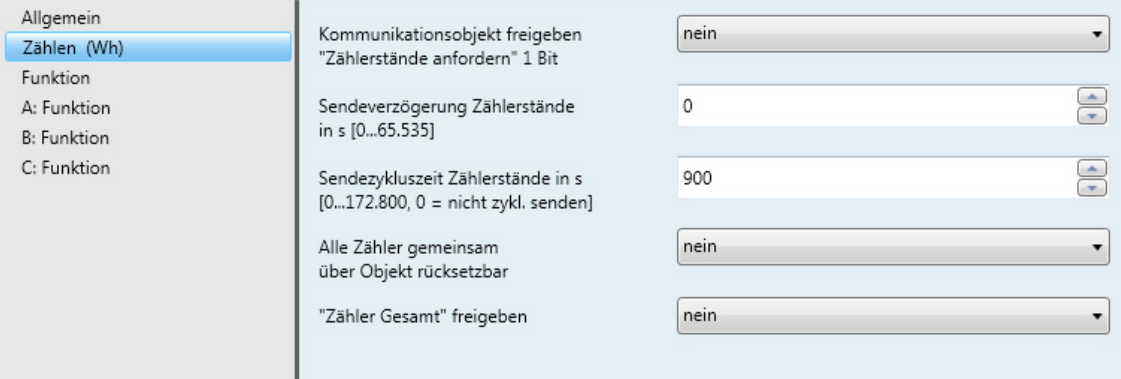

### **Kommunikationsobjekt freigeben "Zählerstände anfordern" 1 Bit**

Optionen: nein ja

- *ja:* Ein 1-Bit-Kommunikationsobjekt *Zählerstände anfordern* wird freigegeben. Über dieses Kommunikationsobjekt können sämtliche Zählerstände angefordert werden, sofern die Zähler freigegeben sind und diese mit der Option *bei Anforderung* parametriert sind.
- Hauptzähler Gesamt *Zählerstand*
- Zwischenzähler Gesamt *Zählerstand*
- Hauptzähler *Zählerstand* Ausgang A…C
- Zwischenzähler *Zählerstand* Ausgang A…C

Mit der Option *ja* erscheint folgender Parameter:

### **Anfordern bei Objektwert**

Optionen: 0

- 1 0 oder 1
- *0:* Das Senden der Statusmeldungen wird mit dem Wert 0 angefordert.
- *1:* Das Senden der Statusmeldungen wird mit dem Wert 1 angefordert.
- *0 oder 1:* Das Senden der Statusmeldungen wird mit den Werten 0 oder 1 angefordert.

### **Sendeverzögerung Zählerstände in s [0…65.535]**

Optionen: 0…65.535

Die Sendeverzögerungszeit dient zur Minimierung der Buslast, falls Zählerstände mehrerer Energiemodule gleichzeitig angefordert werden. Bei Anforderung der Zählerstände werden diese erst nach Ablauf der Sendeverzögerungszeit versendet.

#### **Hinweis**

Sofern eine Sendeverzögerung eingestellt ist und ein Zählerstand *zyklisch und auf Anforderung* gesendet wird, wird die Sendeverzögerung beim ersten zyklischen Senden und bei jeder Anforderung berücksichtigt.

### **Wichtig**

Während die Sendeverzögerung der Zählerstände läuft, wird bei allen Zählerständen das zyklische Senden unterbrochen, auch bei denen, bei denen nicht Senden *bei Anforderung* parametriert ist. Die Zykluszeit läuft im Hintergrund weiter und das zyklische Senden wird erst nach Ablauf der Sendeverzögerungszeit fortgesetzt.

### **Sendezykluszeit Zählerstände in s**

**[0…172.800, 0 = nicht zykl. senden]**

Optionen: 0…900…172.800 (2 Tage)

Dieser Parameter legt die Zykluszeit für das zyklische Senden aller Zählerstände fest, sofern diese mit der Option *zyklisch* parametriert sind.

### **Alle Zähler gemeinsam**

**über Objekt rücksetzbar**

Optionen: nein ja

• *ja:* Die 1-Bit-Kommunikationsobjekte *Freigeben Rücksetzen Zählerstände* und *Rücksetzen Zählerstände* werden freigegeben.

Mit diesen Kommunikationsobjekten werden alle Zählerstände (Haupt- und Zwischenzähler) auf Null gesetzt und alle Zwischenzähler gestoppt.

**Für weitere Informationen siehe[: Kommunikationsobjekte,](#page-59-0) S. [58](#page-59-0)**

### **Wichtig**

Die Zähler können nur zurückgesetzt werden, wenn die Messelektronik aktiv ist, also Nennspannung an mindestens einem Ausgang anliegt.

### **"Zähler Gesamt" freigeben**

Optionen: nein

ja

• *ja:* Das Parameterfenster *Zähler Gesamt* sowie die Kommunikationsobjekte für den *Hauptzähler Gesamt* und den *Zwischenzähler Gesamt* werden freigegeben.

### <span id="page-32-0"></span>**3.2.3 Parameterfenster** *Funktion*

Im Parameterfenster *Funktion* werden Funktionen und die dazugehörigen Kommunikationsobjekte freigegeben, die das gesamte Gerät betreffen.

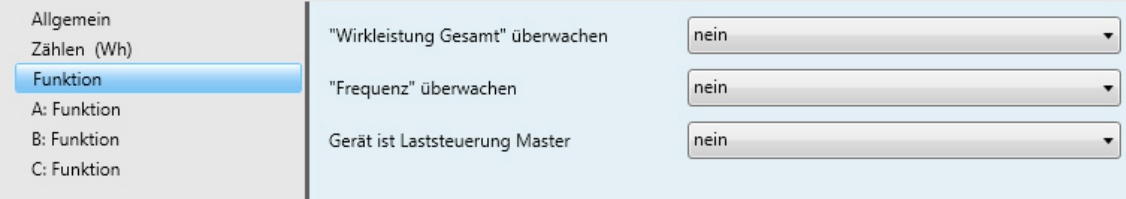

### **"Wirkleistung Gesamt" überwachen**

Optionen: nein ja

• *ja:* Das Parameterfenster *Wirkleistung Gesamt* und das Kommunikationsobjekt *Wirkleistung* (Wirkleistung Gesamt) werden freigegeben.

### **"Frequenz" überwachen**

Optionen: nein ja

• *ja:* Das Parameterfenster *Frequenz* und das Kommunikationsobjekt *Frequenz* (Frequenz) werden freigegeben.

### **Gerät ist Laststeuerung Master**

werden freigegeben.

Optionen: nein

ja • *ja:* Das Parameterfenster *Laststeuerung Master* sowie die dazugehörigen Kommunikationsobjekte

## $ABB$  i-bus $^{\circledR}$  KNX Inbetriebnahme

### <span id="page-33-0"></span>**3.2.3.1 Parameterfenster** *Zähler Gesamt (Wh)*

Im Parameterfenster *Zähler Gesamt* werden die Einstellungen für den *Hauptzähler Gesamt* und den *Zwischenzähler Gesamt* vorgenommen.

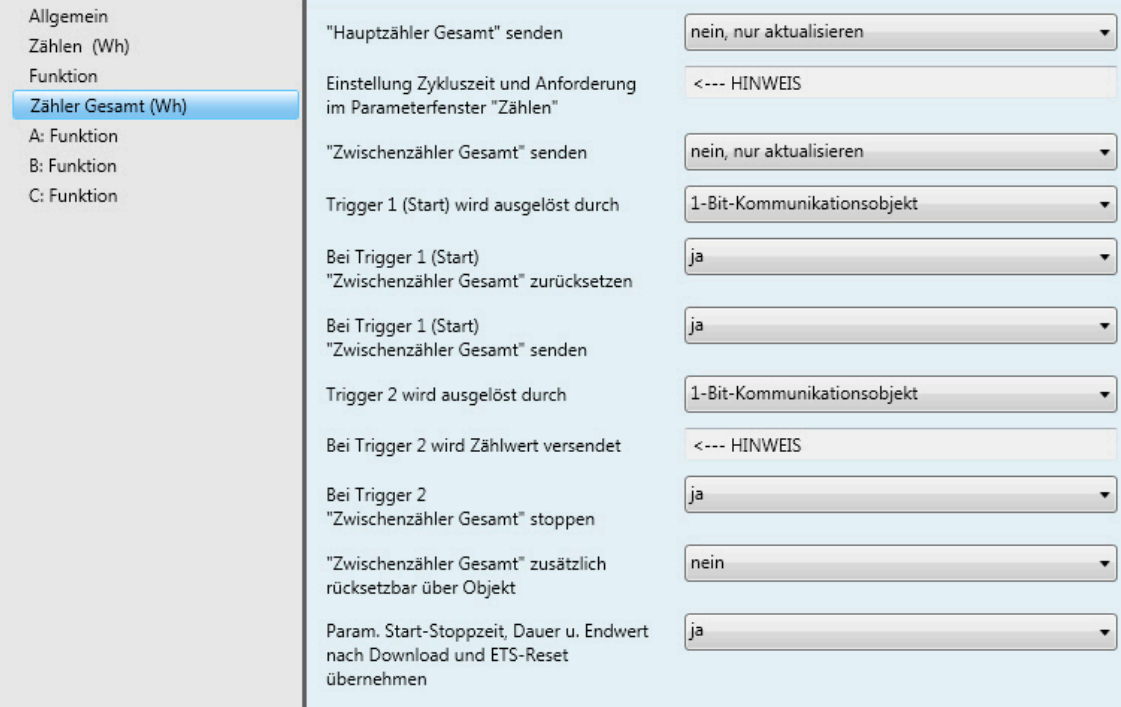

### **"Hauptzähler Gesamt" senden**

### **"Zwischenzähler Gesamt" senden**

Optionen: nein, nur aktualisieren zyklisch bei Anforderung zyklisch und bei Anforderung

Die Zählerstände *Hauptzähler Gesamt* und *Zwischenzähler Gesamt* werden je nach Parametrierung gesendet. Einstellung der Zykluszeit und Freigabe des Anforderungsobjekts erfolgen im Parameterfenster [Zählen \(Wh\),](#page-30-0) S. [29.](#page-30-0)

Zusätzlich kann der Stand des Zwischenzähler Gesamt beim Starten und/oder Stoppen auf den Bus gesendet werden.

### **Trigger 1 (Start) wird ausgelöst durch**

Optionen: 1-Bit-Kommunikationsobjekt Uhrzeit

- *1-Bit-Kommunikationsobjekt:* Das 1-Bit-Kommunikationsobjekt *Trigger 1 empfangen (*Zwischenzähler Gesamt) wird freigegeben. Wird ein Telegramm mit dem Wert 1 auf diesem Kommunikationsobjekt empfangen, startet der Zwischenzähler.
- *Uhrzeit:* Das 3-Byte-Kommunikationsobjekt *Trigger 1 Zeit ändern* (Zwischenzähler Gesamt) wird freigegeben. Über dieses Kommunikationsobjekt kann die Startzeit geändert werden. Folgende Parameter erscheinen:

**Stunde [0…23]**

Optionen: 0...23

**Minute [0…59]**

Optionen: 0…59

### **Wochentag**

Optionen: Montag…Sonntag jeden Tag

Der *Zwischenzähler* (Zählerstand) startet, wenn die parametrierte Uhrzeit auf dem Kommunikationsobjekt *Uhrzeit empfangen* (Allgemein) empfangen wird.

**Hinweis**

Die Uhrzeit wird nur einmal pro Gerät für alle Zähler benötigt.

### **Bei Trigger 1 (Start) "Zwischenzähler Gesamt" zurücksetzen**

Optionen: ja nein

Dieser Parameter legt fest, ob der *Zwischenzähler Gesamt* (Zählerstand) beim Empfang eines Telegramms auf dem Kommunikationsobjekt *Trigger 1…* zurückgesetzt wird. Alternativ kann auch ein zusätzli-ches 1-Bit-Kommunikationsobjekt freigegeben werden, siehe Parameter ["Zwischenzähler Gesamt" zusätz](#page-36-0)[lich zurücksetzbar über Objekt,](#page-36-0) S. [35.](#page-36-0)

• *ja:* Der Zählerstand des *Zwischenzählers Gesamt* wird beim Empfang eines Telegramms gesendet und anschließend der *Zwischenzähler Gesamt* auf Null zurückgesetzt.

### **Bei Trigger 1 (Start)**

**"Zwischenzähler Gesamt" senden**

Optionen: ja

nein

Dieser Parameter legt fest, ob der *Zwischenzähler Gesamt* (Zählerstand) beim Empfang eines Telegramms auf dem Kommunikationsobjekt *Trigger 1…* gesendet wird.

### **Trigger 2 wird ausgelöst durch**

Optionen: 1-Bit-Kommunikationsobjekt Uhrzeit Endwert Dauer

- *1-Bit-Kommunikationsobjekt:* Das 1-Bit-Kommunikationsobjekt *Trigger 2 empfangen* (Zwischenzähler Gesamt) wird freigegeben. Wird ein Telegramm mit dem Wert 1 auf diesem Kommunikationsobjekt empfangen, wird der Zählerstand versendet. Es ist parametrierbar, ob der Zwischenzähler stoppt oder nicht.
- *Uhrzeit:* Das 3-Byte-Kommunikationsobjekt *Trigger 2 Zeit ändern* (Zwischenzähler Gesamt) wird freigegeben. Über dieses Kommunikationsobjekt kann die Zeit für Trigger 2 geändert werden. Folgende Parameter erscheinen:

**Stunde [0…23]** Optionen:  $0...23$ 

**Minute [0…59]**

Optionen: 0...59

### **Wochentag**

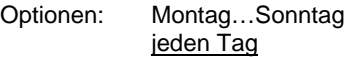

Der Zwischenzählerstand wird versendet, wenn die parametrierte Uhrzeit auf dem Kommunikationsobjekt *Uhrzeit empfangen* (Allgemein) empfangen wird. Es ist parametrierbar, ob der Zwischenzähler stoppt oder nicht.

#### **Hinweis**

Die Uhrzeit wird nur einmal pro Gerät für alle Zähler benötigt.

• *Endwert:* Das 4-Byte-Kommunikationsobjekt *Trigger 2 Endwert ändern* (Zwischenzähler Gesamt) wird freigegeben. Über dieses Kommunikationsobjekt kann der Endwert für Trigger 2 geändert werden.

#### **Hinweis**

Bei Auswahl *Endwert* muss der Zwischenzähler Gesamt vor dem erneuten Starten zurückgesetzt werden. Dies ist einstellbar über den Parameter Bei Trigger 1 (Start) "Zwischenzähler Gesamt" zurück*setzen"* oder über das separate 1-Bit-Kommunikationsobjekt *Rücksetzen*.

Wird der parametrierte Endwert erreicht, wird der Zählerstand auf den Bus gesendet und der Zwischenzähler stoppt.

Bei Auswahl Endwert erscheint zusätzlich folgender Parameter:

#### **Endwert in Wh [1…120.888.000]**

Optionen: 1…5000…120.888.000

Wird der parametrierte Endwert erreicht, wird der Zählerstand auf den Bus gesendet und der Zwischenzähler stoppt.

• *Dauer:* Das 2-Byte-Kommunikationsobjekt *Trigger 2 Dauer ändern* (Zwischenzähler Gesamt) wird freigegeben. Über dieses Kommunikationsobjekt kann die Dauer bis Trigger 2 erreicht ist eingestellt werden. Folgender Parameter erscheint:

**Dauer in min[1…65.535]**

Optionen: 1…5…65.535

Ist die parametrierte Dauer abgelaufen, wird der Zählerstand versendet. Es ist parametrierbar, ob der Zwischenzähler stoppt oder nicht.

#### **Bei Trigger 2 wird Zählwert versendet**

<−−− HINWEIS
#### **Bei Trigger 2 "Zwischenzähler Gesamt" stoppen**

Optionen: ja nein

### **Hinweis**

Dieser Parameter steht bei vorheriger Auswahl *Endwert* nicht zur Verfügung.

- *nein:* Der Zwischenzähler versendet bei Trigger 2 seinen Zählerstand und zählt dann direkt weiter (ohne Rücksetzen).
- *ja:* Der Zwischenzähler versendet bei Trigger 2 seinen Zählerstand und stoppt. Ist der Zwischenzähler gestoppt, wird beim Auslösen des Triggers 2 der Zwischenzählerstand nicht erneut versendet. Über das 1-Bit-kommunikationsobjekt *Trigger 1 empfangen* oder über die parametrierte Uhrzeit *Trigger 1 Zeit ändern* kann der Zwischenzähler Gesamt erneut gestartet werden.

#### **"Zwischenzähler Gesamt" zusätzlich rücksetzbar über Objekt**

Optionen: nein ja

• *ja:* Das Kommunikationsobjekt *Rücksetzen* (Zwischenzähler Gesamt) wird freigegeben. Bei Empfang eines Telegramms mit dem Wert 1 auf diesem Kommunikationsobjekt wird der Zählerstand versendet und anschließend auf Null zurückgesetzt. Der Status des Zählers wird dabei nicht geändert, d.h., wenn der Zähler gerade zählt, zählt er weiter, ist er gestoppt, bleibt er gestoppt.

#### **Param. Start-Stoppzeit, Dauer u. Endwert nach Download und ETS-Reset übernehmen**

Optionen: nein

ja

- *ja:* Nach Download oder ETS-Reset werden die über den Bus geänderten Werte wieder mit den Parameterwerten überschrieben.
- *nein:* Nach Download oder ETS-Reset werden die über den Bus geänderten Werte beibehalten.

#### <span id="page-37-0"></span>**3.2.3.2 Parameterfenster** *Wirkleistung Gesamt*

Im Parameterfenster *Wirkleistung Gesamt* werden Parameter und Kommunikationsobjekte für die Erfassung und Überwachung der *Wirkleistung Gesamt* (Summe Ausgang A, B und C) freigegeben. Das Parameterfenster ist freigegeben, wenn im Parameterfenster [Funktion,](#page-32-0) S. [31,](#page-32-0) der Parameter *"Wirkleistung Gesamt" überwachen* mit der Option *ja* ausgewählt wurde.

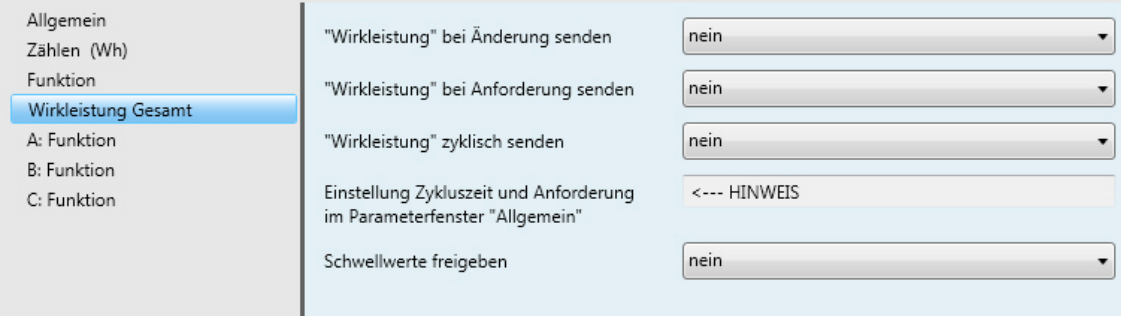

### **"Wirkleistung" bei Änderung senden**

Optionen: nein ja

• *ja:* Der Wert des Kommunikationsobjekts *Wirkleistung* (Wirkleistung Gesamt) wird bei Änderung gesendet. Folgender Parameter erscheint:

**"Wirkleistung" senden bei +/- W [1…13.800]** Optionen: 1…20…13.800

Dieser Parameter legt fest, bei welcher Änderung der Wert des Kommunikationsobjekts *Wirkleistung* gesendet wird.

### **"Wirkleistung" bei Anforderung senden**

Optionen: nein

ja

• *ja:* Der Wert des Kommunikationsobjekts *Wirkleistung* (Wirkleistung Gesamt) wird bei Empfang eines Telegramms auf dem Kommunikationsobjekt *Leistungswerte anfordern* gesendet. Dieses Kommunikationsobjekt wird im Parameterfenster **Allgemein**, S. [25](#page-26-0) freigegeben.

#### **"Wirkleistung" zyklisch senden**

Optionen: nein ja

• *ja:* Das Kommunikationsobjekt *Wirkleistung* (Wirkleistung Gesamt) wird zyklisch gesendet. Die Einstellung der Zykluszeit erfolgt im Parameterfenster [Allgemein,](#page-26-0) S. [25](#page-26-0) (Parameter *Sendezykluszeit Leistungswerte in s*).

#### **Einstellung Zykluszeit und Anforderung** im Parameterfenster "Allgemein"

<−−− HINWEIS

#### **Schwellwerte freigeben**

Optionen: nein ja

• *ja:* Die Parameter und Kommunikationsobjekte für Schwellwert 1 zur Überwachung der *Wirkleistung Gesamt* werden freigegeben. Folgende Parameter erscheinen:

#### **Parametrierte Schwellwerte nach Download und ETS-Reset übernehmen**

Optionen: nein ja

• *ja:* Die Schwellwerte können über den Bus geändert werden. Mit dieser Einstellung werden bei Download oder ETS-Reset die über den Bus geänderten Werte wieder mit den parametrierten Werten überschrieben. Diese Einstellung gilt für Schwellwert 1 und Schwellwert 2.

## **Schwellwert 1 untere Grenze**

**in W [0…13.800]**

Optionen: 0…90…13.800

Dies ist die untere Hysteresegrenze von Schwellwert 1. Wird die untere Grenze unterschritten, erfolgt eine Warnung, falls parametriert.

**Für weitere Informationen siehe: Instrumenten- [und Leistungswerte,](#page-82-0) S[. 81](#page-82-0)**

### **Schwellwert 1 obere Grenze**

**in W [0…13.800 W]**

Optionen: 0…100…13.800

Dies ist die obere Hysteresegrenze von Schwellwert 1. Wird die obere Grenze überschritten, erfolgt eine Warnung, falls parametriert.

**Für weitere Informationen siehe: Instrumenten- [und Leistungswerte,](#page-82-0) S[. 81](#page-82-0)**

### **Schwellwert 1 Warnung**

Optionen: nicht senden überschreiten 0 senden überschreiten 1 senden unterschreiten 0 senden unterschreiten 1 senden überschreiten 0 unterschreiten 1 senden überschreiten 1 unterschreiten 0 senden

Wird der Schwellwert 1 über- oder unterschritten, wird der parametrierte Wert des Kommunikationsobjekts *Schwellwert 1 Warnung* (Wirkleistung Gesamt) versendet.

#### **Hinweis**

Überschreiten des Schwellwertes bedeutet, die obere Grenze wird überschritten, Unterschreiten des Schwellwertes bedeutet, die untere Grenze wird unterschritten

#### **Schwellwert 2 freigeben**

Optionen: nein ja

Die Parametrierung von Schwellwert 2 ist identisch mit der von Schwellwert 1.

#### <span id="page-39-0"></span>**3.2.3.3 Parameterfenster** *Frequenz*

Im Parameterfenster *Frequenz* werden Parameter und Kommunikationsobjekte für die Erfassung und Überwachung der Frequenz freigegeben. Das Parameterfenster ist freigegeben, wenn im Parameterfenster *[Funktion](#page-32-0)*, S. [31,](#page-32-0) der Parameter *"Frequenz" überwachen* mit der Option *ja* ausgewählt wurde.

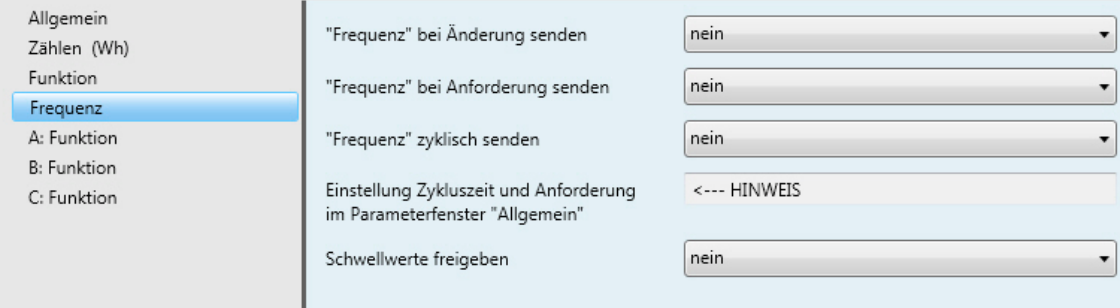

### **"Frequenz" bei Änderung senden**

Optionen: nein

ja

• *ja:* Der Wert des Kommunikationsobjekts *Frequenz* (Frequenz) wird bei Änderung gesendet. Folgender Parameter erscheint:

```
"Frequenz" senden 
bei +/- 0,1 Hz * Wert [1…650]
Optionen: 1… 5…650
```
Dieser Parameter legt fest, bei welcher Änderung der Wert des Kommunikationsobjekts *Frequenz* gesendet wird.

### **"Frequenz" bei Anforderung senden**

Optionen: nein ja

• *ja:* Der Wert des Kommunikationsobjekts *Frequenz* (Frequenz) wird bei Empfang eines Telegramms auf dem Kommunikationsobjekt *Instrumentenwerte anfordern* gesendet. Dieses Kommunikationsobjekt wird im Parameterfenster [Allgemein,](#page-26-0) S. [25](#page-26-0) (Parameter *Sendezykluszeit Instrumentenwerte in s*) freigegeben.

#### **"Frequenz" zyklisch senden**

Optionen: nein ja

• *ja:* Das Kommunikationsobjekt *Frequenz* (Frequenz) wird zyklisch gesendet. Die Einstellung der Zykluszeit erfolgt im Parameterfenster [Allgemein,](#page-26-0) S. [25](#page-26-0) (Parameter *Sendezykluszeit Instrumentenwerte in s*).

#### **Einstellung Zykluszeit und Anforderung** im Parameterfenster "Allgemein"

<−−− HINWEIS

#### **Schwellwerte freigeben**

Optionen: nein ja

• *ja:* Die Parameter und Kommunikationsobjekte für *Schwellwert 1* zur Überwachung der *Frequenz* werden freigegeben. Folgende Parameter erscheinen:

#### **Parametrierte Schwellwerte nach Download und ETS-Reset übernehmen**

Optionen: nein ja

• *ja:* Die Schwellwerte können über den Bus geändert werden. Mit dieser Einstellung werden bei Download oder ETS-Reset die über den Bus geänderten Werte wieder mit den parametrierten Werten überschrieben. Diese Einstellung gilt für Schwellwert 1 und Schwellwert 2.

### **Schwellwert 1 untere Grenze**

**in 0,1 Hz \* Wert [1…650]**

Optionen: 0…450…650

Dies ist die untere Hysteresegrenze von Schwellwert 1. Wird die untere Grenze unterschritten, erfolgt eine Warnung, falls parametriert.

**Für weitere Informationen siehe: Instrumenten- [und Leistungswerte,](#page-82-0) S[. 81](#page-82-0)**

#### **Schwellwert 1 obere Grenze**

**in 0,1 Hz \* Wert [1…650]** Optionen: 0…500…650

Dies ist die obere Hysteresegrenze von Schwellwert 1. Wird die obere Grenze überschritten, erfolgt eine Warnung, falls parametriert.

**Für weitere Informationen siehe: Instrumenten- [und Leistungswerte,](#page-82-0) S[. 81](#page-82-0)**

### **Schwellwert 1 Warnung**

Optionen: nicht senden überschreiten 0 senden überschreiten 1 senden unterschreiten 0 senden unterschreiten 1 senden überschreiten 0 unterschreiten 1 senden überschreiten 1 unterschreiten 0 senden

Wird der Schwellwert 1 über- oder unterschritten, wird der parametrierte Wert des Kommunikationsobjekts *Warnung Schwellwert 1* (Frequenz) versendet.

#### **Hinweis**

Überschreiten des Schwellwertes bedeutet, die obere Grenze wird überschritten, Unterschreiten des Schwellwertes bedeutet, die untere Grenze wird unterschritten.

#### **Schwellwert 2 freigeben**

Optionen: nein ja

Die Parametrierung von Schwellwert 2 ist identisch mit der von Schwellwert 1.

### <span id="page-41-0"></span>**3.2.3.4 Parameterfenster** *Laststeuerung Master*

Im Parameterfenster *Laststeuerung Master* werden die Einstellungen für die Laststeuerung vorgenommen, sofern das Energiemodul als Master für die Laststeuerung eingesetzt wird. Das Parameterfenster ist freigegeben, wenn im Parameterfenster [Funktion,](#page-32-0) S. [31,](#page-32-0) der Parameter *Gerät ist Laststeuerung Master* mit der Option *ja* ausgewählt wurde.

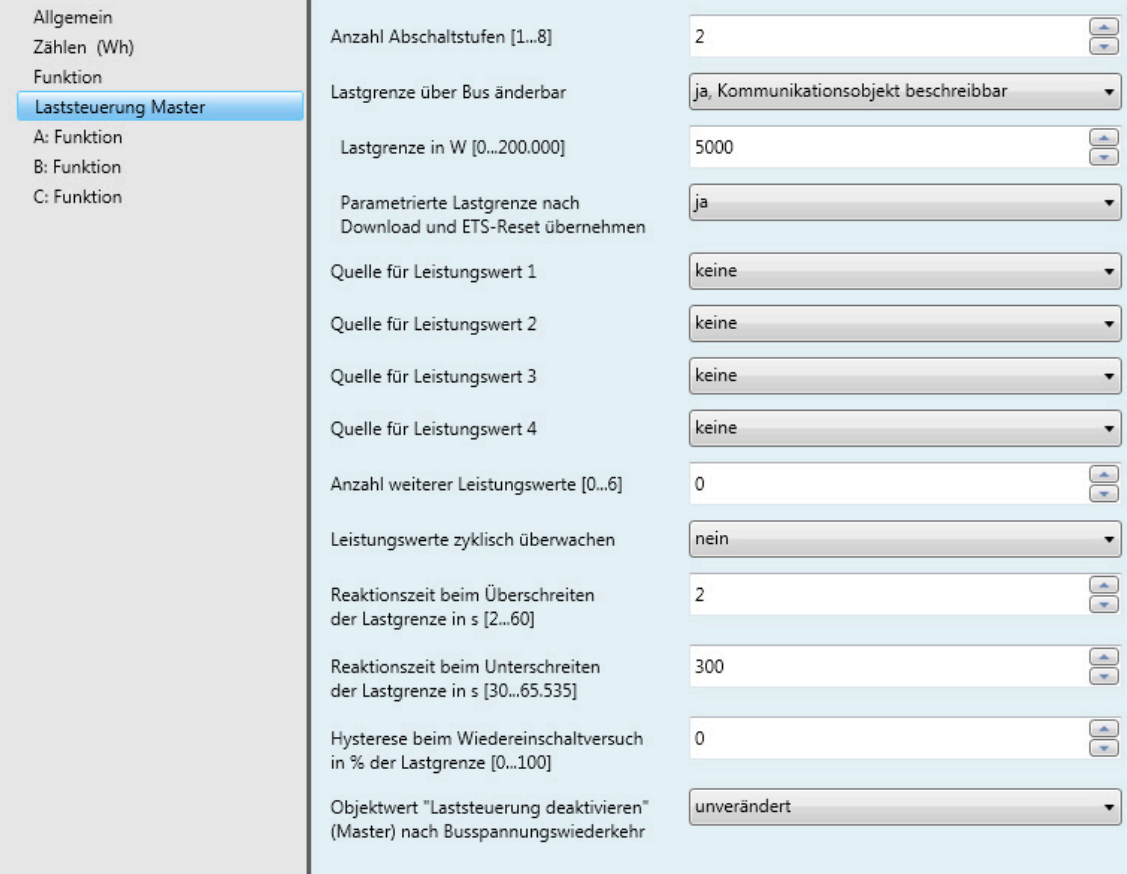

### **Anzahl Abschaltstufen [1…8]**

Optionen: 1…2…8

Die dem Master zugeordneten Slaves werden je nach Priorität einer Abschaltstufe zugeordnet. Ist die parametrierte Lastgrenze überschritten, sendet der Master Abschaltstufen auf den Bus. Die Abschaltstufe wird, beginnend mit Abschaltstufe 1, solange erhöht, bis die Lastgrenze nicht mehr überschritten ist. Ist die Lastgrenze unterschritten, wird die Abschaltstufe wieder reduziert.

### **Lastgrenze über Bus änderbar**

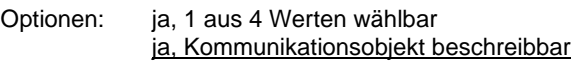

• *ja, 1 aus 4 Werten wählbar:* Die Kommunikationsobjekte *Lastgrenze wählen* und *Lastgrenze senden* werden freigegeben. Über das Kommunikationsobjekt *Lastgrenze wählen* kann zwischen vier parametrierten Lastgrenzen gewählt werden. Folgende Parameter erscheinen:

**Lastgrenze 1 in W [0…200.000]**

**Lastgrenze 2 in W [0…200.000]**

**Lastgrenze 3 in W [0…200.000]**

**Lastgrenze 4 in W [0…200.000]** Optionen 0…5000…200.000

#### **Aktive Lastgrenze**

**nach Download und ETS-Reset**

Optionen: Lastgrenze 1…4

Nach Download oder ETS-Reset ist die hier parametrierte Lastgrenze aktiv.

• *ja, Kommunikationsobjekt beschreibbar:* Das Kommunikationsobjekt *Lastgrenze empfangen* wird freigegeben. Die parametrierte Lastgrenze kann über den Bus geändert werden. Folgende Parameter erscheinen:

#### **Lastgrenze in W [0…200.000]**

Optionen: 0…5000…200.000

#### **Parametrierte Lastgrenze nach Download und ETS-Reset übernehmen**

Optionen: nein

ja

• *ja:* Die Lastgrenze kann über den Bus geändert werden. Bei dieser Auswahl wird nach Download oder ETS-Reset wieder der parametrierte Wert übernommen.

### **Hinweis**

Die folgenden Parameter legen fest, welche von bis zu 10 Werten für die Berechnung der *Summe Leistungswerte* herangezogen werden. Es können die Leistungswerte des Masters selbst verwendet werden (Ausgänge A, B, C und/oder die Gesamtleistung) oder die Leistungswerte werden extern über ein Kommunikationsobjekt empfangen, in der Regel die Gesamtwirkleistung von Energieaktoren. Die Leistungswerte 1…4 können ihren Wert intern oder extern erhalten, die Leistungswerte 5…10 nur extern.

Die Summe aus diesen Leistungswerten wird dann für die Laststeuerung mit der parametrierten Lastgrenze verglichen.

Werden negative Leistungswerte empfangen (Einspeisung), werden diese bei der Laststeuerung nicht berücksichtigt.

#### **Quelle für Leistungswert 1**

Optionen: keine

Wirkleistung Ausgang A extern über Kommunikationsobjekt

- *keine:* Leistungswert 1 wird nicht verwendet, das Kommunikationsobjekt *Leistungswert 1 empfangen* ist nicht freigegeben.
- *Wirkleistung Ausgang A:* Die Wirkleistung von Ausgang A wird als Leistungswert 1 verwendet. Das Kommunikationsobjekt *Leistungswert 1 empfangen* ist nicht freigegeben, die Verknüpfung findet intern statt.
- *extern über Kommunikationsobjekt:* Das Kommunikationsobjekt *Leistungswert 1 empfangen* wird freigegeben und kann einen externen Leistungswert über den Bus empfangen.

#### **Quelle für Leistungswert 2**

Optionen: keine

Wirkleistung Ausgang B extern über Kommunikationsobjekt

Die Einstellungsmöglichkeiten und Funktionen unterscheiden sich nicht von denen des Parameters *Quelle für Leistungswert 1*.

#### **Quelle für Leistungswert 3**

Optionen: keine Wirkleistung Ausgang C extern über Kommunikationsobjekt

Die Einstellungsmöglichkeiten und Funktionen unterscheiden sich nicht von denen des Parameters *Quelle für Leistungswert 1*.

#### **Quelle für Leistungswert 4**

Optionen: keine Gesamtwirkleistung extern über Kommunikationsobjekt

Die Einstellungsmöglichkeiten und Funktionen unterscheiden sich nicht von denen des Parameters *Quelle für Leistungswert 1*.

#### **Anzahl weiterer Leistungswerte [0…6]**

Optionen: 0…6

Je nach Auswahl werden die Kommunikationsobjekte *Leistungswert 5 empfangen* bis *Leistungswert 10 empfangen* freigegeben.

#### **Leistungswerte zyklisch überwachen**

Optionen: nein ja

• *ja:* Das 4-Byte-Kommunikationsobjekt *Status Laststeuerung* wird freigegeben. Über dieses Kommunikationsobjekt wird überwacht, ob alle freigegebenen Leistungswerte über den Bus empfangen werden. Folgender Parameter erscheint:

#### **Überwachungszeit in s [20…65.535]**

Optionen: 20…65.535

Empfängt der Master innerhalb der parametrierten Überwachungszeit nicht alle externen Leistungswerte von den Slaves, werden die fehlenden Werte per *Value Read* angefordert und ein interner Timer startet (10 s). Nach Ablauf des Timers wird das entsprechende Fehlerbit im Kommunikationsobjekt *Status Laststeuerung* gesetzt und der Wert des Kommunikationsobjekts versendet.

#### **Reaktionszeit beim Überschreiten der Lastgrenze in s [2…60]**

Optionen: 2…60

Überschreitet die Summe der Leistungswerte die parametrierte Lastgrenze, beginnt der Master, nach der parametrierten Zeit Abschaltstufen auf den Bus zu senden. Die Abschaltstufe wird so lange erhöht, bis die Lastgrenze unterschritten ist. Vor jeder weiteren Erhöhung der Abschaltstufe startet die Reaktionszeit neu.

### **Reaktionszeit beim Unterschreiten der Lastgrenze in s [30…65.565]**

Optionen: 30…300…65.565

Ist die Lastgrenze wieder unterschritten (wurden also genügend Slaves abgeschaltet), wartet der Master die hier parametrierte Zeit und beginnt dann, in umgekehrter Reihenfolge die Abschaltstufen wieder zu reduzieren, bis die Abschaltstufe 0 erreicht (d.h., alle Slaves sind freigegeben) oder die Lastgrenze erneut überschritten ist.

#### **Hinweis**

Es muss abgewogen werden, wie schnell das System reagieren soll. Je nach Anzahl der Abschaltstufen und parametrierten Reaktionszeiten kann es recht lange dauern, bis wieder alle Slaves freigegeben sind. Werden die Reaktionszeiten zu kurz gewählt und befindet sich das System häufig in Überlast (Lastgrenze überschritten), kann die maximale Anzahl Schaltzyklen des Relais (Lebensdauer) frühzeitig erreicht werden.

#### **Hysterese beim Wiedereinschaltversuch in % der Lastgrenze [0…100]**

Optionen: 0…100

Befindet sich das System während des Betriebs häufig in der Überlast, kann die Hysterese verhindern, dass eine Abschaltstufe ständig ein- und ausgeschaltet wird. Die Hysterese wird von der Lastgrenze abgezogen. Erst wenn die Lastgrenze minus Hysterese unterschritten ist, wird die Abschaltstufe wieder reduziert.

#### **Objektwert "Laststeuerung deaktivieren" (Master) nach Busspannungswiederkehr**

Optionen: unverändert

0 = Laststeuerung aktiviert 1 = Laststeuerung deaktiviert

Dieser Parameter legt fest, wie sich die Funktion *Laststeuerung Master* nach Busspannungswiederkehr verhält.

- *unverändert:* Der Status der Funktion *Laststeuerung Master* wird bei Busspannungsausfall gespeichert und nach Busspannungswiederkehr wieder hergestellt.
- *0 = Laststeuerung aktiviert:* Die Funktion *Laststeuerung Master* ist nach Busspannungswiederkehr aktiv.
- *1 = Laststeuerung deaktiviert:* Die Funktion *Laststeuerung Master* ist nach Busspannungswiederkehr nicht aktiv.

### **3.2.4 Parameterfenster** *A: Funktion*

In diesem Parameterfenster wird das Verhalten des Ausgangs festgelegt und verschiedene Funktionen freigeben, wodurch weitere Parameterfenster zur Verfügung gestellt werden.

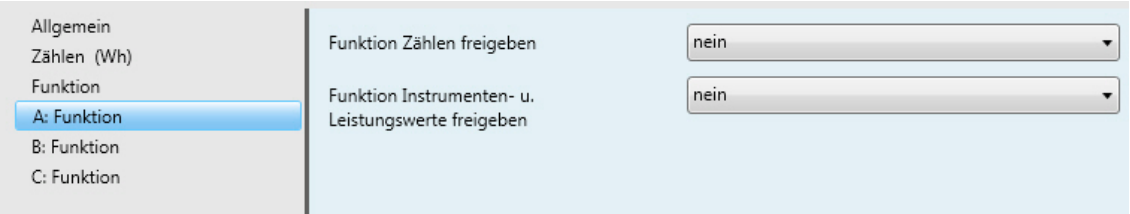

### **Funktion Zählen freigeben**

Optionen: nein ja

- *nein:* Das Parameterfenster *A: Zähler (Wh)* für den Ausgang A wird nicht freigegeben.
- *ja:* Das Parameterfenster *A: Zähler (Wh)* für den Ausgang A und die entsprechenden Kommunikationsobjekte werden freigegeben.

#### **Funktion Instrumenten- u. Leistungswerte freigeben**

Optionen: nein

- ja
- *nein:* Das Parameterfenster *A: Instrumenten- und Leistungswerte* für den Ausgang A wird nicht freigegeben.
- *ja:* Das Parameterfenster *A: Instrumenten- und Leistungswerte* für den Ausgang A und die entsprechenden Kommunikationsobjekte werden freigegeben.

### **3.2.4.1 Parameterfenster** *A: Zähler (Wh)*

Im Parameterfenster *A: Zähler (Wh)* werden die Einstellungen für den Hauptzähler und den Zwischenzähler des Ausgangs A vorgenommen.

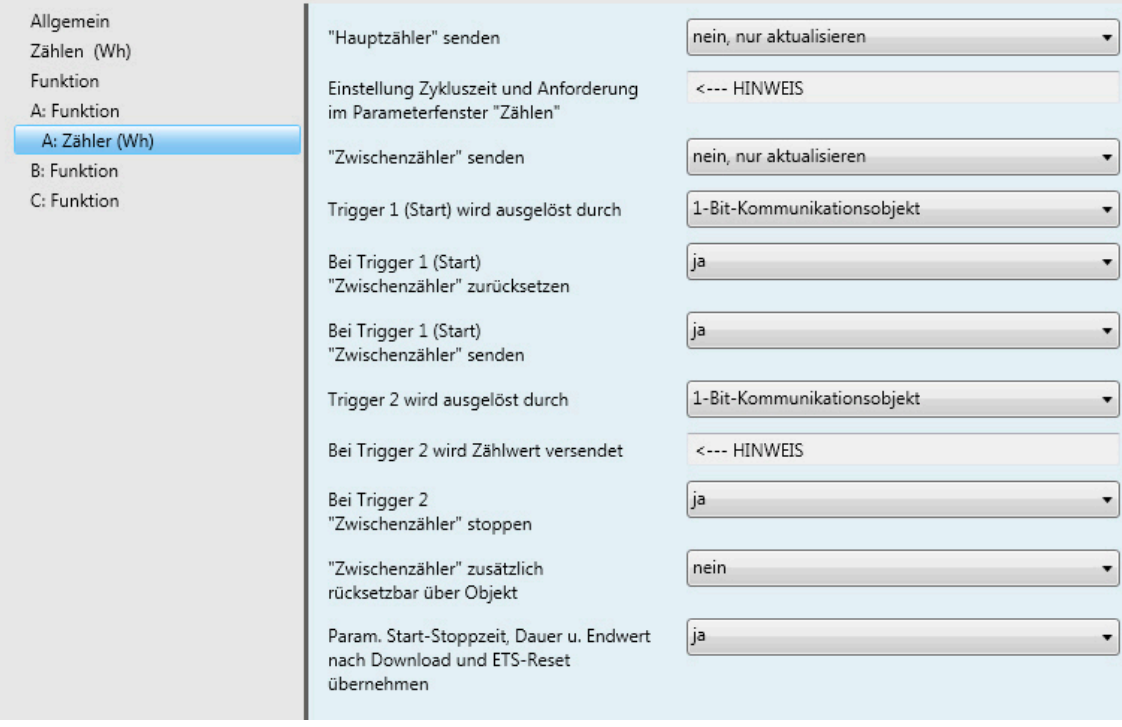

#### **"Hauptzähler" senden**

#### **"Zwischenzähler" senden**

Optionen: nein, nur aktualisieren Zyklisch bei Anforderung zyklisch und bei Anforderung

Die Zählerstände *Hauptzähler* und *Zwischenzähler* werden je nach Parametrierung gesendet. Einstellung der Zykluszeit und Freigabe des Anforderungsobjekts erfolgen im Parameterfenster [Zählen \(Wh\),](#page-30-0) S. [29.](#page-30-0)

Zusätzlich kann der Stand des *Zwischenzählers* beim Starten und/oder Stoppen auf den Bus gesendet werden.

#### **Trigger 1 (Start) wird ausgelöst durch**

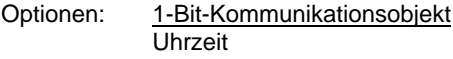

- *1-Bit-Kommunikationsobjekt:* Das 1-Bit-Kommunikationsobjekt *Trigger 1 empfangen* (A: Zwischenzähler) wird freigegeben. Wird ein Telegramm mit dem Wert 1 auf diesem Kommunikationsobjekt empfangen, startet der Zwischenzähler.
- *Uhrzeit:* Das 3-Byte-Kommunikationsobjekt *Trigger 1 Zeit ändern* (A: Zwischenzähler) wird freigegeben. Über dieses Kommunikationsobjekt kann die Startzeit geändert werden. Folgende Parameter erscheinen:

**Stunde [0…23]**

Optionen: 0...23

#### **Minute [0…59]**

Optionen: 0...59

#### **Wochentag**

Optionen: Montag…Sonntag jeden Tag

Der Zählerstand des Zwischenzählers wird gesendet, wenn die parametrierte Uhrzeit auf dem Kommunikationsobjekt *Uhrzeit empfangen* (Allgemein) empfangen wird.

#### **Hinweis**

Die Uhrzeit wird nur einmal pro Gerät für alle Zähler benötigt.

#### **Bei Trigger 1 (Start) "Zwischenzähler" zurücksetzen**

Optionen: ja nein

Dieser Parameter legt fest, ob der *Zwischenzähler* (Zählerstand) beim Empfang eines Telegramms auf dem Kommunikationsobjekt *Trigger 1…* zurückgesetzt wird. Alternativ kann auch ein zusätzliches 1-Bit-Kommunikationsobjekt freigegeben werden, siehe Parameter "Zwischenzähler" zusätzlich zurücksetzbar [über Kommunikationsobjekt,](#page-49-0) S[. 48.](#page-49-0)

• *ja:* Der Zählerstand des *Zwischenzählers* wird beim Empfang eines Telegramms gesendet und anschließend der *Zwischenzähler* auf Null zurückgesetzt.

## **Bei Trigger 1 (Start)**

**"Zwischenzähler" senden**

Optionen: ja

nein

Dieser Parameter legt fest, ob der *Zwischenzähler* (Zählerstand) beim Empfang eines Telegramms auf dem Kommunikationsobjekt *Trigger 1…* gesendet wird.

#### **Trigger 2 wird ausgelöst durch**

Optionen: 1-Bit-Kommunikationsobjekt Uhrzeit Endwert Dauer

- *1-Bit-Objekt:* Das 1-Bit-Kommunikationsobjekt *Trigger 2 empfangen* (A: Zwischenzähler) wird freigegeben. Wird ein Telegramm mit dem Wert 1 auf diesem Kommunikationsobjekt empfangen, wird der Zählerstand versendet. Es ist parametrierbar, ob der Zwischenzähler stoppt oder nicht.
- *Uhrzeit:* Das 3-Byte-Kommunikationsobjekt *Trigger 2 Zeit ändern* (A: Zwischenzähler) wird freigegeben. Über dieses Kommunikationsobjekt kann die Zeit für Trigger 2 geändert werden. Folgende Parameter erscheinen:

**Stunde [0…23]**

Optionen: 0...23

**Minute [0…59]**

Optionen: 0...59

#### **Wochentag**

Optionen: Montag…Sonntag jeden Tag

Der Zählerstand wird versendet, wenn die parametrierte Uhrzeit auf dem Kommunikationsobjekt *Uhrzeit empfangen* (Allgemein) empfangen wird. Es ist parametrierbar, ob der Zwischenzähler stoppt oder nicht.

#### **Hinweis**

Die Uhrzeit wird nur einmal pro Gerät für alle Zähler benötigt.

• *Endwert:* Das 4-Byte-Kommunikationsobjekt *Trigger 2 Endwert ändern* (A: Zwischenzähler) wird freigegeben. Über dieses Kommunikationsobjekt kann der Endwert für Trigger 2 geändert werden.

#### **Hinweis**

Bei Auswahl *Endwert* muss der Zwischenzähler vor dem erneuten Starten zurückgesetzt werden. Dies ist einstellbar über den Parameter *Bei Trigger 1 (Start) "Zwischenzähler" zurücksetzen"* oder über das separate 1-Bit-Kommunikationsobjekt *Rücksetzen*.

Wird der parametrierte Endwert erreicht, wird der Zählerstand auf den Bus gesendet und der Zwischenzähler stoppt.

Bei Auswahl *Endwert* erscheint zusätzlich folgender Parameter:

#### **Endwert in Wh [1…120.888.000]**

Optionen: 1…5000…120.888.000

Ist der parametrierte Endwert erreicht, wird der Zählerstand versendet und der Zwischenzähler stoppt.

• *Dauer:* Das 2-Byte-Kommunikationsobjekt *Trigger 2 Dauer ändern* (A: Zwischenzähler) wird freigegeben. Über dieses Kommunikationsobjekt kann die Dauer bis Trigger 2 erreicht eingestellt werden. Folgender Parameter erscheint:

#### **Dauer in min [1…65.535]**

Optionen: 1…5…65.535

Ist die parametrierte Dauer abgelaufen, wird der Zählerstand versendet. Es ist parametrierbar, ob der Zwischenzähler stoppt oder nicht.

#### **Bei Trigger 2 wird Zählwert versendet**

<−−− HINWEIS

## **Bei Trigger 2**

**"Zwischenzähler" stoppen**

Optionen: ja

nein

### **Hinweis**

Dieser Parameter steht bei vorheriger Auswahl *Endwert* nicht zur Verfügung. Anstelle des Parameters *Reaktion bei Stopp* erscheint der Parameter *Reaktion bei Erreichen des Endwerts* mit den gleichen Optionen wie im Parameter *Reaktion bei Stopp*.

- *nein:* Der Zwischenzähler versendet bei Trigger 2 seinen Zählerstand und zählt dann direkt weiter (ohne zurücksetzen).
- *ja:* Der Zwischenzähler versendet bei Trigger 2 seinen Zählerstand und stoppt. Ist der Zwischenzähler gestoppt, wird beim Auslösen des Triggers 2 der Zwischenzählerstand nicht erneut versendet. Über das 1-Bit-kommunikationsobjekt *Trigger 1 empfangen* oder über die parametrierte Uhrzeit *Trigger 1 Zeit ändern* kann der Zwischenzähler erneut gestartet werden

## <span id="page-49-0"></span>**"Zwischenzähler" zusätzlich**

**rücksetzbar über Objekt**

Optionen: nein

ja

• *ja:* Das Kommunikationsobjekt *Rücksetzen* (A: Zwischenzähler) wird freigegeben. Bei Empfang eines Telegramms mit dem Wert 1 auf diesem Kommunikationsobjekt wird der Zählerstand versendet und anschließend auf Null zurückgesetzt. Der Status des Zählers wird dabei nicht geändert, d.h., wenn der Zähler gerade zählt, zählt er weiter, ist er gestoppt, bleibt er gestoppt.

### **Param. Start-Stoppzeit, Dauer u. Endwert nach Download und ETS-Reset übernehmen**

Optionen: nein ja

- *ja:* Nach Download oder ETS-Reset werden die über den Bus geänderten Werte wieder mit den Parameterwerten überschrieben.
- *nein:* Nach Download oder ETS-Reset werden die über den Bus geänderten Werte beibehalten.

### **3.2.4.2 Parameterfenster** *A: Instrumenten- u. Leistungswerte*

In diesem Parameterfenster werden weitere Parameterfenster zur Überwachung der Instrumenten- und Leistungswerte und die dazugehörigen Kommunikationsobjekte freigegeben.

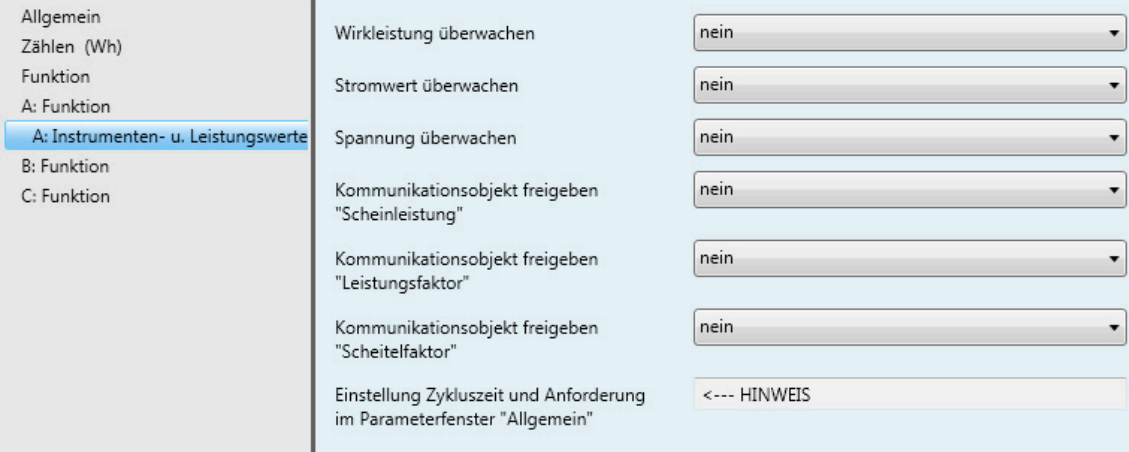

### **Wirkleistung überwachen**

Optionen: nein ja

• *ja:* Das Parameterfenster *A: Wirkleistung überwachen* wird freigegeben.

#### **Stromwert überwachen**

Optionen: nein ja

• *ja:* Das Parameterfenster *A: Stromwert überwachen* wird freigegeben.

#### **Spannung überwachen**

Optionen: nein ja

• *ja:* Das Parameterfenster *A: Spannung überwachen* wird freigegeben.

### **Kommunikationsobjekt freigeben "Scheinleistung"**

Optionen: nein ja

• *ja:* Das Kommunikationsobjekt *Scheinleistung* (A: Scheinleistung) wird freigegeben. Folgende Parameter erscheinen:

#### **"Scheinleistung" bei Änderung senden**

Optionen: nein ja

• *ja:* Der Wert des Kommunikationsobjekts *Scheinleistung* (A: Scheinleistung) wird bei Änderung gesendet. Folgender Parameter erscheint:

### **"Scheinleistung" senden bei +/- VA [1…4.600]**

Optionen: 1… 5…4.600

Dieser Parameter legt fest, bei welcher Änderung der Wert des Kommunikationsobjekts Scheinleistung gesendet wird.

#### **"Scheinleistung" bei Anforderung senden**

Optionen: nein ja

• *ja:* Der Wert des Kommunikationsobjekts *Scheinleistung* wird bei Empfang eines Telegramms auf dem Kommunikationsobjekt *Leistungswerte anfordern* gesendet. Dieses Kommunikationsobjekt wird im Parameterfenster [Allgemein,](#page-26-0) S. [25](#page-26-0) freigegeben.

#### **"Scheinleistung" zyklisch senden**

Optionen: nein ja

• *ja:* Der Wert des Kommunikationsobjekts *Scheinleistung* wird zyklisch gesendet. Die Einstellung der Zykluszeit erfolgt im Parameterfenster [Allgemein,](#page-26-0) S. [25](#page-26-0) (Parameter *Sendezykluszeit Leistungswerte in s*).

#### **Kommunikationsobjekt freigeben "Leistungsfaktor"**

Optionen: nein ja

• *ja:* Der Wert des Kommunikationsobjekts *Leistungsfaktor* (A: Leistungsfaktor) wird freigegeben. Folgende Parameter erscheinen:

### **"Leistungsfaktor" bei Änderung senden**

Optionen: nein ja

• *ja:* Der Wert des Kommunikationsobjekts *Leistungsfaktor* (A: Leistungsfaktor) wird bei Änderung gesendet. Folgender Parameter erscheint:

**"Leistungsfaktor" senden bei +/- 0,01 \* Wert [1…100]** Optionen: 1…5…100

Dieser Parameter legt fest, bei welcher Änderung der Wert des Kommunikationsobjekts *Leistungsfaktor* gesendet wird.

### **"Leistungsfaktor" bei Anforderung senden**

Optionen: nein ja

• *ja:* Der Wert des Kommunikationsobjekts *Leistungsfaktor* wird bei Empfang eines Telegramms auf dem Kommunikationsobjekt *Instrumentenwerte anfordern* gesendet. Dieses Kommunikationsobjekt wird im Parameterfenster [Allgemein,](#page-26-0) S. [25](#page-26-0) freigegeben.

#### **"Leistungsfaktor" zyklisch senden**

Optionen: nein ja

• *ja:* Der Wert des Kommunikationsobjekts *Leistungsfaktor* wird zyklisch gesendet. Die Einstellung der Zykluszeit erfolgt auf der Parameterfenster [Allgemein,](#page-26-0) S. [25](#page-26-0) (Parameter *Sendezykluszeit Instrumentenwerte in s*).

### **Kommunikationsobjekt freigeben**

### **"Scheitelfaktor"**

Optionen: nein ja

- 
- *ja:* Das Kommunikationsobjekt *Scheitelfaktor Strom* (A: Scheitelfaktor Strom) wird freigegeben. Folgende Parameter erscheinen:

#### **"Scheitelfaktor" bei Änderung senden**

Optionen: nein ja

• *ja:* Der Wert des Kommunikationsobjekts *Scheitelfaktor Strom* (A: Scheitelfaktor Strom) wird bei Änderung gesendet. Folgender Parameter erscheint:

**"Scheitelfaktor" senden bei +/- 0,1 \* Wert [1…100]** Optionen: 1… 5…100

Dieser Parameter legt fest, bei welcher Änderung Der Wert des Kommunikationsobjekts *Scheitelfaktor Strom* gesendet wird.

#### **"Scheitelfaktor" bei Anforderung senden**

Optionen: nein ja

• *ja:* Der Wert des Kommunikationsobjekts *Scheitelfaktor Strom* wird bei Empfang eines Telegramms auf dem Kommunikationsobjekt *Instrumentenwerte anfordern* gesendet. Dieses Kommunikationsobjekt wird im Parameterfenster [Allgemein,](#page-26-0) S[. 25](#page-26-0) freigegeben.

### **"Scheitelfaktor" zyklisch senden**

Optionen: nein ja

• *ja:* Der Wert des Kommunikationsobjekts *Scheitelfaktor Strom* wird zyklisch gesendet. Die Einstellung der Zykluszeit erfolgt im Parameterfenster [Allgemein,](#page-26-0) S[. 25](#page-26-0) (Parameter *Sendezykluszeit Instrumentenwerte in s*).

**Einstellung Zykluszeit und Anforderung** im Parameterfenster "Allgemein"

<−−− HINWEIS

#### **3.2.4.2.1 Parameterfenster** *A: Wirkleistung überwachen*

Im Parameterfenster *A: Wirkleistung überwachen* werden Parameter und Kommunikationsobjekte für die Erfassung und Überwachung der Wirkleistung von Ausgang A freigegeben.

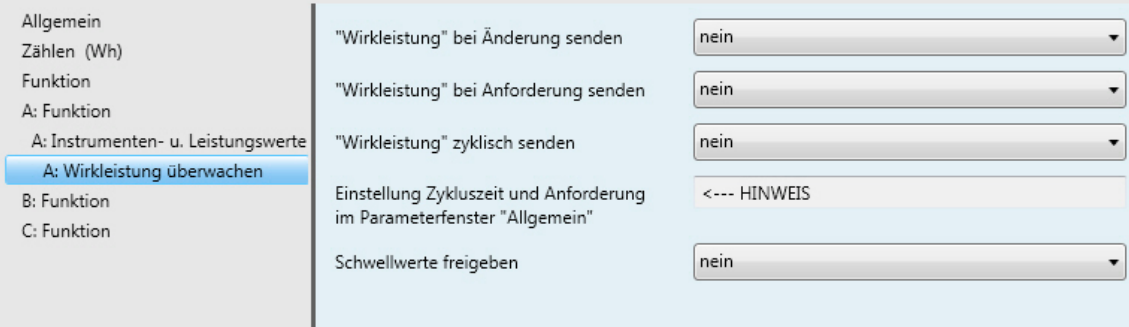

### **"Wirkleistung" bei Änderung senden**

Optionen: nein

ja

• *ja:* Der Wert des Kommunikationsobjekts *Wirkleistung* wird bei Änderung gesendet. Folgender Parameter erscheint:

## **"Wirkleistung" senden**

**bei +/- W [1…4.600]**

Optionen: 1… 5…4.600

Dieser Parameter legt fest, bei welcher Änderung Der Wert des Kommunikationsobjekts *Wirkleistung* gesendet wird.

### **"Wirkleistung" bei Anforderung senden**

Optionen: nein

ja

• *ja:* Der Wert des Kommunikationsobjekts *Wirkleistung* wird bei Empfang eines Telegramms auf dem Kommunikationsobjekt *Leistungswerte anfordern* gesendet. Dieses Kommunikationsobjekt wird im Parameterfenster [Allgemein,](#page-26-0) S. [25](#page-26-0) freigegeben.

#### **"Wirkleistung" zyklisch senden**

Optionen: nein ja

• *ja:* Der Wert des Kommunikationsobjekts *Wirkleistung* wird zyklisch gesendet. Die Einstellung der Zykluszeit erfolgt im Parameterfenster [Allgemein,](#page-26-0) S. [25](#page-26-0) (Parameter *Sendezykluszeit Leistungswerte in s*).

**Einstellung Zykluszeit und Anforderung** im Parameterfenster "Allgemein"

<−−− HINWEIS

#### **Schwellwerte freigeben**

Optionen: nein ja

• *ja:* Die Parameter und Kommunikationsobjekte für Schwellwert 1 zur Überwachung der Wirkleistung von Ausgang A werden freigegeben. Folgende Parameter erscheinen:

#### **Parametrierte Schwellwerte nach Download und ETS-Reset übernehmen**

Optionen: nein ja

• *ja:* Die Schwellwerte können über den Bus geändert werden. Mit dieser Einstellung werden bei Download oder ETS-Reset die über den Bus geänderten Werte wieder mit den parametrierten Werten überschrieben. Diese Einstellung gilt für Schwellwert 1 und Schwellwert 2.

#### **Schwellwert 1 untere Grenze in W [0…4.600]**

Optionen: 0…5…4.600

Dies ist die untere Hysteresegrenze von Schwellwert 1. Wird die untere Grenze unterschritten, erfolgt eine Warnung, falls parametriert.

**Für weitere Informationen siehe: Instrumenten- [und Leistungswerte,](#page-82-0) S[. 81](#page-82-0)**

### **Schwellwert 1 obere Grenze**

**in W [0…4.600]**

Optionen: 0…100…4.600

Dies ist die obere Hysteresegrenze von Schwellwert 1. Wird die obere Grenze überschritten, erfolgt eine Warnung, falls parametriert.

**Für weitere Informationen siehe: Instrumenten- [und Leistungswerte,](#page-82-0) S[. 81](#page-82-0)**

#### **Schwellwert 1 Warnung**

Optionen: nicht senden überschreiten 0 senden überschreiten 1 senden unterschreiten 0 senden unterschreiten 1 senden überschreiten 0, unterschreiten 1 senden überschreiten 1, unterschreiten 0 senden

Wird Schwellwert 1 über- oder unterschritten, wird der parametrierte Wert des Kommunikationsobjekts *Schwellwert 1 Warnung* (Wirkleistung) versendet.

#### **Hinweis**

Überschreiten des Schwellwertes bedeutet, die obere Grenze wird überschritten, Unterschreiten des Schwellwertes bedeutet, die untere Grenze wird unterschritten.

#### **Schwellwert 2 freigeben**

Optionen: nein ja

Die Parametrierung von Schwellwert 2 ist identisch mit der von Schwellwert 1.

#### **3.2.4.2.2 Parameterfenster** *A: Stromwert überwachen*

Im Parameterfenster *A: Stromwert überwachen* werden Parameter und Kommunikationsobjekte für die Erfassung und Überwachung des Stromwertes von Ausgang A freigegeben.

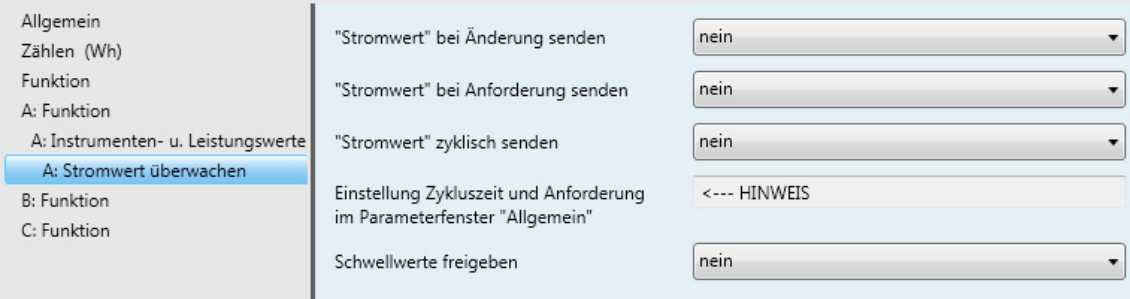

### **"Stromwert" bei Änderung senden**

Optionen: nein ja

• *ja:* Der Wert des Kommunikationsobjekts *Stromwert* wird bei Änderung gesendet. Folgender Parameter erscheint:

#### **"Stromwert" senden bei +/- mA [1…20.00]**

Optionen: 1…50…20.000

Dieser Parameter legt fest, bei welcher Änderung Der Wert des Kommunikationsobjekts *Stromwert* gesendet wird.

#### **"Stromwert" bei Anforderung senden**

Optionen: nein ja

• *ja:* Der Wert des Kommunikationsobjekts *Stromwert* wird bei Empfang eines Telegramms auf dem Kommunikationsobjekt *Instrumentenwerte anfordern* gesendet. Dieses Kommunikationsobjekt wird im Parameterfenster **Allgemein**, S. [25](#page-26-0) freigegeben.

### **"Stromwert" zyklisch senden**

Optionen: nein ja

• *ja:* Der Wert des Kommunikationsobjekts *Stromwert* wird zyklisch gesendet. Die Einstellung der Zykluszeit erfolgt im Parameterfenster [Allgemein,](#page-26-0) S. [25](#page-26-0) (Parameter *Sendezykluszeit Leistungswerte in s*).

## **Einstellung Zykluszeit und Anforderung**

im Parameterfenster "Allgemein"

<−−− HINWEIS

#### **Schwellwerte freigeben**

Optionen: nein ja

• *ja:* Die Parameter und Kommunikationsobjekte für Schwellwert 1 zur Überwachung des *Stromwerts* von Ausgang A werden freigegeben. Folgende Parameter erscheinen:

#### **Parametrierte Schwellwerte nach Download und ETS-Reset übernehmen**

Optionen: nein ja

• *ja:* Die Schwellwerte können über den Bus geändert werden. Mit dieser Einstellung werden bei Download oder ETS-Reset die über den Bus geänderten Werte wieder mit den parametrierten Werten überschrieben. Diese Einstellung gilt für Schwellwert 1 und Schwellwert 2.

#### **Schwellwert 1 untere Grenze in 100 mA \* Wert [0…200]**

Optionen: 0…1…200

Dies ist die untere Hysteresegrenze von Schwellwert 1. Wird die untere Grenze unterschritten, erfolgt eine Warnung, falls parametriert.

**Für weitere Informationen siehe: Instrumenten- [und Leistungswerte,](#page-82-0) S[. 81](#page-82-0)**

### **Schwellwert 1 obere Grenze**

**in 100 mA \* Wert [0…200]**

Optionen: 0…3…200

Dies ist die obere Hysteresegrenze von Schwellwert 1. Wird die obere Grenze überschritten, erfolgt eine Warnung, falls parametriert.

**Für weitere Informationen siehe: Instrumenten- [und Leistungswerte,](#page-82-0) S[. 81](#page-82-0)**

#### **Schwellwert 1 Warnung**

Optionen: nicht senden überschreiten 0 senden überschreiten 1 senden unterschreiten 0 senden unterschreiten 1 senden überschreiten 0, unterschreiten 1 senden überschreiten 1, unterschreiten 0 senden

Wird Schwellwert 1 über- oder unterschritten, wird der parametrierte Wert des Kommunikationsobjekts *Schwellwert 1 Warnung* (Stromwert) versendet.

#### **Hinweis**

Überschreiten des Schwellwertes bedeutet, die obere Grenze wird überschritten, Unterschreiten des Schwellwertes bedeutet, die untere Grenze wird unterschritten.

#### **Schwellwert 2 freigeben**

Optionen: nein ja

Die Parametrierung von Schwellwert 2 ist identisch mit der von Schwellwert 1.

#### **3.2.4.2.3 Parameterfenster** *A: Spannung überwachen*

Im Parameterfenster *A: Spannung überwachen* werden Parameter und Kommunikationsobjekte für die Erfassung und Überwachung der Spannung von Ausgang A freigegeben.

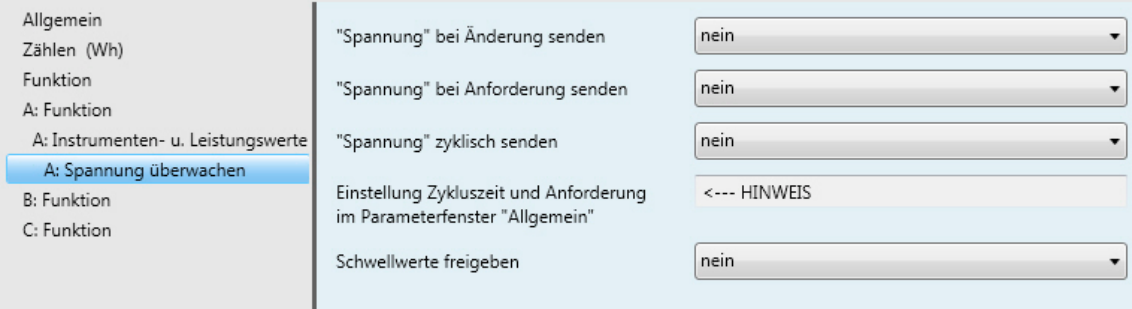

### **"Spannung" bei Änderung senden**

Optionen: nein ja

• *ja:* Der Wert des Kommunikationsobjekts *Spannung* wird bei Änderung gesendet. Folgender Parameter erscheint:

**"Spannung" senden bei +/- V [1…265]**

Optionen: 1…5…265

Dieser Parameter legt fest, bei welcher Änderung Der Wert des Kommunikationsobjekts *Spannung* gesendet wird.

#### **"Spannung" bei Anforderung senden**

Optionen: nein ja

• *ja:* Der Wert des Kommunikationsobjekts *Spannung* wird bei Empfang eines Telegramms auf dem Kommunikationsobjekt *Instrumentenwerte anfordern* gesendet. Dieses Kommunikationsobjekt wird im Parameterfenster [Allgemein,](#page-26-0) S. [25](#page-26-0) freigegeben.

### **"Spannung" zyklisch senden**

Optionen: nein ja

• *ja:* Der Wert des Kommunikationsobjekts *Spannung* wird zyklisch gesendet. Die Einstellung der Zykluszeit erfolgt im Parameterfenster [Allgemein,](#page-26-0) S. [25](#page-26-0) (Parameter *Sendezykluszeit Leistungswerte in s*).

### **Einstellung Zykluszeit und Anforderung** im Parameterfenster "Allgemein"

<−−− HINWEIS

#### **Schwellwerte freigeben**

Optionen: nein ja

• *ja:* Die Parameter und Kommunikationsobjekte für Schwellwert 1 zur Überwachung der *Spannung* von Ausgang A werden freigegeben. Folgende Parameter erscheinen:

#### **Parametrierte Schwellwerte nach Download und ETS-Reset übernehmen**

Optionen: nein ja

• *ja:* Die Schwellwerte können über den Bus geändert werden. Mit dieser Einstellung werden bei Download oder ETS-Reset die über den Bus geänderten Werte wieder mit den parametrierten Werten überschrieben. Diese Einstellung gilt für Schwellwert 1 und Schwellwert 2.

## **Schwellwert 1 untere Grenze**

**in V [95…265]**

Optionen: 95…95…265

Dies ist die untere Hysteresegrenze von Schwellwert 1. Wird die untere Grenze unterschritten, erfolgt eine Warnung, falls parametriert.

**Für weitere Informationen siehe: Instrumenten- [und Leistungswerte,](#page-82-0) S[. 81](#page-82-0)**

### **Schwellwert 1 obere Grenze**

**in V [95…265]**

Optionen: 95…100…265

Dies ist die obere Hysteresegrenze von Schwellwert 1. Wird die obere Grenze überschritten, erfolgt eine Warnung, falls parametriert.

**Für weitere Informationen siehe: Instrumenten- [und Leistungswerte,](#page-82-0) S[. 81](#page-82-0)**

#### **Schwellwert 1 Warnung**

Optionen: nicht senden überschreiten 0 senden überschreiten 1 senden unterschreiten 0 senden unterschreiten 1 senden überschreiten 0, unterschreiten 1 senden überschreiten 1, unterschreiten 0 senden

Wird Schwellwert 1 über- oder unterschritten, wird der parametrierte Wert des Kommunikationsobjekts *Schwellwert 1 Warnung* (Spannung) versendet.

#### **Hinweis**

Überschreiten des Schwellwertes bedeutet, die obere Grenze wird überschritten, Unterschreiten des Schwellwertes bedeutet, die untere Grenze wird unterschritten.

#### **Schwellwert 2 freigeben**

Optionen: nein ja

Die Parametrierung von Schwellwert 2 ist identisch mit der von Schwellwert 1.

## **3.3 Kommunikationsobjekte**

In diesem Kapitel werden die Kommunikationsobjekte des Energiemoduls EM/S 3.16.1 beschrieben. Die Beschreibung ist in Blöcken aufgeteilt, die sich auf den Namen des Kommunikationsobjekts beziehen.

Allgemein - Kommunikationsobjekte, gültig für das gesamten Energiemodul

Ausgang A…C - Kommunikationsobjekte, die sich auf den jeweiligen Ausgang beziehen

Um einen schnellen Überblick über die Funktionsmöglichkeit des Energiemoduls zu erhalten, sind alle Kommunikationsobjekte in einer Übersichtstabelle aufgeführt. Die detaillierte Funktion kann in der anschließenden Beschreibung der einzelnen Kommunikationsobjekte nachgelesen werden.

#### **Hinweis**

Manche Kommunikationsobjekte sind dynamisch und nur sichtbar, wenn die entsprechenden Parameter im Applikationsprogramm aktiviert sind.

### **3.3.1 Kurzübersicht Kommunikationsobjekte**

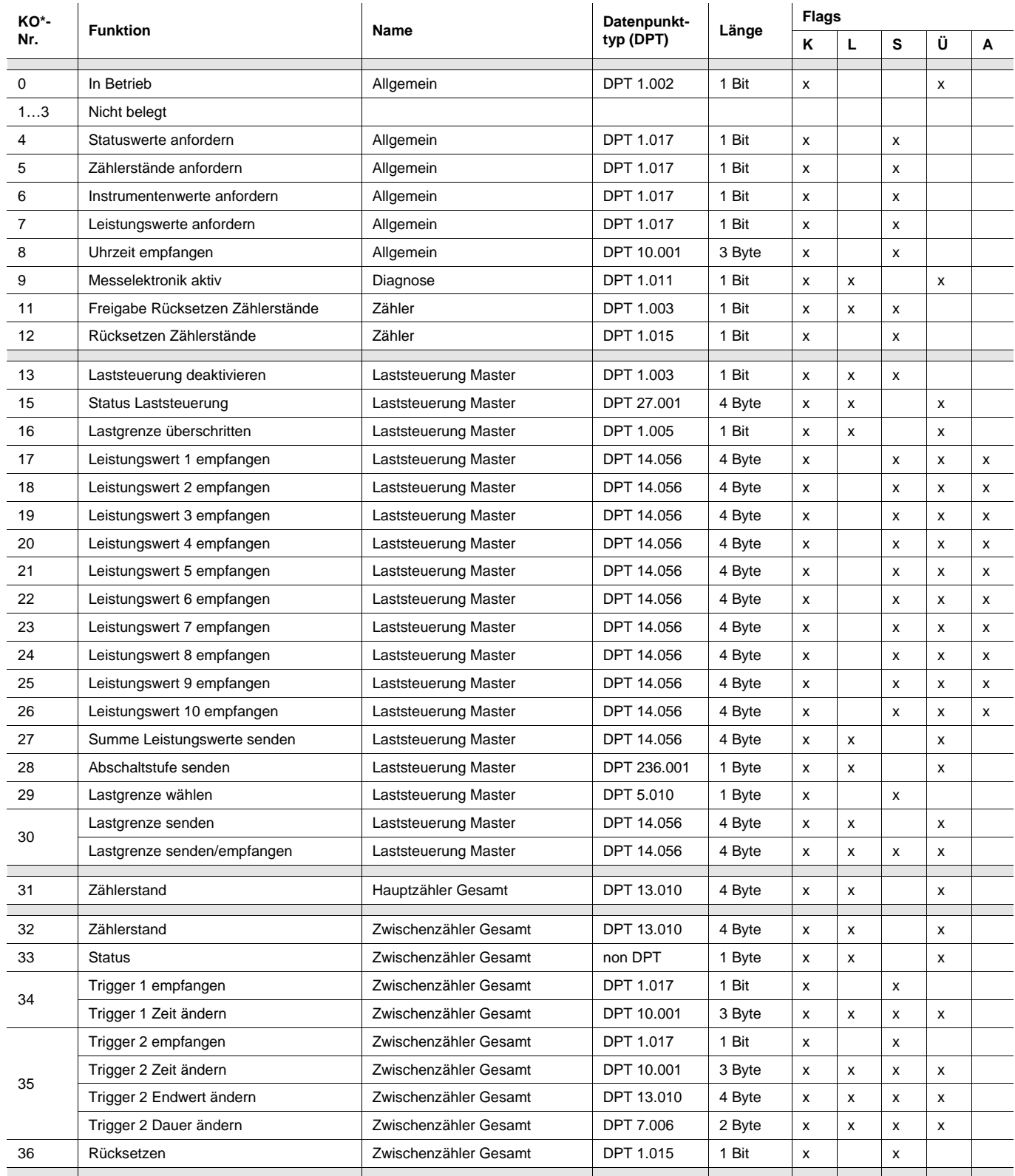

\* KO = Kommunikationsobjekt

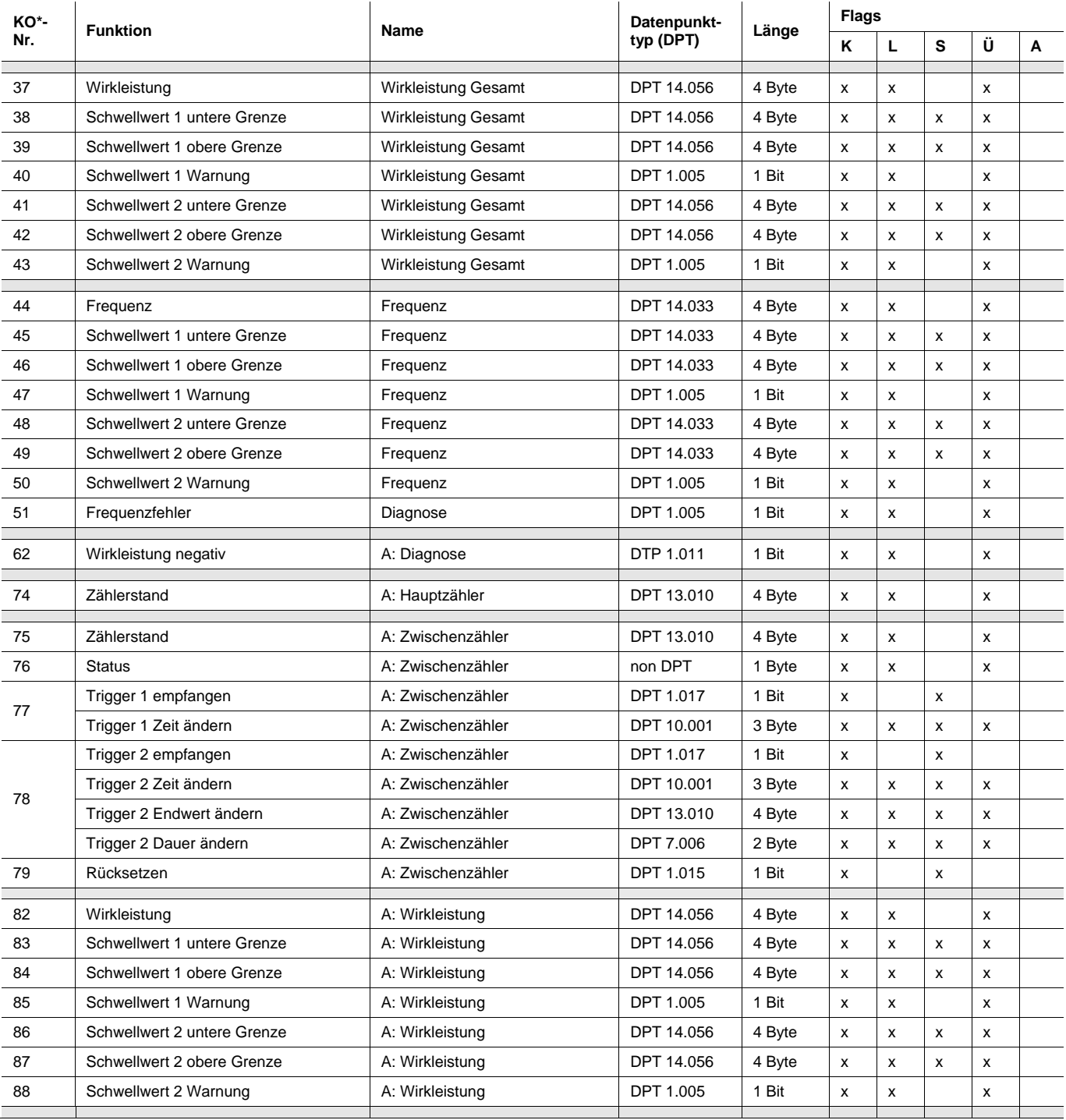

\* KO = Kommunikationsobjekt

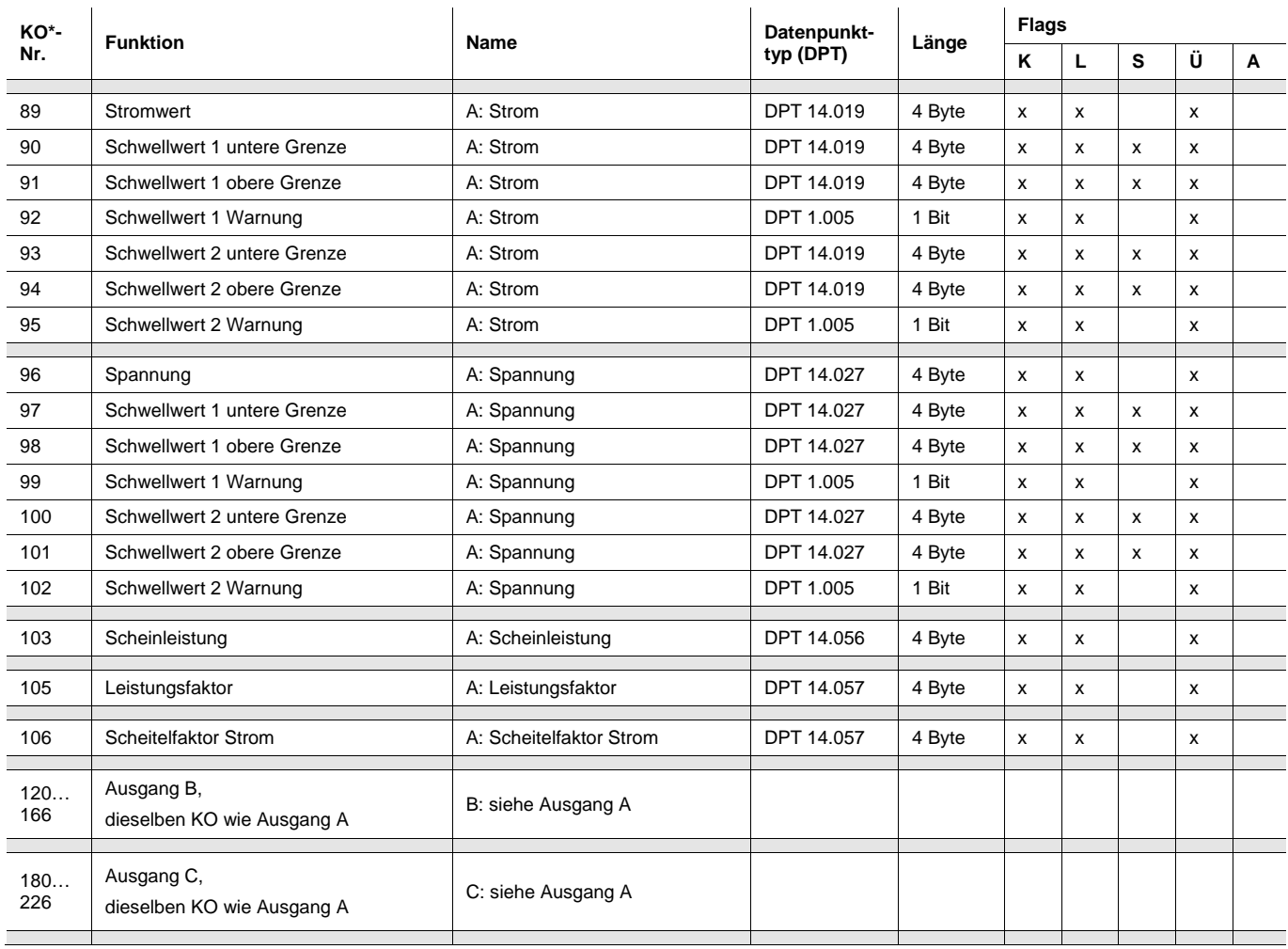

\* KO = Kommunikationsobjekt

## **3.3.2 Kommunikationsobjekte** *Allgemein*

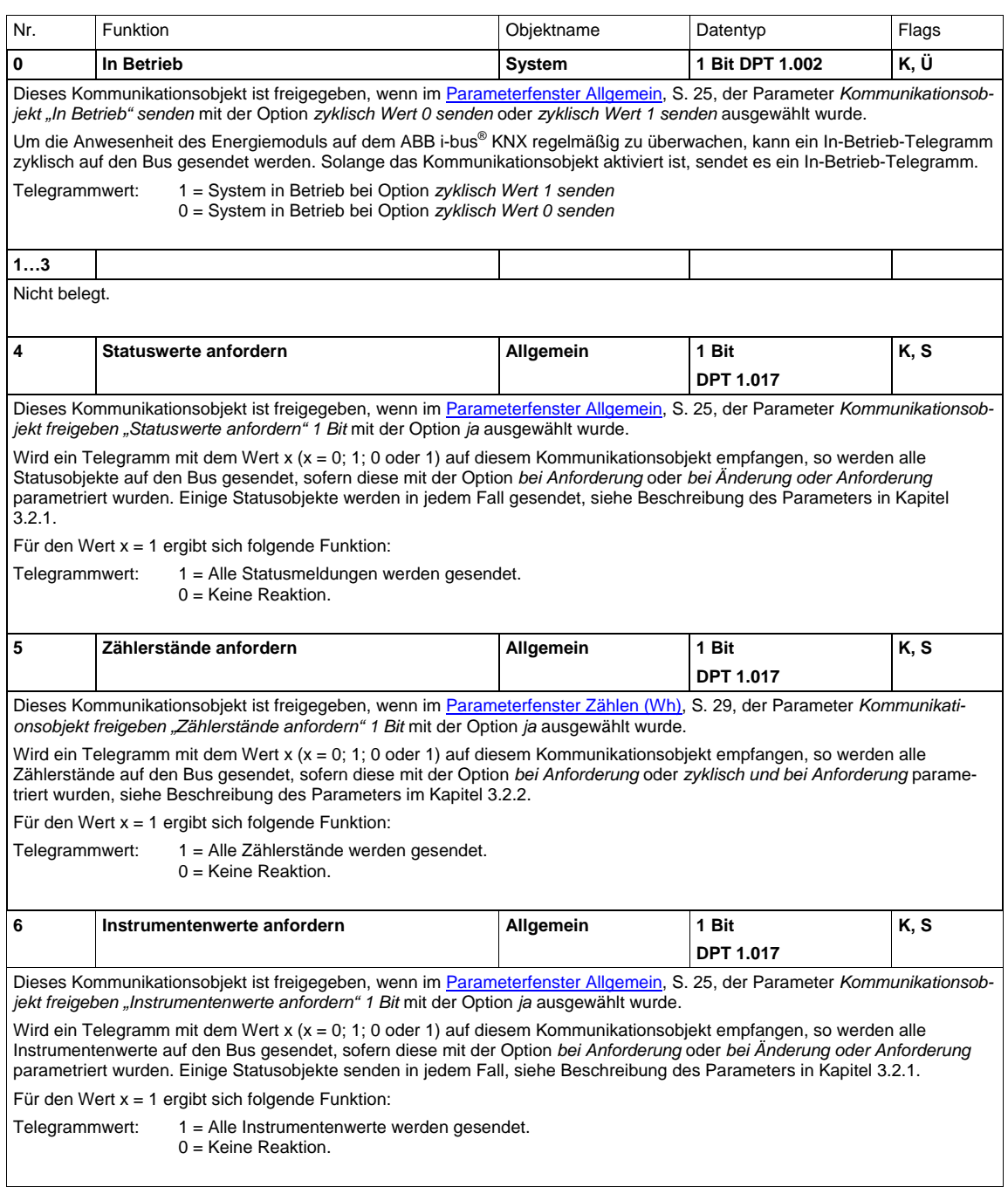

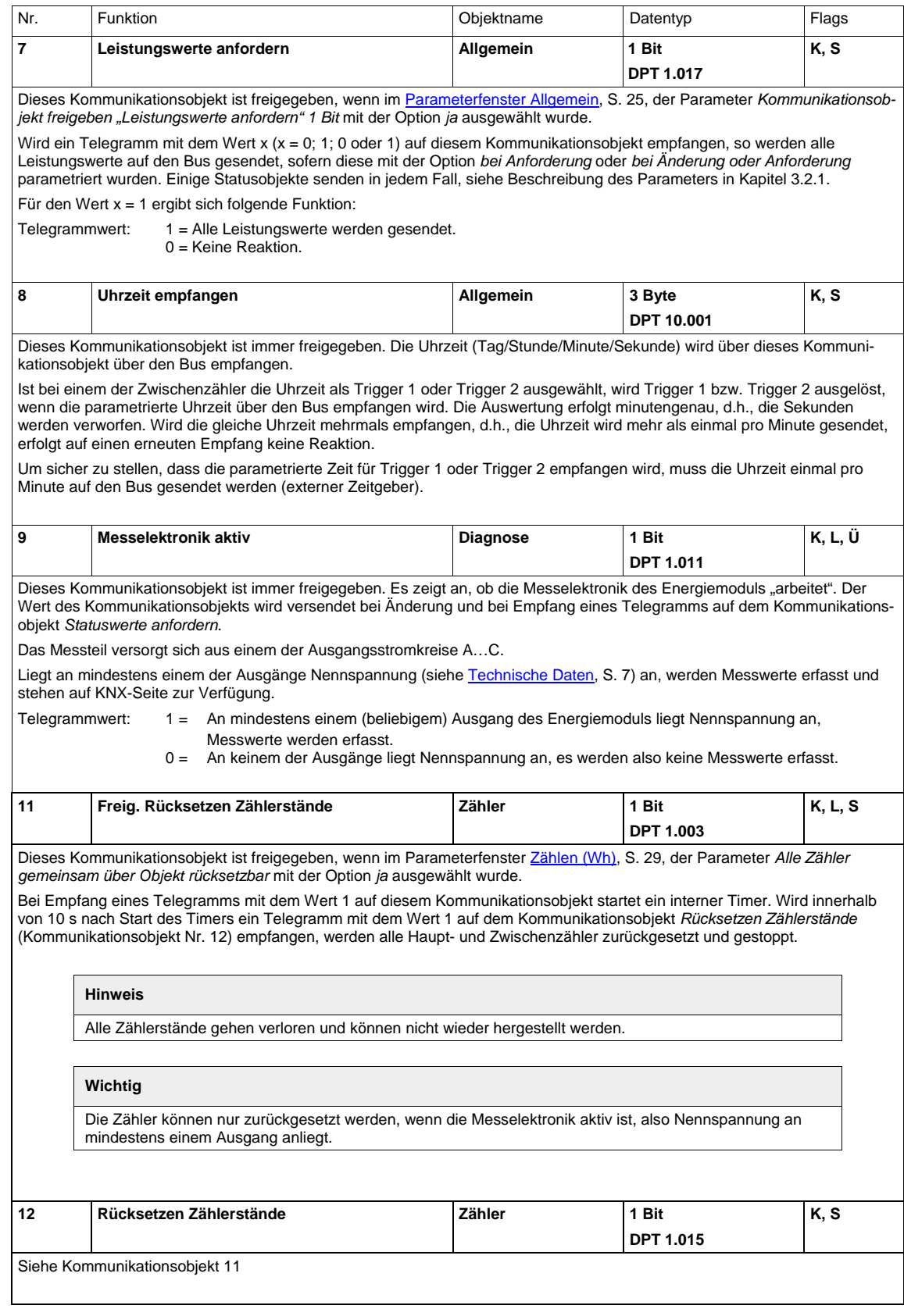

## **3.3.3 Kommunikationsobjekte** *Laststeuerung Master*

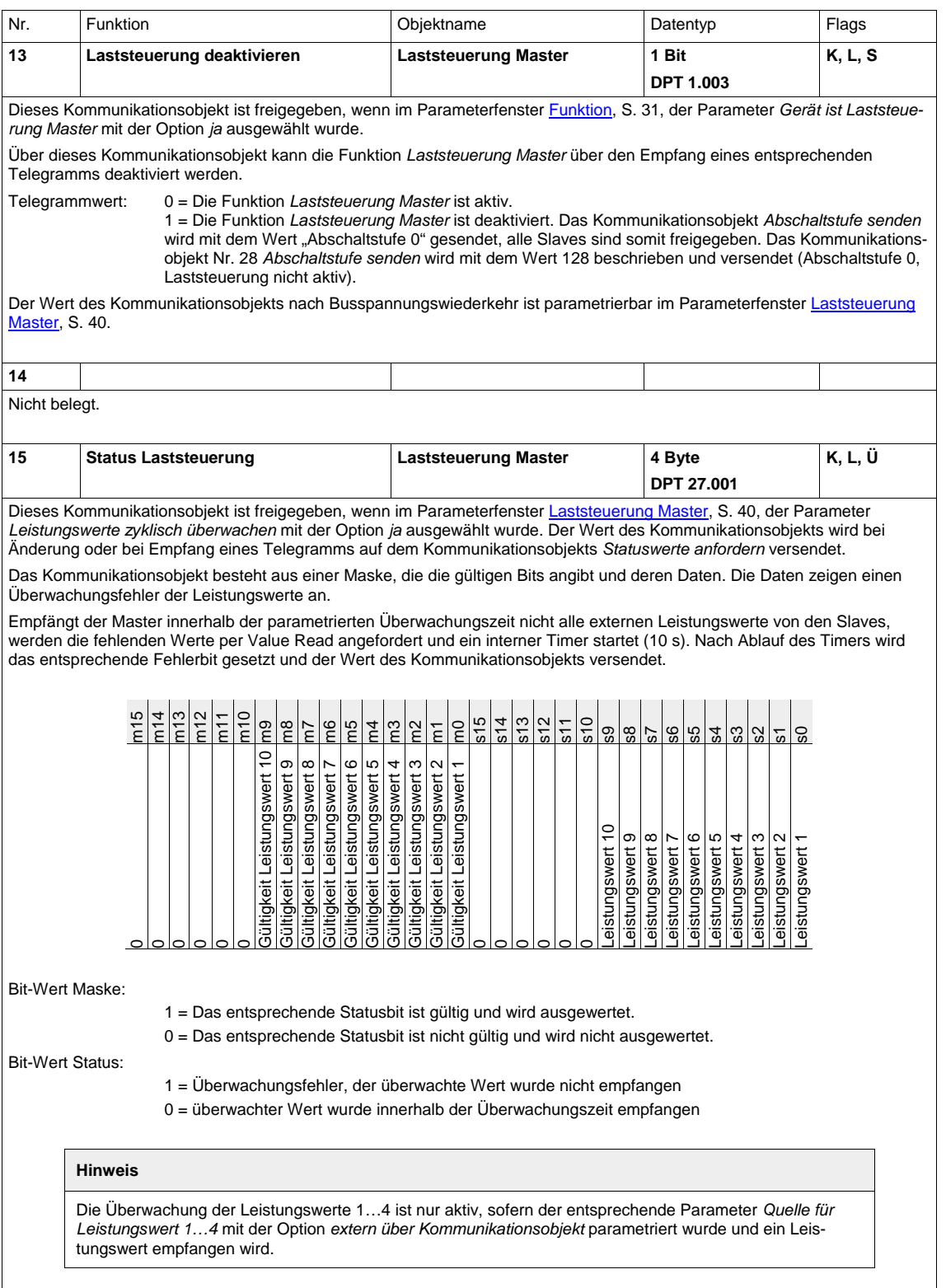

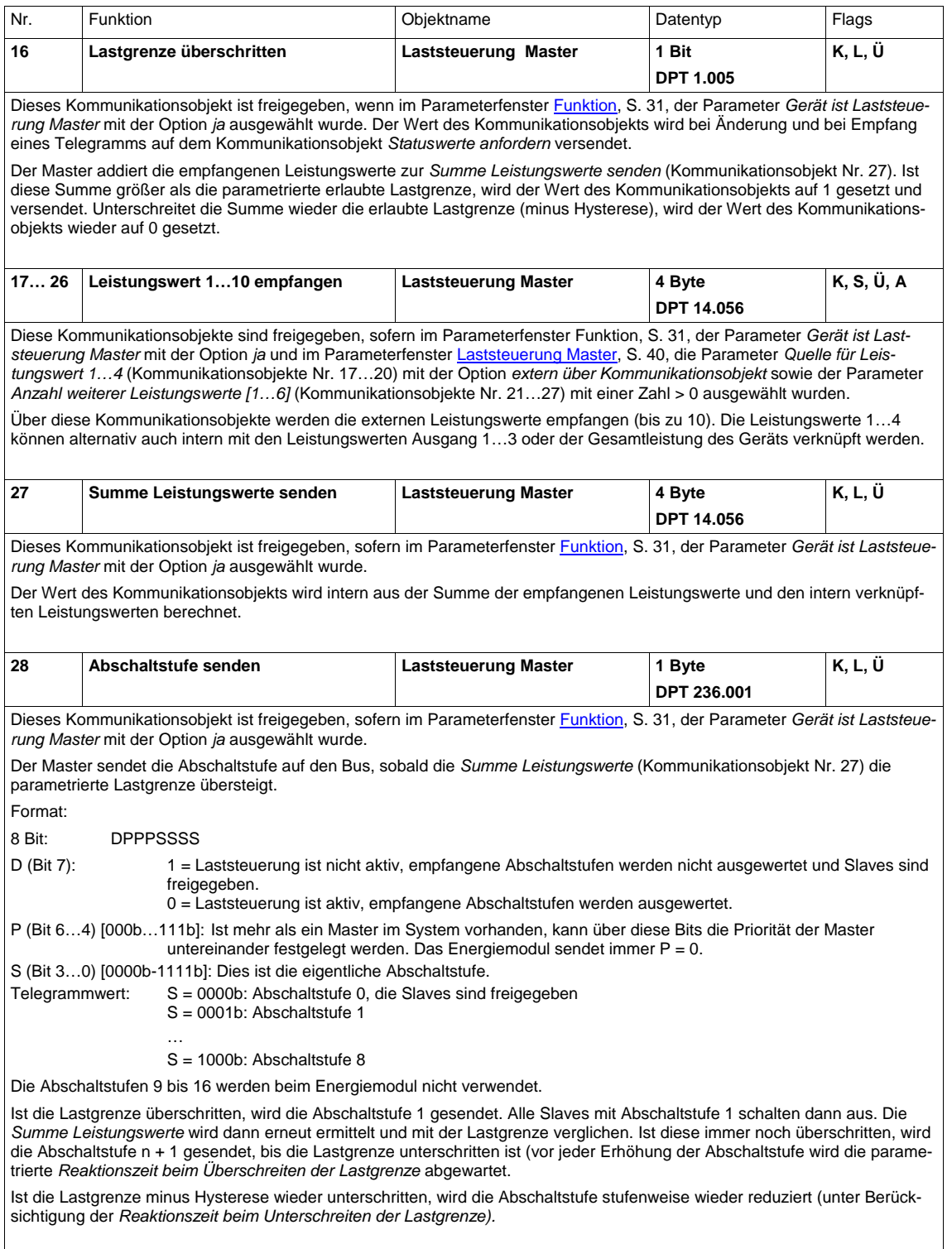

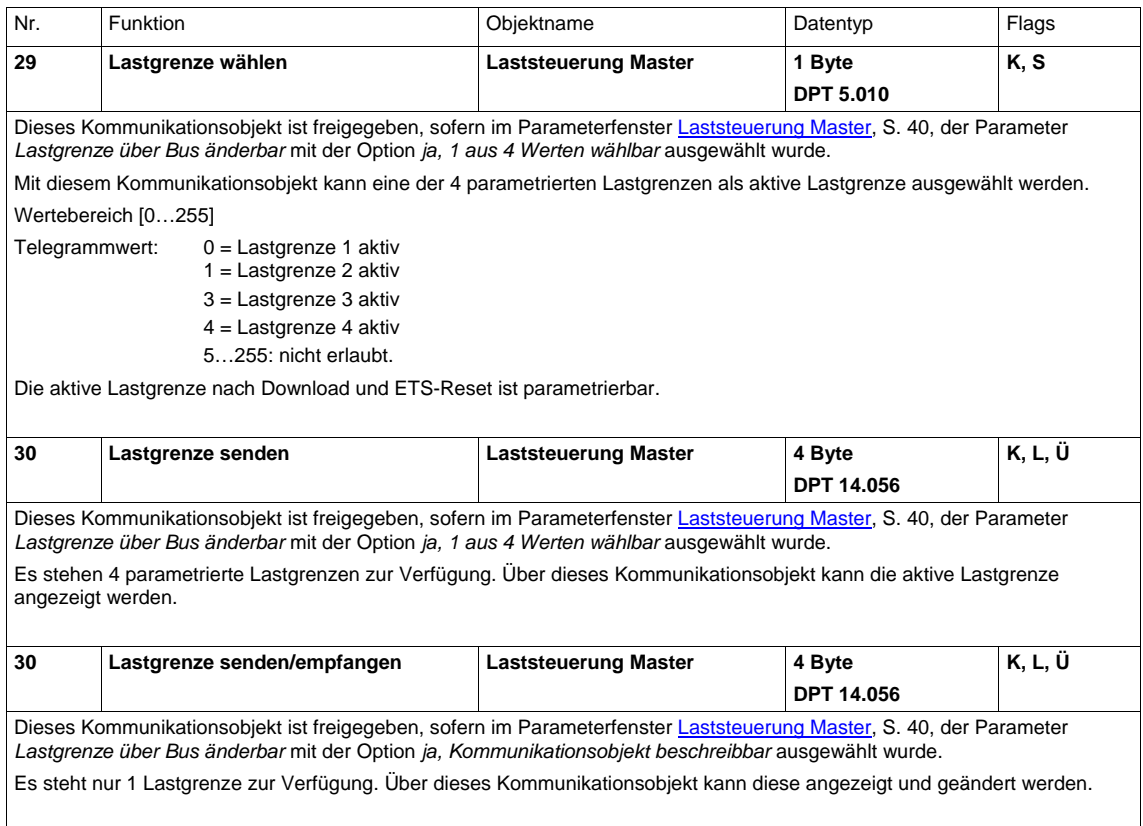

### **3.3.4 Kommunikationsobjekte** *Hauptzähler Gesamt*

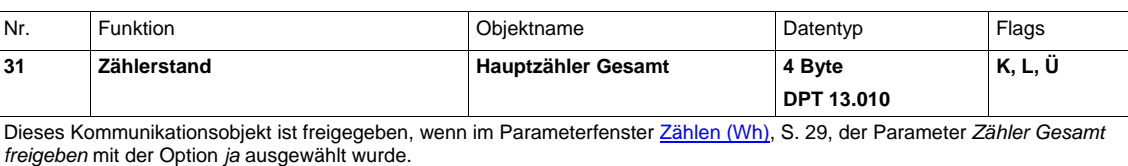

Der Wert des Kommunikationsobjekts wird aus der Summe der Hauptzähler Ausgang A…C berechnet. Der *Hauptzähler Gesamt* ist nur über die Kommunikationsobjekte Nr. 11 und 12 zurücksetzbar.

### **3.3.5 Kommunikationsobjekte** *Zwischenzähler Gesamt*

#### **Hinweis**

Die Funktionen der Kommunikationsobjekte Nr. 34 und 35 ändern sich je nach Parametrierung.

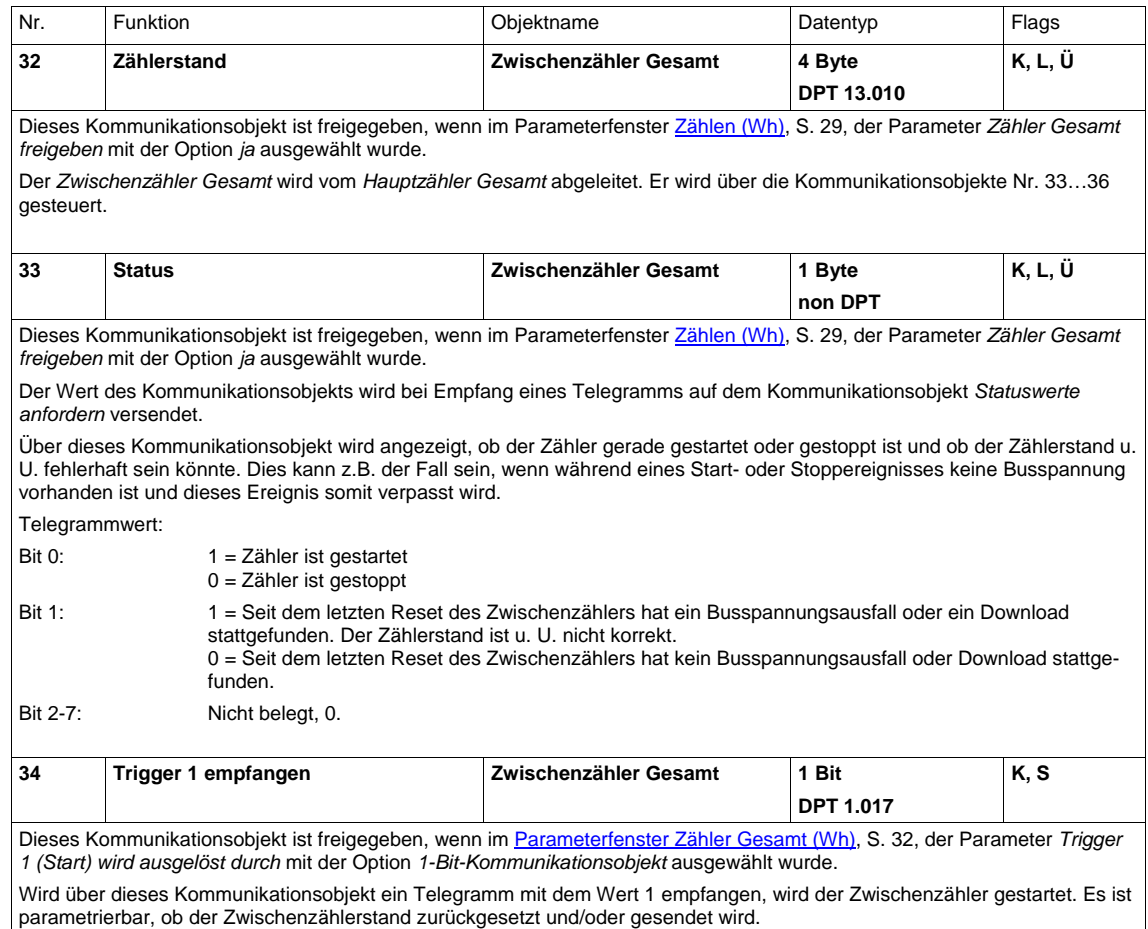

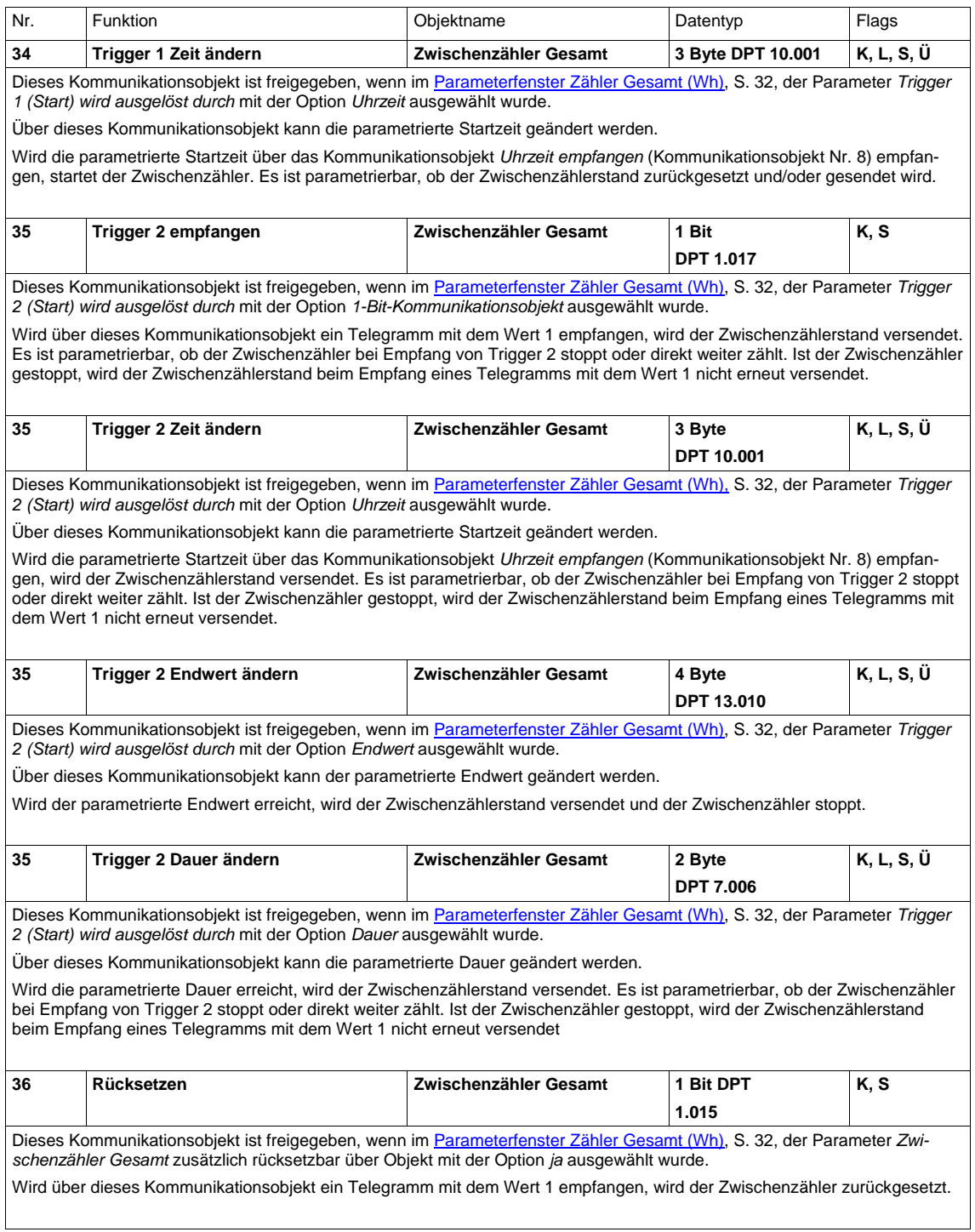

## **3.3.6 Kommunikationsobjekte** *Wirkleistung Gesamt*

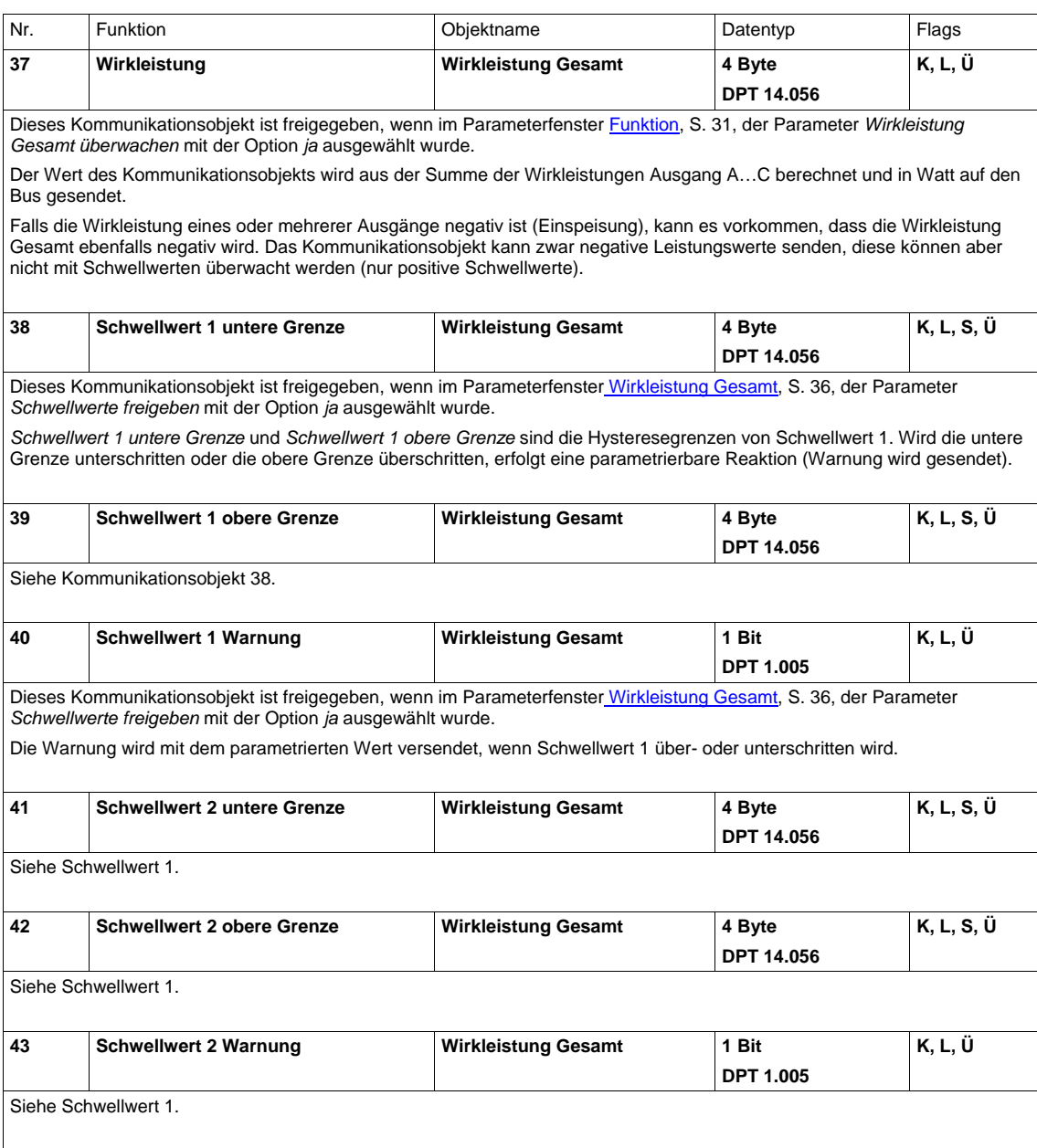

## **3.3.7 Kommunikationsobjekte** *Frequenz*

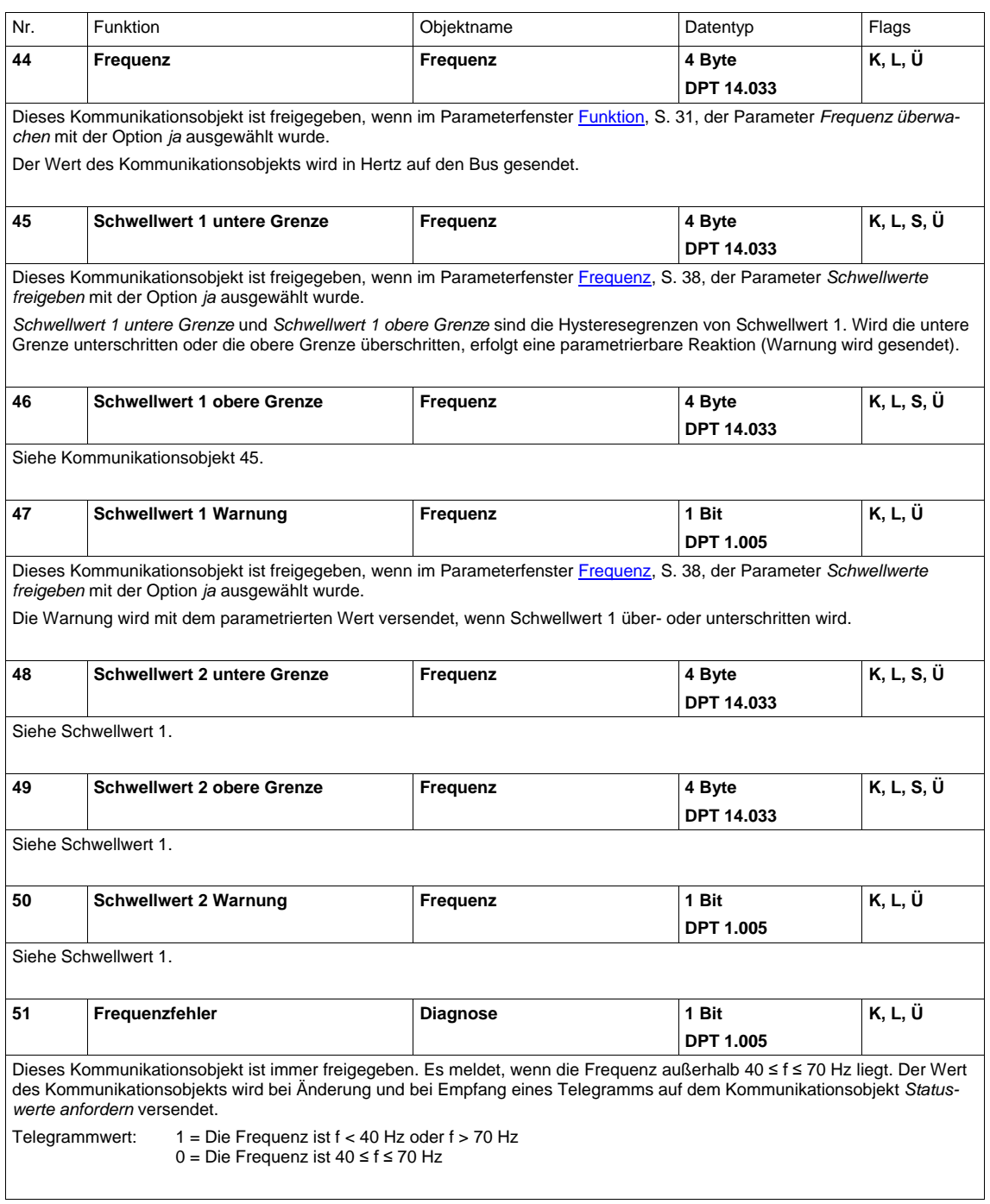
# ABB i-bus<sup>®</sup> KNX Inbetriebnahme

### **3.3.7.1 Kommunikationsobjekte** *A: Diagnose*

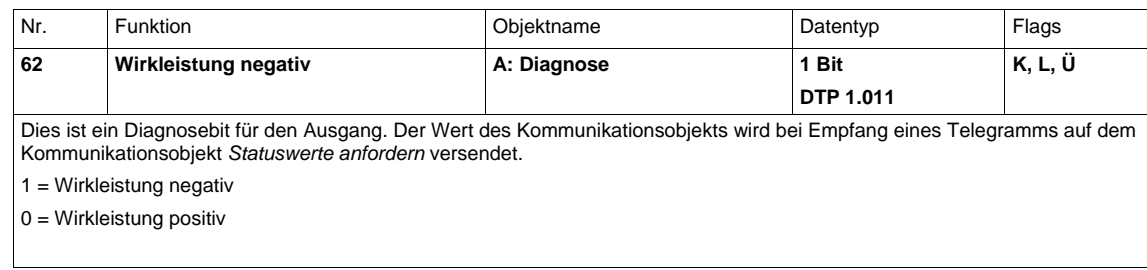

### **3.3.7.2 Kommunikationsobjekte** *A: Hauptzähler*

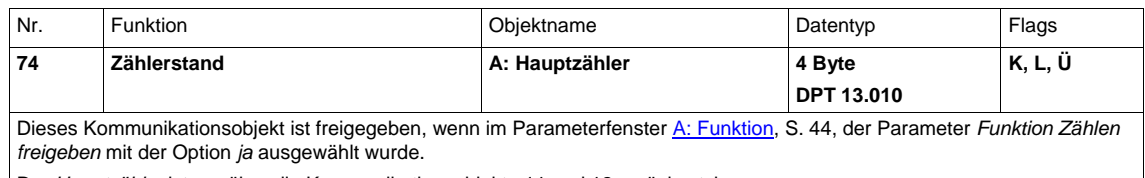

Der *Hauptzähler* ist nur über die Kommunikationsobjekte 11 und 12 zurücksetzbar.

# ABB i-bus<sup>®</sup> KNX Inbetriebnahme

### **3.3.7.3 Kommunikationsobjekte** *A: Zwischenzähler*

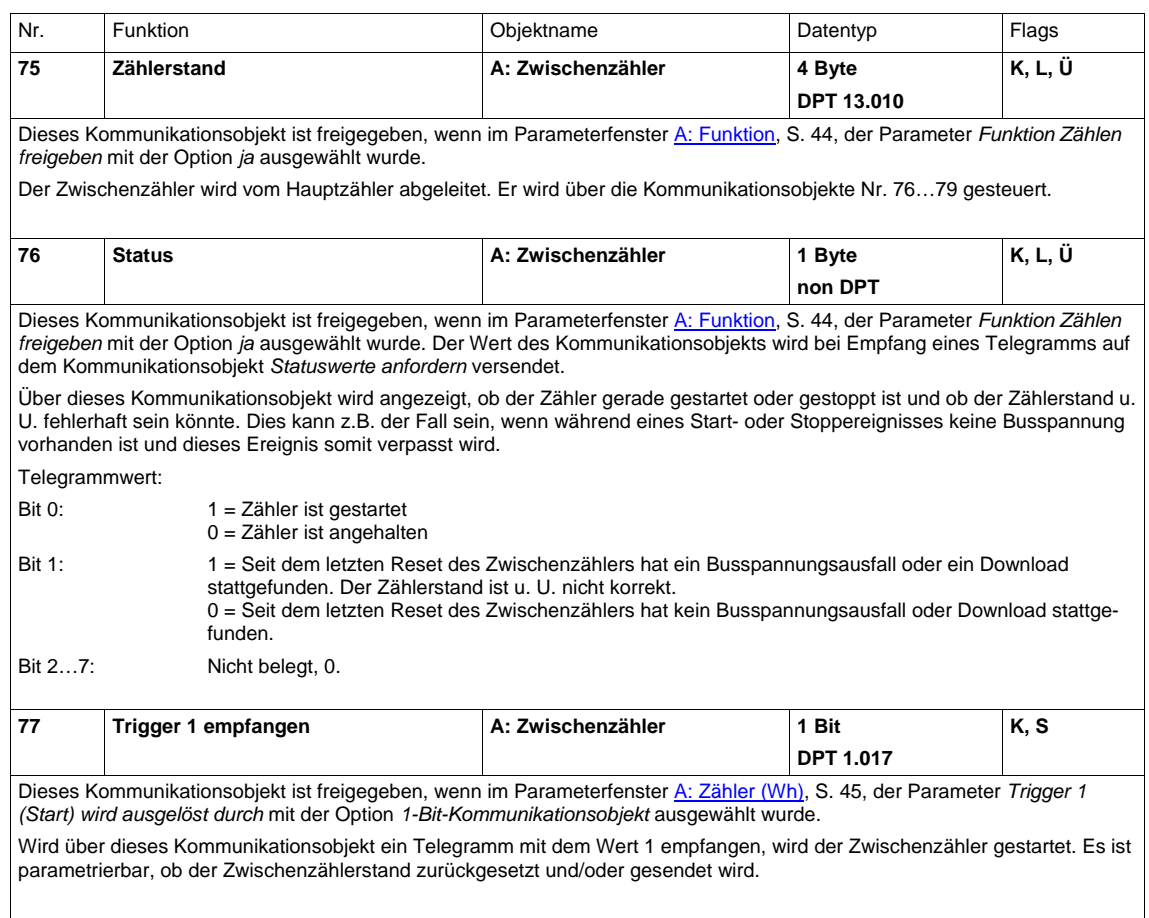

### $ABB$  i-bus $^{\circledR}$  KNX Inbetriebnahme

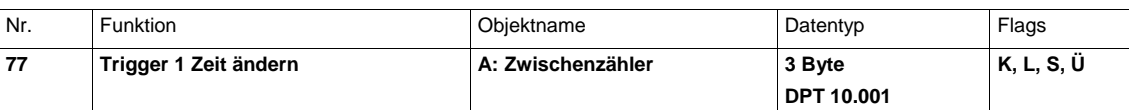

Dieses Kommunikationsobjekt ist freigegeben, wenn im Parameterfenste[r A: Zähler \(Wh\),](#page-46-0) S, [45,](#page-46-0) der Parameter *Trigger 1 (Start) wird ausgelöst durch* mit der Option *Uhrzeit* ausgewählt wurde.

Über dieses Kommunikationsobjekt kann die parametrierte Startzeit geändert werden.

Wird die parametrierte Startzeit über das Kommunikationsobjekt *Uhrzeit empfangen* (Nr. 8) empfangen, startet der Zwischenzähler. Es ist parametrierbar, ob der Zwischenzählerstand zurückgesetzt und/oder gesendet wird.

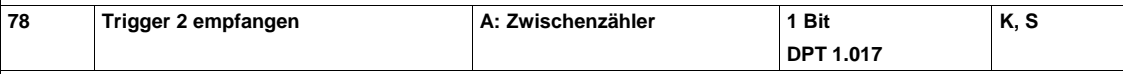

Dieses Kommunikationsobjekt ist freigegeben, wenn im Parameterfenste[r A: Zähler \(Wh\),](#page-46-0) S, [45,](#page-46-0) der Parameter *Trigger 2 wird ausgelöst durch* mit der Option *1-Bit-Kommunikationsobjekt* ausgewählt wurde.

Wird über dieses Kommunikationsobjekt ein Telegramm mit dem Wert 1 empfangen, wird der Zwischenzählerstand versendet. Es ist parametrierbar, ob der Zwischenzähler bei Empfang von Trigger 2 stoppt oder direkt weiter zählt. Ist der Zwischenzähler gestoppt, wird der Zwischenzählerstand beim Empfang eines Telegramms mit dem Wert 1 nicht erneut versendet.

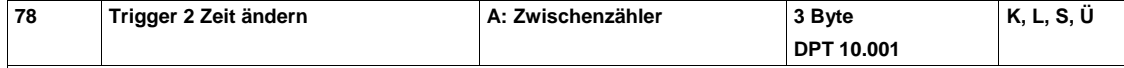

Dieses Kommunikationsobjekt ist freigegeben, wenn im Parameterfenste[r A: Zähler \(Wh\),](#page-46-0) S, [45,](#page-46-0) der Parameter *Trigger 2 wird ausgelöst durch* mit der Option *Uhrzeit* ausgewählt wurde.

Über dieses Kommunikationsobjekt kann die parametrierte Stoppzeit geändert werden.

Wird die parametrierte Stoppzeit über das Kommunikationsobjekt *Uhrzeit empfangen* (Nr. 8) empfangen, wird der Zwischenzählerstand versendet. Es ist parametrierbar, ob der Zwischenzähler bei Empfang von Trigger 2 stoppt oder direkt weiter zählt. Ist der Zwischenzähler gestoppt, wird der Zwischenzählerstand beim Empfang eines Telegramms mit dem Wert 1 nicht erneut versendet.

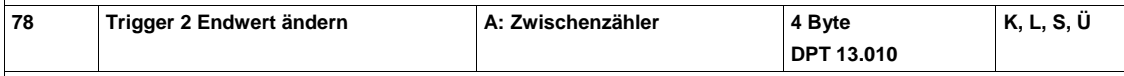

Dieses Kommunikationsobjekt ist freigegeben, wenn im Parameterfenste[r A: Zähler \(Wh\),](#page-46-0) S, [45,](#page-46-0) der Parameter *Trigger 2 wird ausgelöst durch* mit der Option *Endwert* ausgewählt wurde.

Über dieses Kommunikationsobjekt kann der parametrierte Endwert geändert werden.

Wird der parametrierte Endwert erreicht, wird der Zwischenzählerstand versendet und der Zwischenzähler stoppt. Ist der Zwischenzähler gestoppt, wird der Zwischenzählerstand beim Empfang eines Telegramms mit dem Wert 1 nicht erneut versendet.

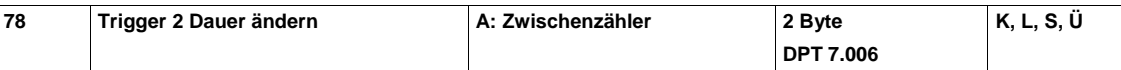

Dieses Kommunikationsobjekt ist freigegeben, wenn im Parameterfenste[r A: Zähler \(Wh\),](#page-46-0) S, [45,](#page-46-0) der Parameter *Trigger 2 wird ausgelöst durch* mit der Option *Dauer* ausgewählt wurde.

Über dieses Kommunikationsobjekt kann die parametrierte Dauer geändert werden.

Wird die parametrierte Dauer erreicht, wird der Zwischenzählerstand versendet. Es ist parametrierbar, ob der Zwischenzähler bei Empfang von Trigger 2 stoppt oder direkt weiter zählt. Ist der Zwischenzähler gestoppt, wird der Zwischenzählerstand beim Empfang eines Telegramms mit dem Wert 1 nicht erneut versendet.

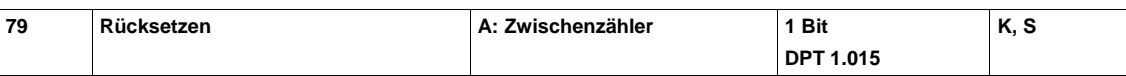

Dieses Kommunikationsobjekt ist freigegeben, wenn im Parameterfenste[r A: Zähler \(Wh\),](#page-46-0) S, [45,](#page-46-0) der Parameter *"Zwischenzähler" zusätzlich rücksetzbar über Objekt* mit der Option *ja* ausgewählt wurde.

Wird über dieses Kommunikationsobjekt ein Telegramm mit dem Wert 1 empfangen, wird der Zwischenzähler zurückgesetzt.

# ABB i-bus<sup>®</sup> KNX Inbetriebnahme

### **3.3.7.4 Kommunikationsobjekte** *A: Instrumenten- und Leistungswerte*

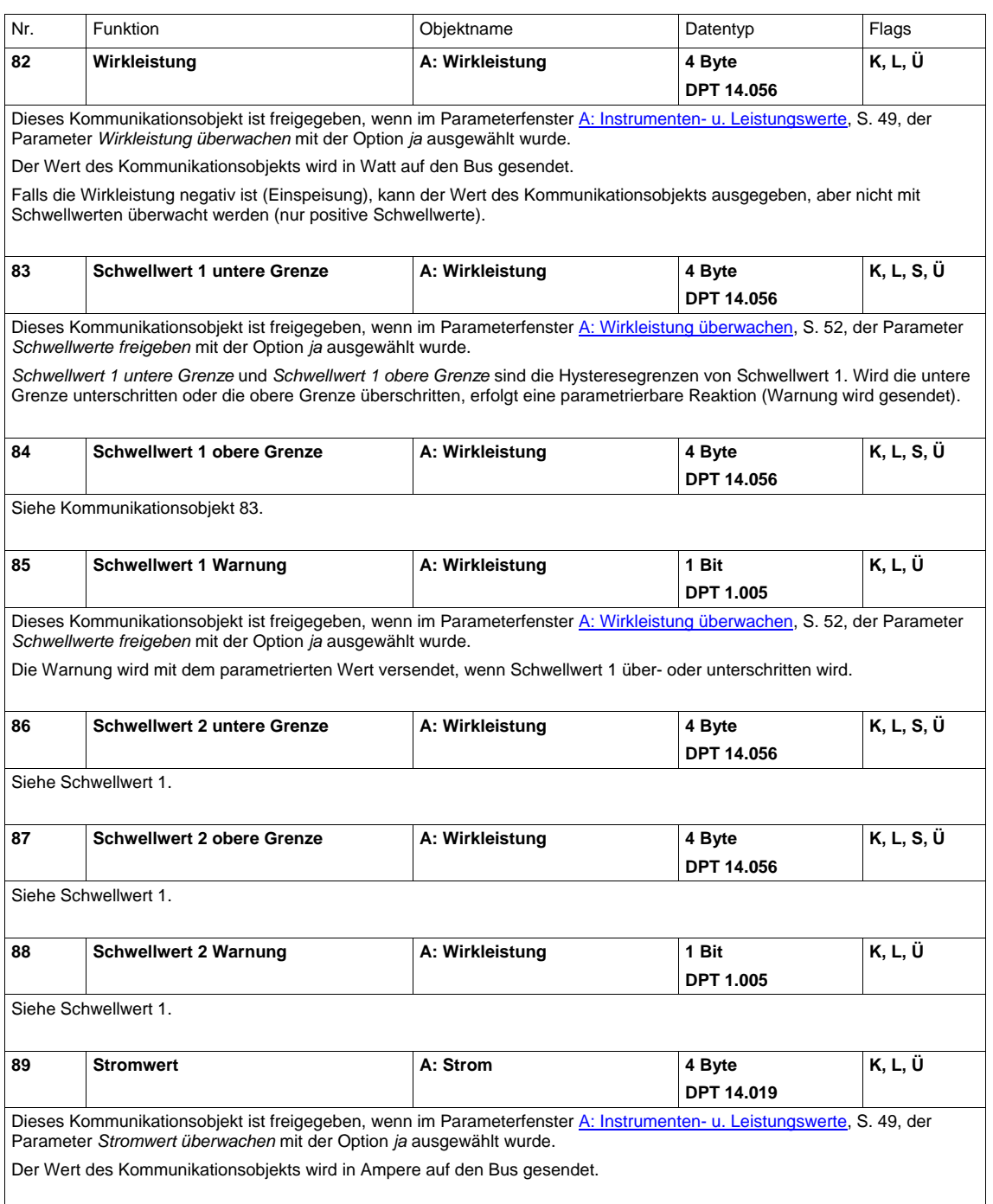

# ABB i-bus<sup>®</sup> KNX Inbetriebnahme

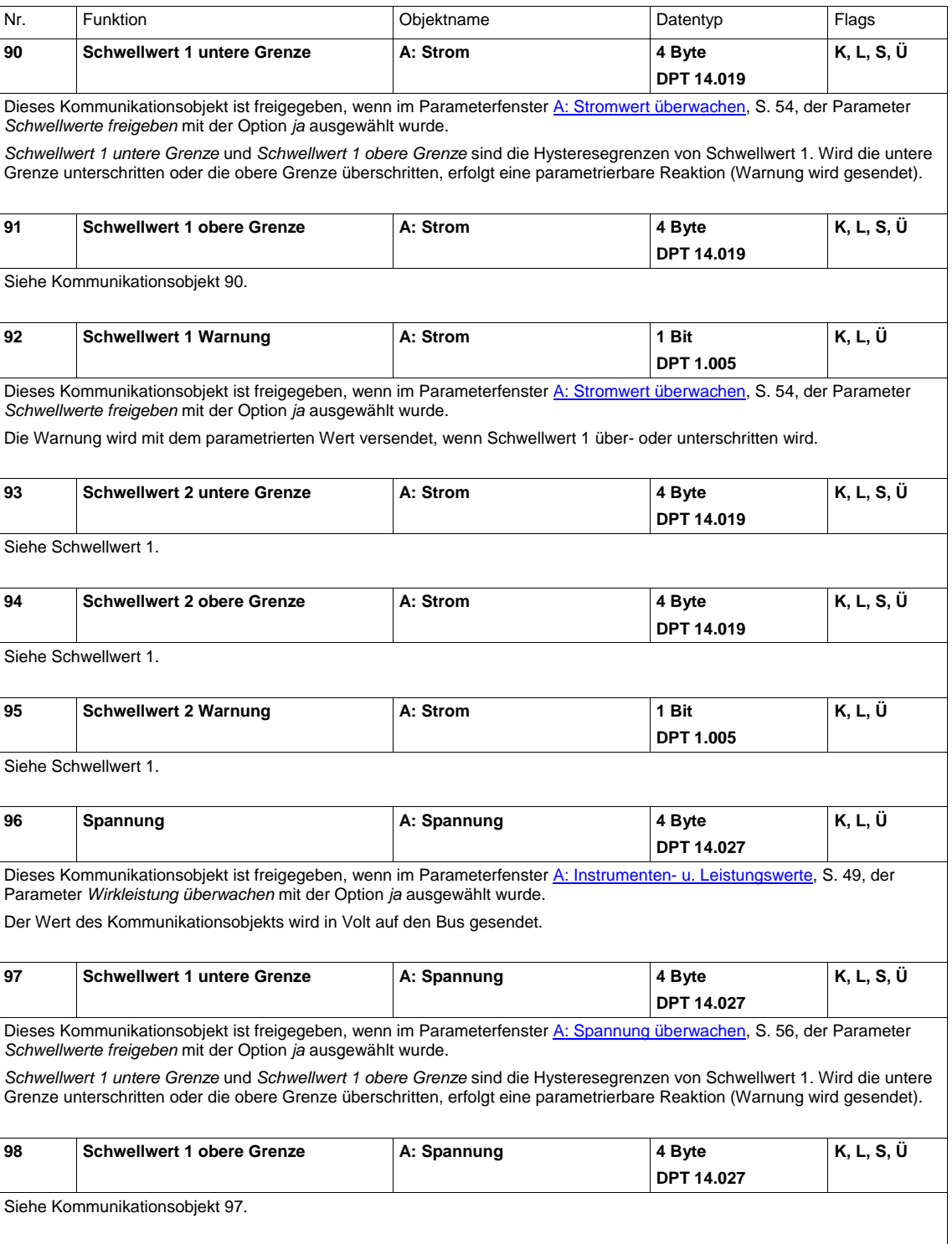

# $ABB$  i-bus $^{\circledR}$  KNX Inbetriebnahme

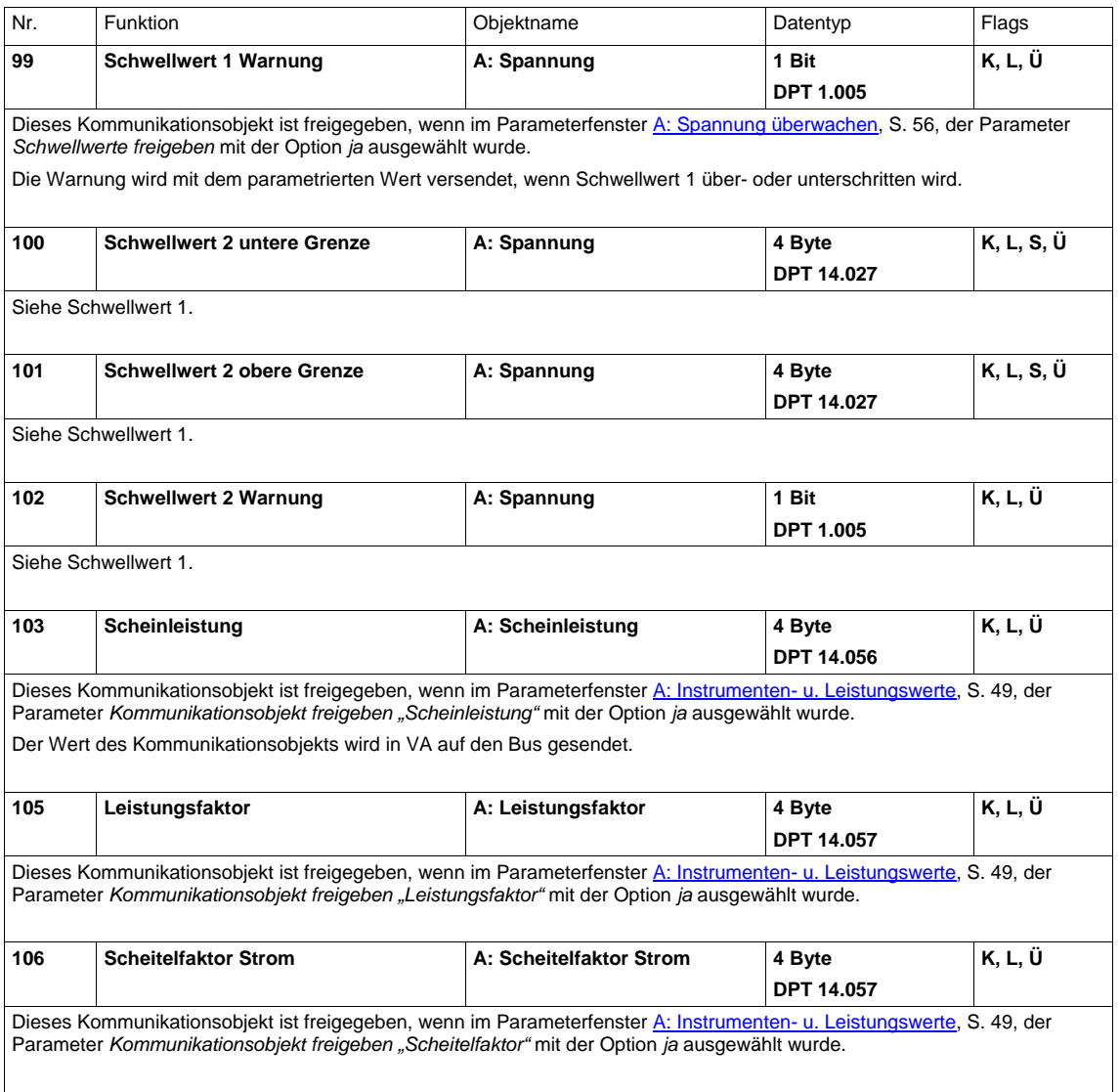

# ABB i-bus<sup>®</sup> KNX Planung und Anwendung

### **4 Planung und Anwendung**

### **4.1 Funktionen**

Folgende Funktionen stehen zur Verfügung und werden in diesem Kapitel erläutert. Die detaillierte Beschreibung der Parameter und Kommunikationsobjekte ist in Kapitel 3 zu finden.

- Zähler
- Instrumenten- und Leistungswerte
- **Laststeuerung**

#### **4.1.1 Zähler**

Pro Ausgang gibt es einen Hauptzähler und einen flexibel parametrierbaren Zwischenzähler zum Erfassen des Wirkenergieverbrauchs der angeschlossenen Lasten in Wh. Die drei Hauptzähler von Ausgang A, B und C werden zum *Hauptzähler Gesamt* addiert, für den ebenfalls ein Zwischenzähler zur Verfügung steht.

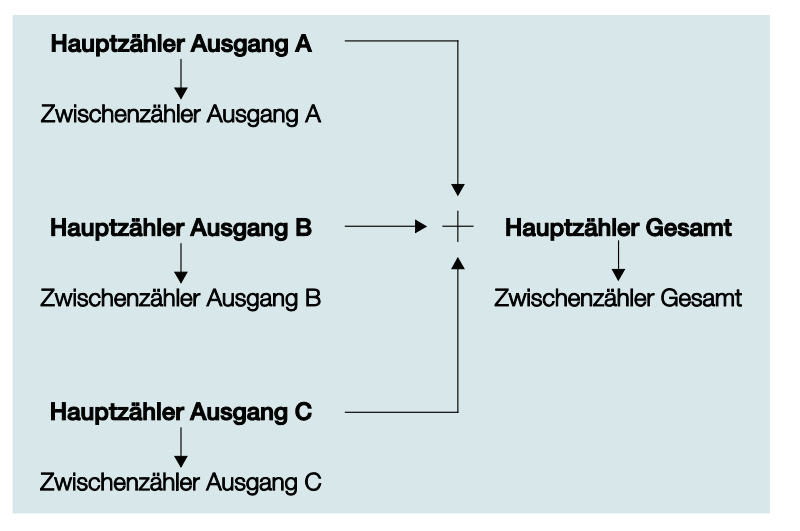

Die allgemeinen Einstellungen für alle Zähler werden im Parameterfenster [Zählen \(Wh\),](#page-30-0) S. [29](#page-30-0) vorgenommen, dort wird auch der *Zähler Gesamt* freigegeben. Im Parameterfenster [Allgemein,](#page-26-0) S. [25,](#page-26-0) werden die Haupt- und Zwischenzähler für den jeweiligen Ausgang freigegeben.

Im "normalen" Betrieb können die Zwischenzähler über 1-Bit-Kommunikationsobjekte oder bestimmte Ereignisse (Trigger 1, s. u.) zurückgesetzt werden. Sollen im Ausnahmefall auch die Hauptzähler zurückgesetzt werden, kann dies über die Kommunikationsobjekte Nr. 11 und 12 (*Freig. Rücksetzen Zählerstände* und *Rücksetzen Zählerstände*) erfolgen. Alle Haupt- und Zwischenzähler werden dann gestoppt und zurückgesetzt.

Die Zählerstände der Hauptzähler (Ausgang A…C und Gesamt) können zyklisch und bei Anforderung gesendet werden. Sie sind sowohl bei Netzspannungsausfall als auch bei Busspannungsausfall gesichert.

Funktionalität und Aufbau der Zwischenzähler (Zwischenzähler Gesamt und Zwischenzähler Ausgang) ist grundsätzlich immer gleich.

Aufbau und Funktionsweise der Zwischenzähler:

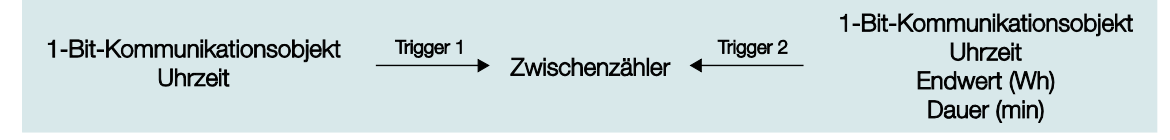

Die Zählerstände des Zwischenzählers werden vom dazugehörigen Hauptzähler abgeleitet. Der Zählerstand ist ebenfalls bei Busspannungsausfall gesichert, allerdings kann es bei Busspannungsausfall oder ETS-Reset sein, dass ein Trigger "verpasst" wird. Dies wird dann im Statusbyte des Zwischenzählers angezeigt.

#### **Beispiel**

Der Zwischenzähler soll über die Uhrzeit um 8:00 Uhr gestartet werden. Durch einen Busspannungsausfall wird das Uhrzeittelegramm "8:00 Uhr" vom Zeitgeber nicht gesendet, das Energiemodul empfängt also nach "7:59" direkt "8:01". Dadurch wird der Zwischenzähler nicht gestartet, der Zählerstand ist also nicht korrekt. (Der Zählerstand des Hauptzählers ist in diesem Fall jedoch selbstverständlich korrekt.).

Jeder Zwischenzähler hat zwei Trigger (Trigger 1 und Trigger 2).

Trigger 1 ist das Startereignis des Zwischenzählers. Es ist auswählbar, ob der Zwischenzähler durch Empfang eines 1-Bit-Telegramms oder einer Uhrzeit (externer Zeitgeber) gestartet wird. Optional kann der Zählerstand bei Trigger 1 gesendet und/oder zurückgesetzt werden. Die Startzeit ist parametrierbar, kann aber auch über den Bus geändert werden.

Bei Trigger 2 wird der Zählerstand versendet. Optional kann der Zwischenzähler bei Trigger 2 gestoppt werden. Ist der Zwischenzähler gestoppt, wird beim Auslösen des Triggers 2 der Zwischenzählerstand nicht erneut versendet. Für Trigger 2 kann ein 1-Bit-Kommunikationsobjekt, eine Uhrzeit, eine Dauer (in Minuten) oder ein Endwert (in Wattstunden) gewählt werden.

Zusätzlich zu Trigger 1 und Trigger 2 kann ein 1-Bit-Kommunikationsobjekt *Rücksetzen* freigegeben werden.

Dies ermöglicht eine sehr flexible Parametrierung der Zwischenzähler.

### ABB i-bus<sup>®</sup> KNX Planung und Anwendung

#### **Anwendungsbeispiele**

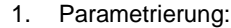

Trigger 1 (Start) wird ausgelöst durch =  $1$ -Bit-Kommunikationsobjekt Bei Trigger 1 (Start)

"Zwischenzähler" zurücksetzen = ja Bei Trigger 1 (Start)

"Zwischenzähler" senden = ja

Trigger 2 wird ausgelöst durch  $= 1 - Bit-Kommunikationsobjekt$ (Trigger 2 wird jedoch nicht verwendet)

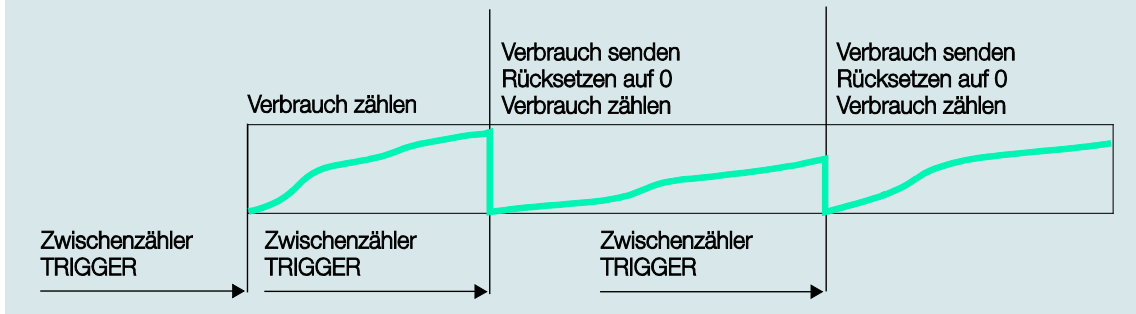

Der Zwischenzähler wird bei jedem Empfang eines Telegramms mit dem Wert 1 auf Trigger 1 (1 Bit) versendet, zurückgesetzt und neu gestartet.

2. Parametrierung:

Trigger 1 (Start) wird ausgelöst durch = Uhrzeit (8:00 Uhr)

Trigger 2 wird ausgelöst durch  $=$  Uhrzeit (16:00 Uhr)

Der Zwischenzähler zählt täglich den Verbrauch von 8:00 Uhr bis 16:00 Uhr, versendet dann den Zählerstand und zählt am nächsten Tag weiter.

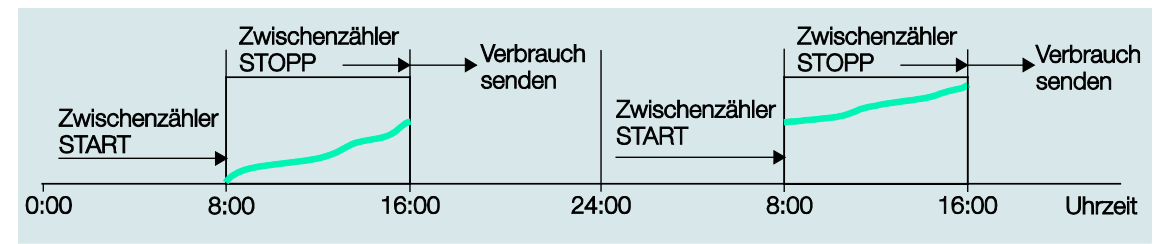

## ABB i-bus<sup>®</sup> KNX Planung und Anwendung

#### 3. Parametrierung:

Trigger 1 (Start) wird ausgelöst durch = Uhrzeit (0:00 Uhr)

Trigger 2 wird ausgelöst durch  $=$  Dauer (15 Minuten)

Der Zwischenzähler zählt kontinuierlich und sendet alle 15 Minuten den Zählerstand. Synchronisation mit dem Zeitgeber erfolgt täglich um 0:00 Uhr.

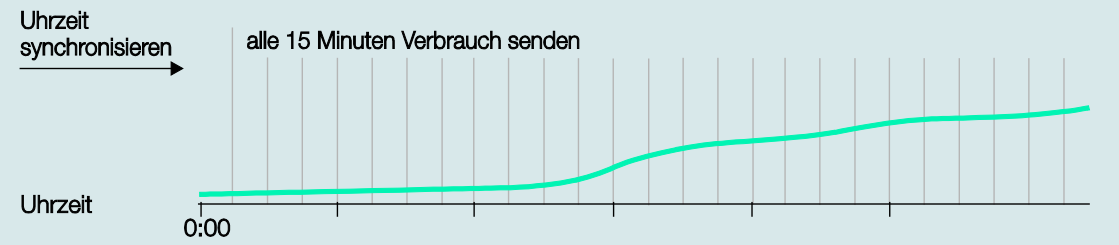

4. Parametrierung:

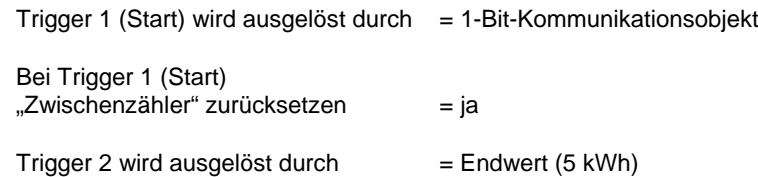

Der Zwischenzähler wird freigegeben (1-Bit-Kommunikationsobjekt).

#### **4.1.2 Instrumenten- und Leistungswerte**

Mit dem Energiemodul können folgende Werte mit Schwellwerten überwacht werden:

#### **Instrumentenwerte**

- Stromwert (pro Ausgang)
- Spannung (pro Ausgang)
- **Frequenz**

#### **Leistungswerte**

- Wirkleistung (pro Ausgang)
- Wirkleistung Gesamt (Summe Ausgang A…C)

Für jeden dieser Werte stehen zwei Schwellwerte zur Verfügung. Abhängig vom Über- oder Unterschreiten der Schwellwerte können Warnungen gesendet werden.

Jeder Schwellwert hat eine obere und eine untere Grenze. Dies sind die Hysteresegrenzen des Schwellwerts. Ein Überschreiten des Schwellwerts bedeutet, die obere Grenze wird überschritten, ein Unterschreiten des Schwellwerts bedeutet, die untere Grenze wird unterschritten.

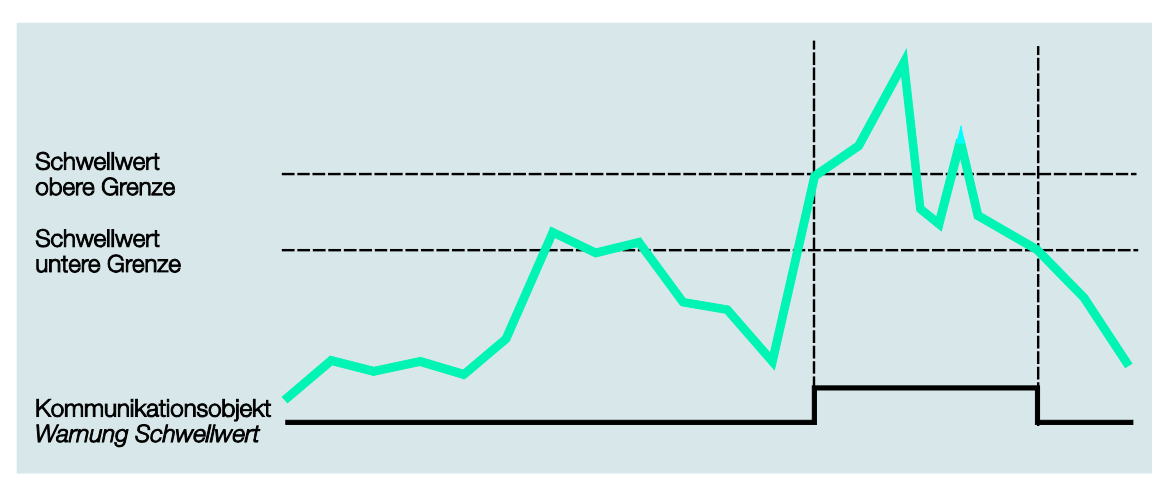

Scheinleistung, Leistungsfaktor und Scheitelfaktor können nicht mit Schwellwerten überwacht werden, stehen aber als Kommunikationsobjektwerte pro Ausgang zur Verfügung.

#### **Hinweis**

Der Kurvenverlauf von Strom und Spannung wird nicht analysiert, d.h., es findet keine Analyse der Signalform (z.B. FFT) statt. Alle Werte werden durch Abtasten des Signals ermittelt.

Daher ergibt sich der Leistungsfaktor immer als Summe von Verzerrungsleistung (z.B. Dimmerströme) und Verschiebeleistung (z.B. induktive oder kapazitive Lasten). Dieser Leistungsfaktor entspricht **nicht** (oder nur in Sonderfällen) dem cos φ (Cosinus Phi) bei einem phasenverschobenen Strom!

Er kann deshalb auch **nicht** zur Blindleistungskompensation genutzt werden!

#### **4.1.3 Laststeuerung**

Die *Laststeuerung* ist eine Funktionalität des Energiemoduls, bei der ein Energiemodul als Master parametriert wird, der bis zu zehn Energieaktoren SE/S 3.16.1 als Slaves steuern kann. Der Master empfängt von den Slaves *Leistungswerte*, die intern zu *Summe Leistungswerte senden* addiert werden. Übersteigt diese *Summe Leistungswerte senden* eine parametrierbare Lastgrenze, sendet der Master *Abschaltstufen* auf den Bus.

Bei jedem Slave kann für jeden Ausgang eine eigene *Abschaltstufe* parametriert werden. Der Slave empfängt die *Abschaltstufe* und schaltet alle Ausgänge mit der entsprechenden Abschaltstufe ab. Der Master erhöht die *Abschaltstufe* so lange, bis die *Summe Leistungswerte senden* die erlaubte Lastgrenze wieder unterschreitet.

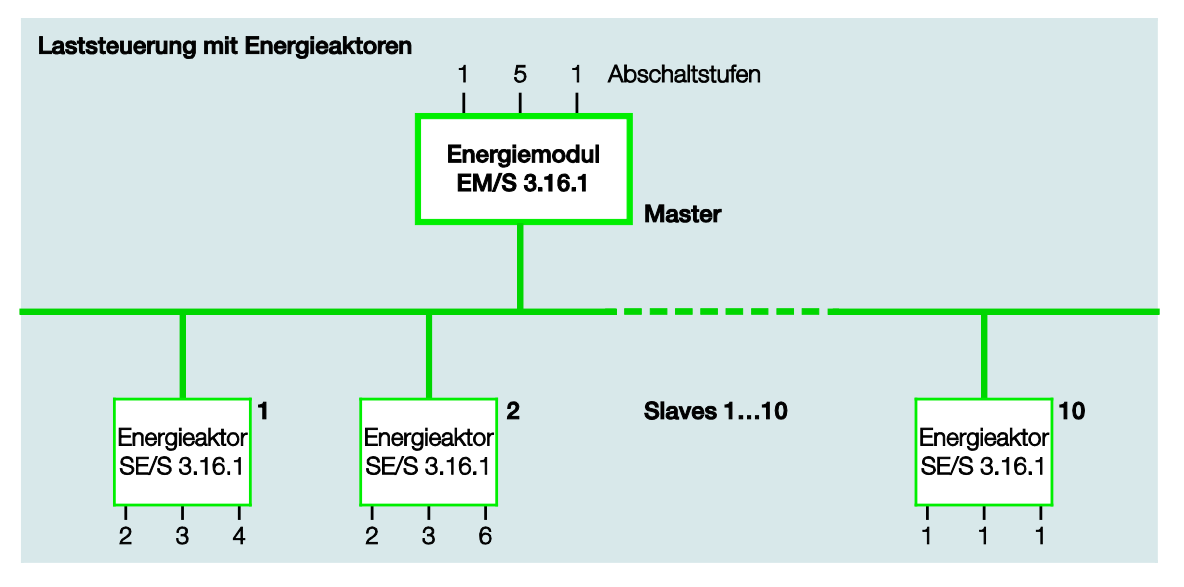

Die *Leistungswerte*, die der Master empfängt, können die *Wirkleistung Gesamt* eines Energiemoduls, die *Wirkleistung* eines einzelnen Ausgangs oder die *Leistungswerte* des Masters selbst sein. Ebenfalls können die empfangenen Leistungswerte, die Leistungswerte eines anderen KNX-Gerätes, z.B. der Zählerschnittstelle ZS/S sein.

### $ABB$  i-bus<sup>®</sup> KNX Planung und Anwendung

#### **Funktionsweise der Laststeuerung**

Die Anzahl der Abschaltstufen, die der Master senden kann, wird entsprechend der Anzahl der Prioritätsstufen festgelegt, die bei den Slaves geschaltet werden sollen. Sind in einer Anlage z.B. nur zwei Prioritätsstufen vorhanden (Priorität 1 = immer ein; Priorität 2 kann bei Bedarf ausgeschaltet werden), genügt eine Abschaltstufe.

Beim Master kann die *Lastgrenze* parametriert werden, die nicht überschritten werden darf. Alternativ steht eine Lastgrenze zur Verfügung, die über den Bus geändert werden kann, oder es stehen vier Lastgrenzen zur Verfügung, die über ein Kommunikationsobjekt abwechselnd aktiv geschaltet werden können.

Bis zu zehn Kommunikationsobjekte können freigegeben werden, die Leistungswerte empfangen. Die *Leistungswerte 1…4* können auch intern verknüpft werden, d.h., die *Wirkleistung Ausgang A…C* oder die *Wirkleistung Gesamt* des Masters selbst.

Die empfangenen Leistungswerte der Slaves sollten i. d. R. *bei Änderung* gesendet werden. Sobald der Master dann einen neuen *Leistungswert* empfängt, wird die Summe Leistungswerte neu berechnet und ggf. wird eine Abschaltstufe auf den Bus gesendet. Zusätzlich kann eine zyklische Überwachungszeit eingestellt werden. Wird innerhalb dieser Überwachungszeit einer der Leistungswerte nicht empfangen, wird der fehlende Wert angefordert. Wird der Wert immer noch nicht empfangen, wird das entsprechende Bit im Diagnosebyte *Status Laststeuerung* gesetzt.

Je nachdem, wie schnell das System reagieren soll, werden die Reaktionszeit beim Überschreiten und die Reaktionszeit beim Unterschreiten der Lastgrenze gewählt. Wird die Lastgrenze überschritten, wird nach Ablauf der *Reaktionszeit beim Überschreiten der Lastgrenze* die Abschaltstufe 1 auf den Bus gesendet. Ist die Lastgrenze dann weiterhin überschritten, wird nach erneutem Ablauf der *Reaktionszeit beim Überschreiten der Lastgrenze* die jeweils nächste Abschaltstufe gesendet, bis die Lastgrenze wieder unterschritten ist. Nachdem die *Reaktionszeit beim Unterschreiten der Lastgrenze* abgelaufen ist, reduziert der Master die Abschaltstufe (Wiedereinschaltversuch).

Bei der Parametrierung der Reaktionszeiten muss die Relaislebensdauer der Slaves berücksichtigt werden. Die Anlage sollte so ausgelegt werden, dass die Laststeuerung nur zu Spitzenzeiten aktiv wird oder die Reaktionszeiten bei Über- oder Unterschreiten der Lastgrenze sollten entsprechend lang gewählt werden, sodass ein zu häufiges Schalten vermieden wird.

### **4.2 Verhalten bei Download und ETS-Reset**

Folgende Werte der Kommunikationsobjekte können über den Bus geändert werden:

- Zeit, Dauer und Endwert bei den Zwischenzählern
- Alle Schwellwertgrenzen
- Lastgrenze bei der Laststeuerung

Sollen die über den Bus geänderten Werte nach einem Download oder einem ETS-Reset wieder mit den parametrierten Werten überschrieben werden, müssen die entsprechenden Parameter *Parametrierte … nach Download und ETS-Reset übernehmen* auf *ja* gesetzt werden. Bei nein werden die über den Bus geänderten Werte bei Download und ETS-Reset gesichert.

### **4.3 Verhalten bei Busspannungswiederkehr (BSW) und ETS-Reset**

Bei den folgenden Kommunikationsobjekten ist parametrierbar, mit welchem Wert sie nach Busspannungswiederkehr oder einem ETS-Reset beschrieben werden sollen:

• Laststeuerung deaktivieren Master (nur der Wert des Kommunikationsobjekts bei BSW ist parametrierbar)

#### **Was ist ein ETS-Reset?**

Allgemein wird ein ETS-Reset als Zurücksetzen eines Gerätes über die ETS bezeichnet. Der ETS-Reset wird in der ETS unter dem Menüpunkt *Inbetriebnahme* mit der Funktion *Gerät zurücksetzen* ausgelöst. Dabei wird das Applikationsprogramm angehalten und neu gestartet.

#### **Was ist der Unterschied zwischen einem Download und einem Fulldownload bzw. einem Applikationsupdate?**

In der ETS kann normalerweise zwischen partieller Programmierung und einem Download des kompletten Applikationsprogramms unterschieden werden. ABB i-bus®-Geräte führen aber in der Regel auch bei der Auswahl *Applikationsprogramm* unter dem Menüpunkt *Inbetriebnahme > Programmieren* nur einen partiellen Download durch. Ein Download des kompletten Applikationsprogramms ist, sofern nur Parametereinstellungen geändert werden, nicht notwendig und kostet unnötig Zeit.

#### **Hinweis**

Die Spalte Download in der folgenden Tabelle gilt sowohl für partiellen Download als auch für Download der kompletten Applikation. Wird das Gerät über die ETS entladen *(Inbetriebnahme > Entladen…)* oder wird eine neue Version der Applikation geladen, gilt das Verhalten bei Fulldownload/Applikationsupdate (rechte Spalte).

In den folgenden Tabellen ist das Verhalten des Energiemoduls in der Übersicht dargestellt:

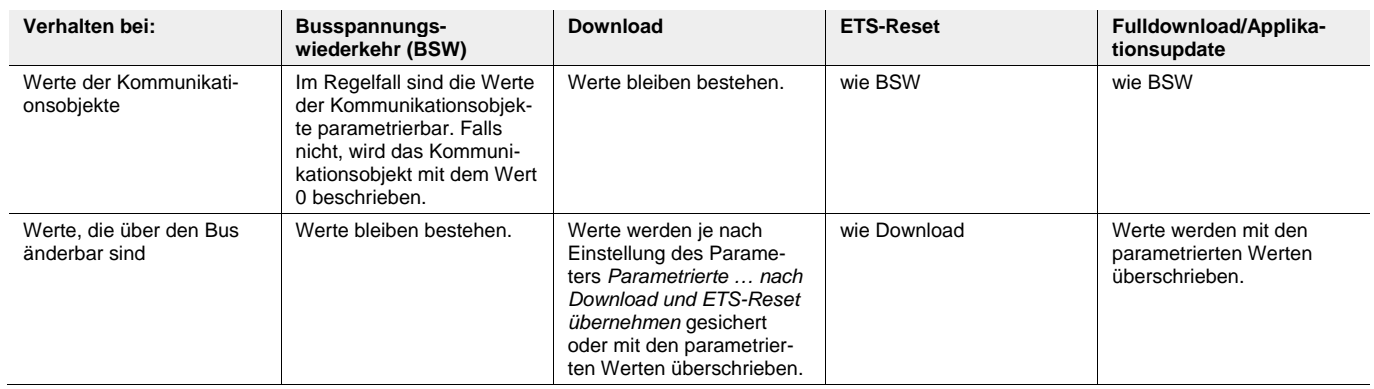

### **Laststeuerung Master**

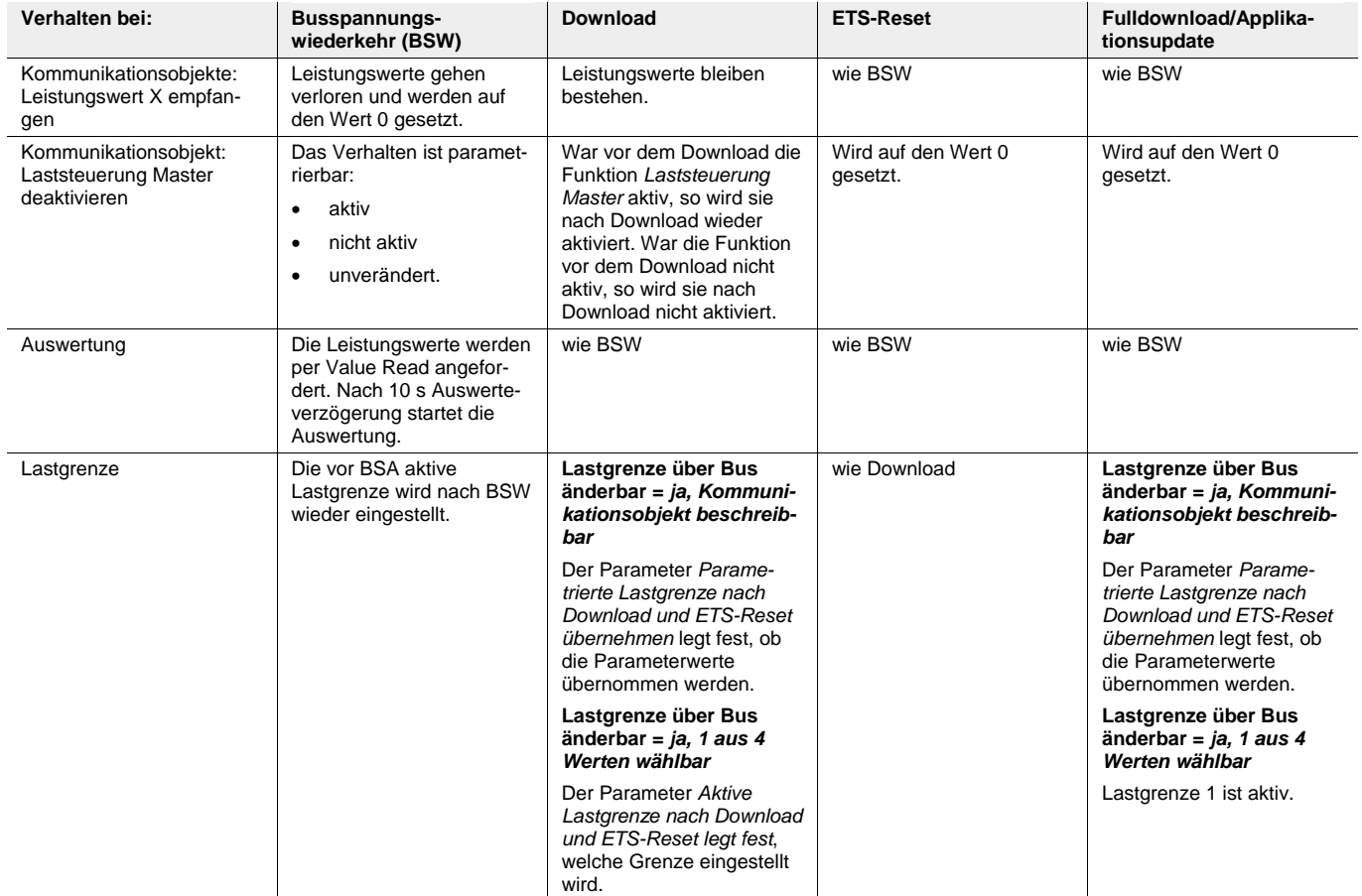

### **Hauptzähler (Gesamt und Ausgang A…C)**

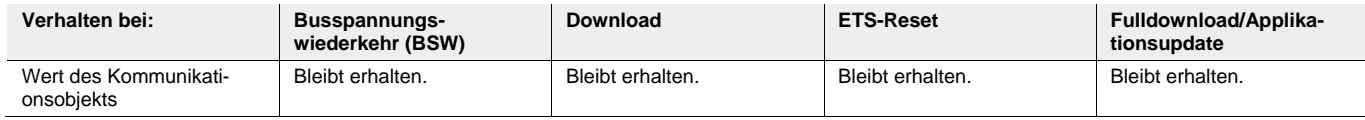

### **Zwischenzähler (Gesamt und Ausgang A…C)**

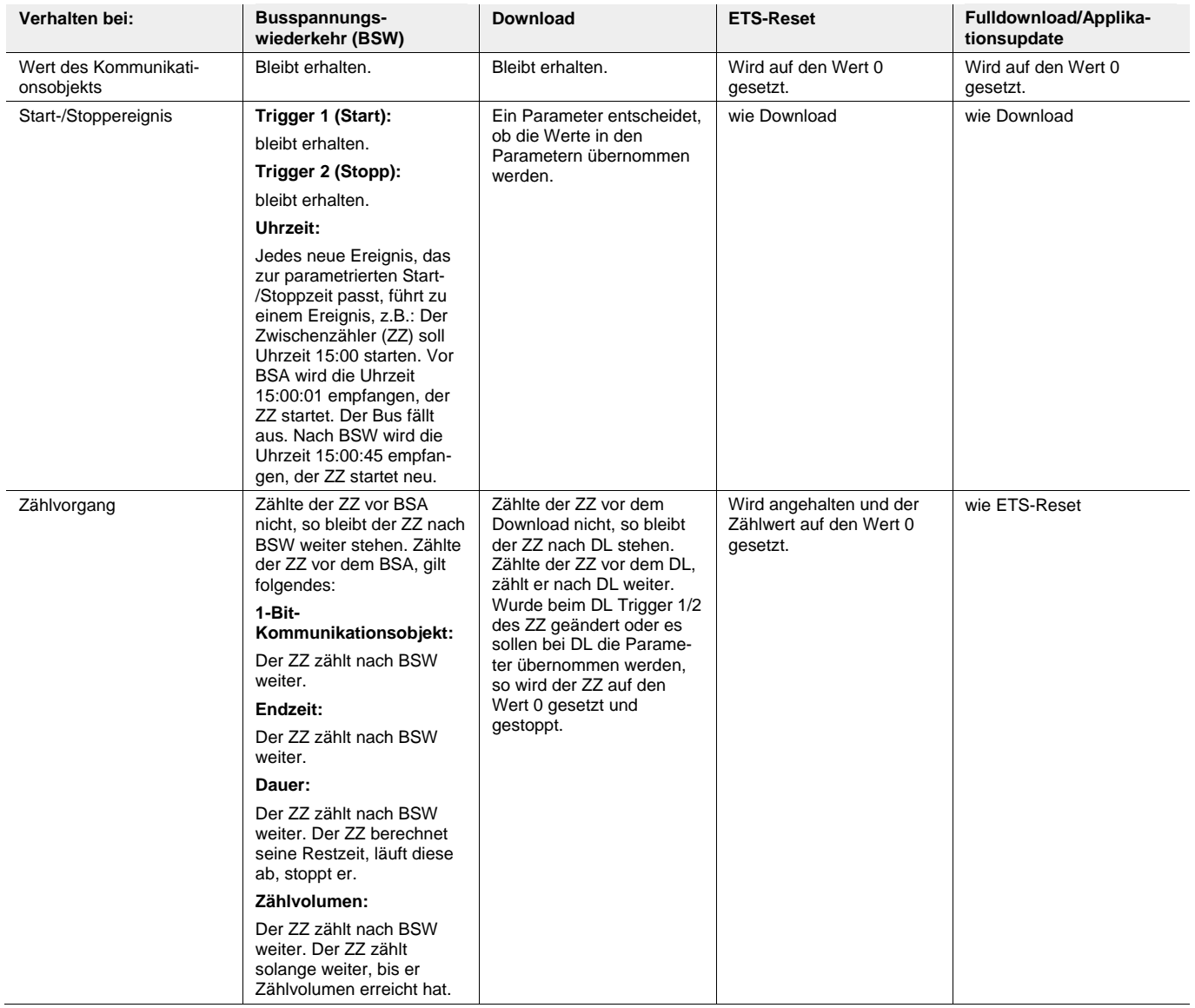

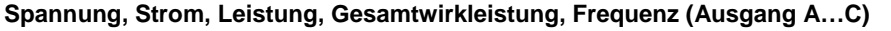

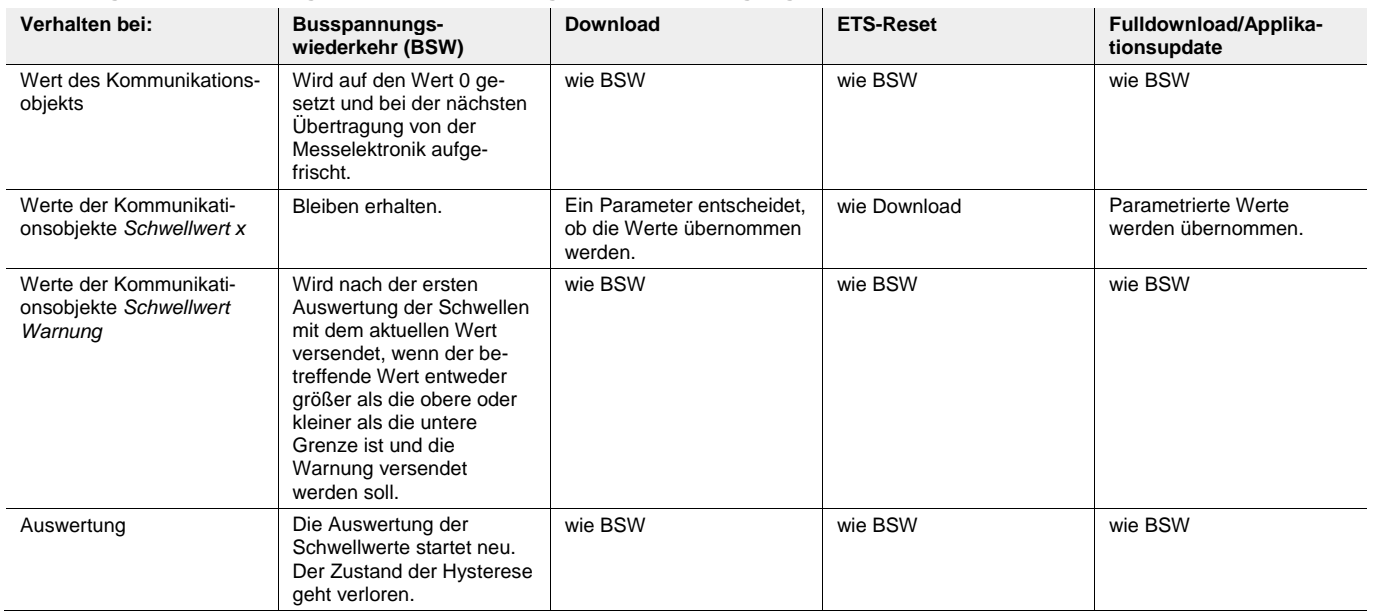

# ABB i-bus<sup>®</sup> KNX Anhang

### **A Anhang**

### **A.1 Lieferumfang**

Das ABB i-bus<sup>®</sup> KNX-Energiemodul EM/S 3.16.1 wird mit folgenden Komponenten geliefert. Bitte überprüfen Sie den Lieferumfang gemäß folgender Liste.

- 1 Stck. EM/S 3.16.1, REG
- 1 Stck. Montage- und Betriebsanleitung
- 1 Stck. Busanschlussklemme (rot/schwarz)

# ABB i-bus<sup>®</sup> KNX Anhang

### **A.2 Schlüsseltabelle Status Zwischenzähler (Nr. 33, 76, 136 und 196), non DPT**

Die folgende Tabelle zeigt den Telegramm-Code zum Status des Zwischenzählers Gesamt und der Ausgänge A…C im Hexadezimal- und Binär-Code.

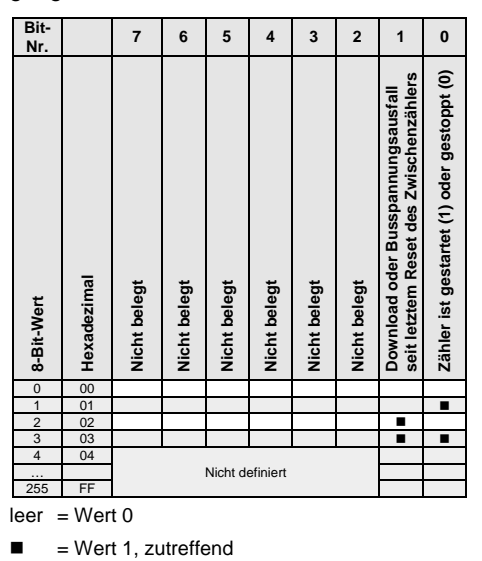

# ABB i-bus<sup>®</sup> KNX Anhang

### **A.3 Bestellangaben**

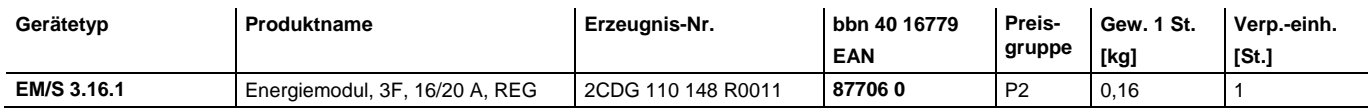

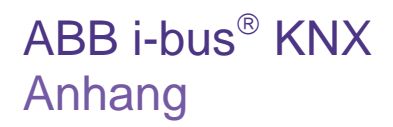

**Notizen**

# Kontakt

### **ABB STOTZ-KONTAKT GmbH**

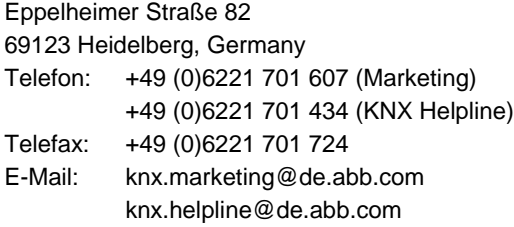

#### **Weitere Informationen und Ansprechpartner: www.abb.com/knx**

 $\sqrt{ }$ 

**Hinweis:**

Technische Änderungen der Produkte sowie Änderungen im Inhalt dieses Dokuments behalten wir uns jederzeit ohne Vorankündigung vor. Bei Bestellungen sind die jeweils vereinbarten Beschaffenheiten maßgebend. Die ABB AG übernimmt keinerlei Verantwortung für eventuelle Fehler oder Unvollständigkeiten in diesem Dokument.

Wir behalten uns alle Rechte an diesem Dokument und den darin enthaltenen Gegenständen und Abbildungen vor. Vervielfältigung, Bekanntgabe an Dritte oder Verwertung seines Inhaltes – auch von Teilen – ist ohne vorherige schriftliche Zustimmung durch die ABB AG verboten.

Copyright© 2012 ABB Alle Rechte vorbehalten

Power and productivity<br>for a better world<sup>™</sup>

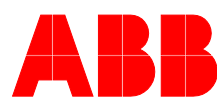